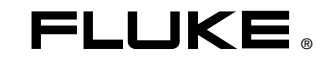

# **287/289**  True-rms Digital Multimeters

# Руководство пользователя

June 2007, Rev. 1, 7/08 (Russian) © 2007, 2008 Fluke Corporation. All rights reserved. Specifications subject to change without notice. All product names are trademarks of their respective companies.

## *Ограниченная гарантия на весь срок службы*

Компания Fluke гарантирует отсутствие дефектов материала и изготовления в приборах Fluke DMM серий 20, 70, 80, 170, 180 и 280 в течение всего срока службы. Использованный здесь термин «срок службы» определяется как семь лет с момента прекращения выпуска компанией Fluke этого изделия, но срок действия гарантии не должен быть менее десяти лет с момента приобретения. Данная гарантия не распространяется на плавкие предохранители, одноразовые батарейки, на случаи повреждения в результате небрежного обращения, неправильного использования, загрязнения, изменения, несчастных случаев или ненадлежащих условий эксплуатации или обращения, или обычного износа механических компонентов. Данная гарантия предоставляется только первоначальному покупателю без права передачи.

Также в течение десяти лет с момента приобретения эта гарантия распространяется на ЖК-дисплей. Соответственно, в течение срока службы прибора DMM компанией Fluke будет проведена замена ЖК-дисплея по текущей первоначальной стоимости.

Для установления первоначального владельца и подтверждения даты приобретения заполните, пожалуйста, и отправьте регистрационную карточку, которая находится в сопроводительных документах на изделие, либо зарегистрируйте ваше изделие на веб-сайте http://www.fluke.com. По усмотрению компании Fluke будет выполнен бесплатный ремонт или замена либо будет возмещена цена покупки дефектного изделия, приобретенного через уполномоченный центр продаж компании Fluke и по соответствующей международной цене. Компания Fluke оставляет за собой право на изменение затрат на ввоз деталей для ремонта/замены, если продукт, купленный в одной стране, подлежит ремонту в другой.

При обнаружении дефектов в изделии обратитесь в ближайший авторизованный сервисный центр компании Fluke за информацией о праве на возврат, затем отправьте продукт в этот сервисный центр с описанием проблемы, оплатив почтовые расходы и страховку (ФОБ пункт назначения). Компания Fluke не несет ответственности за повреждение при пересылке. Компанией Fluke будет оплачена обратная перевозка продукта, отремонтированного или замененного при отказе в течение гарантийного срока. Перед проведением любого негарантийного ремонта компания Fluke произведет оценку стоимости ремонта и получит разрешение на начало работ, затем выставит вам счет за ремонт и обратную транспортировку.

ЭТО ЕДИНСТВЕННАЯ ГАРАНТИЯ, ПРЕДОСТАВЛЯЕМАЯ ПОКУПАТЕЛЮ. НАСТОЯЩИМ НЕ ПРЕДОСТАВЛЯЕТСЯ, ПРЯМО ИЛИ КОСВЕННО, НИКАКИХ ДРУГИХ ГАРАНТИЙ, КАК, НАПРИМЕР, ГАРАНТИЯ ПРИГОДНОСТИ ДЛЯ ОПРЕДЕЛЁННЫХ ЦЕЛЕЙ. КОМПАНИЯ FLUKE НЕ БУДЕТ НЕСТИ ОТВЕТСТВЕННОСТИ ЗА НАМЕРЕННОЕ, КОСВЕННОЕ, СЛУЧАЙНОЕ ИЛИ ЯВИВШЕЕСЯ СЛЕДСТВИЕМ ЧЕГО-ЛИБО ПОВРЕЖДЕНИЕ ИЛИ ПОТЕРЮ, ВКЛЮЧАЯ ПОТЕРЮ ДАННЫХ, ЯВИВШУЮСЯ СЛЕДСТВИЕМ КАКОЙ-ЛИБО ПРИЧИНЫ ИЛИ ПРЕДПОЛОЖЕНИЯ. УПОЛНОМОЧЕННЫЕ ДИЛЕРЫ НЕ ИМЕЮТ ПРАВА ПРЕДОСТАВЛЯТЬ КАКИЕ-ЛИБО ДРУГИЕ ГАРАНТИИ ОТ ИМЕНИ КОМПАНИИ FLUKE. Поскольку некоторые штаты не допускают исключения или ограничения подразумеваемой гарантии или исключения и ограничения случайных или косвенных повреждений, то ограничения данной гарантии могут не иметь отношения к некоторым покупателям. Если какое-либо положение этой гарантии признано судом или другим директивным органом надлежащей юрисдикции недействительным или не имеющим законной силы, такое признание не повлияет на действительность или законную силу других положений.

# Содержание

## Название

## Страница

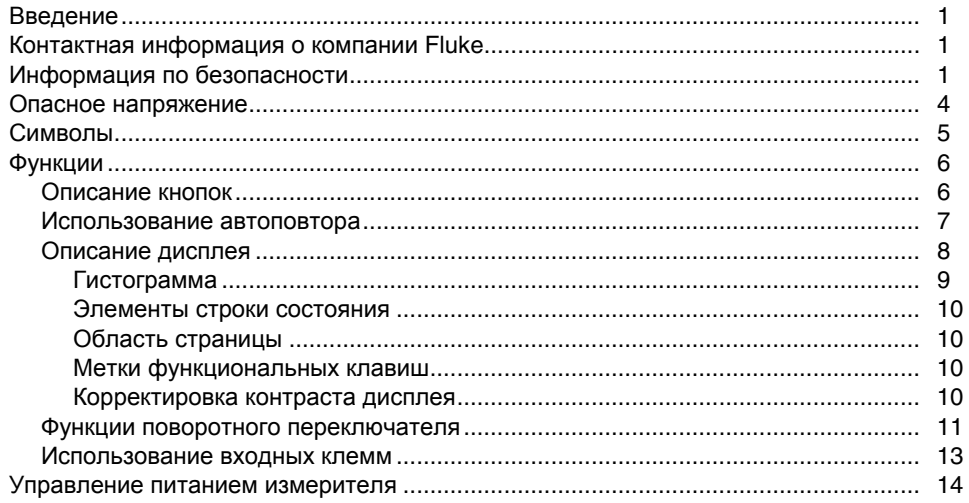

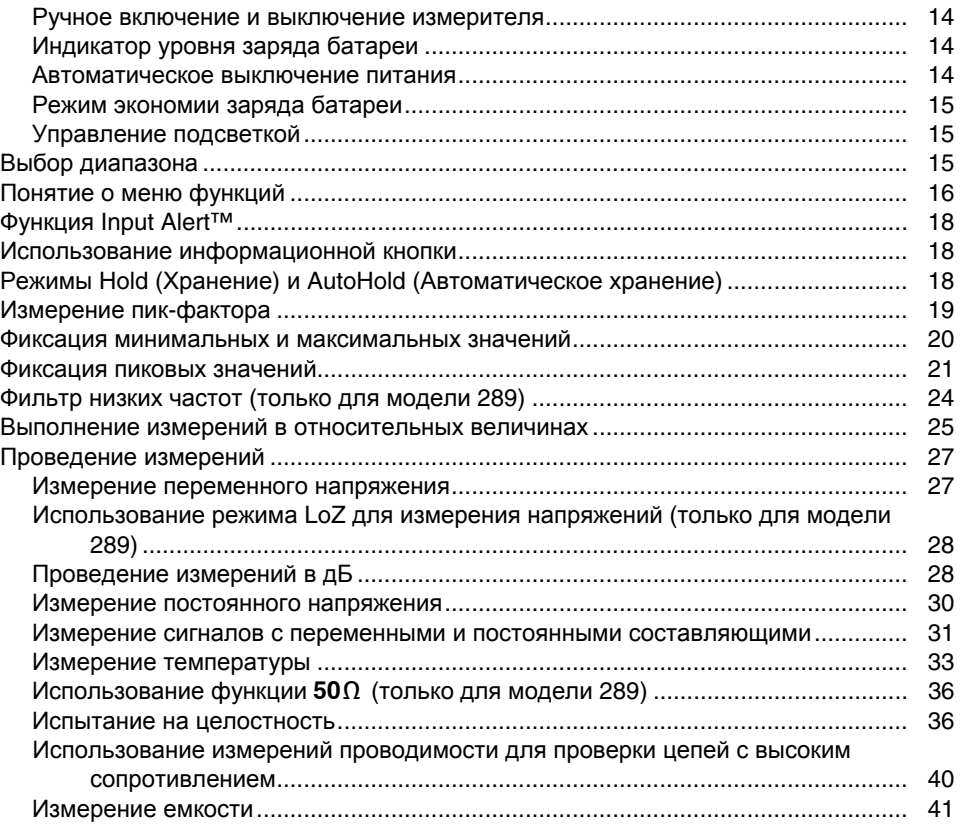

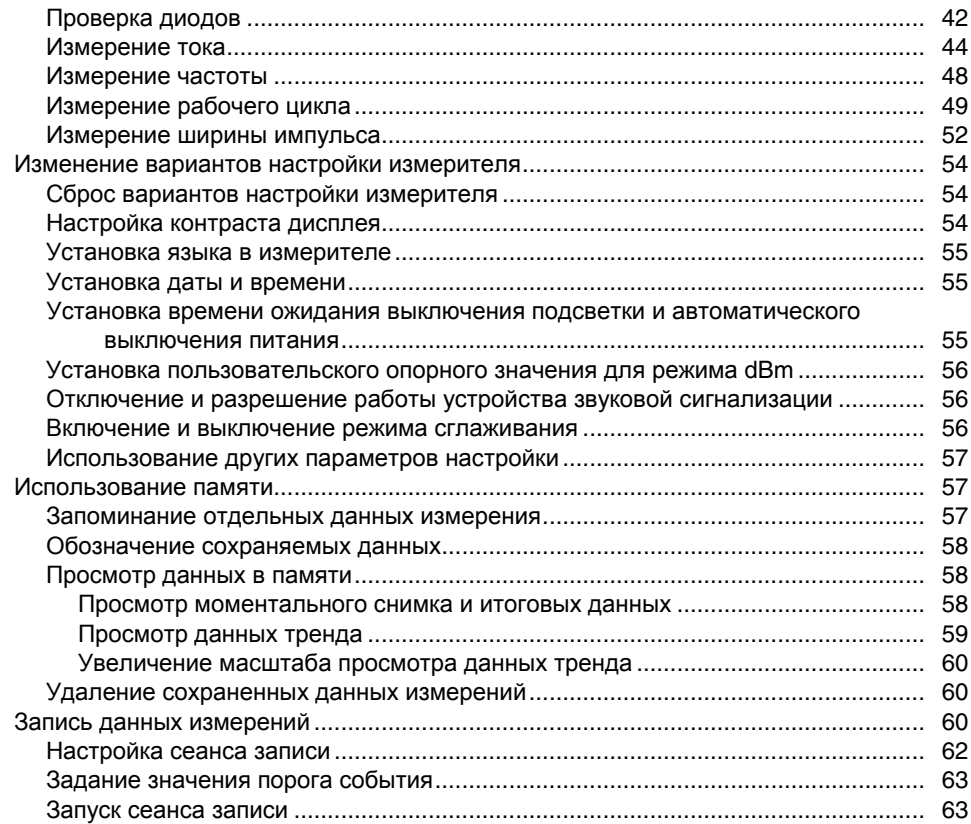

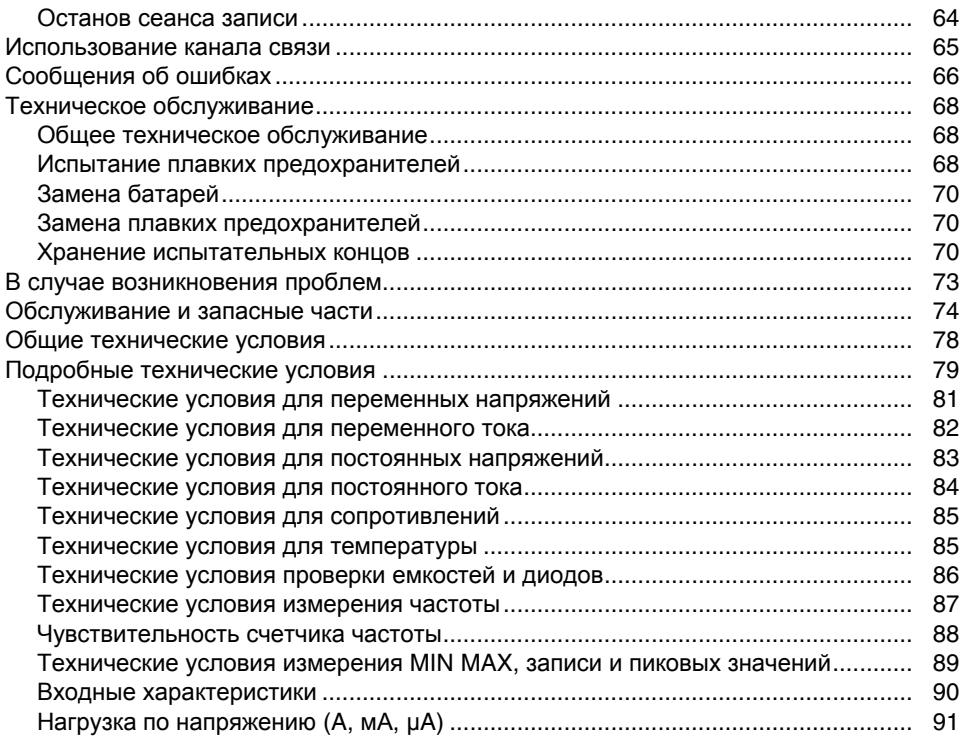

# Список таблиц

## Таблица

#### Название

## Страница

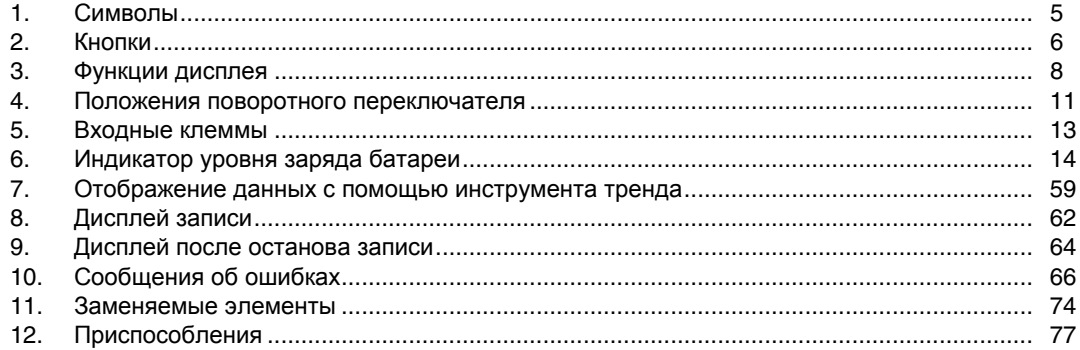

# Список рисунков

# Рисунок

#### Название

## Страница

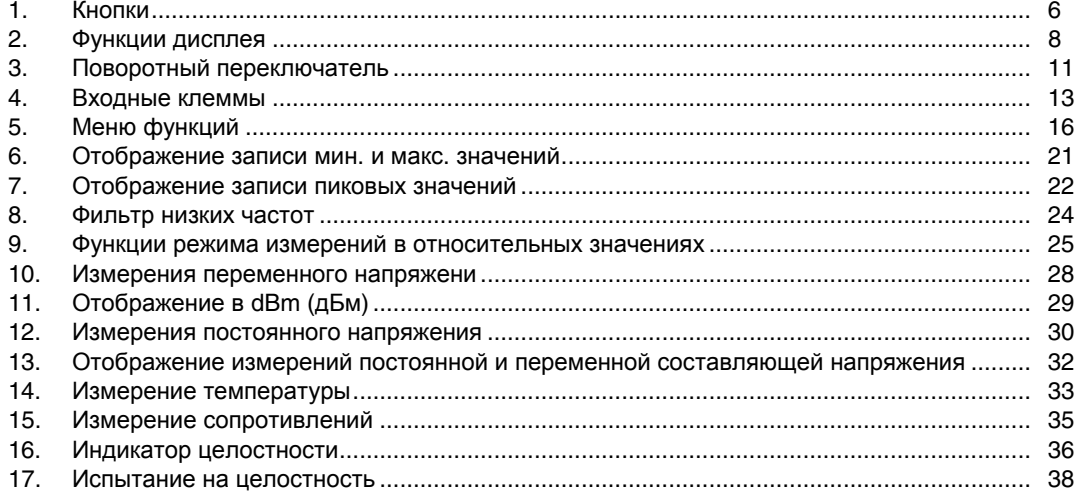

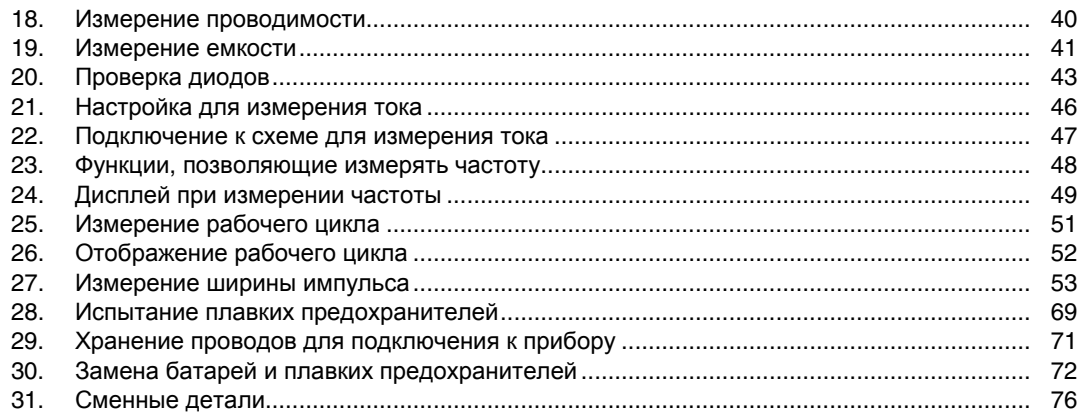

## <span id="page-10-0"></span>*Введение*

# XW**Предупреждение!**

**Перед использованием этого измерителя внимательно прочитайте "Информацию по безопасности".** 

Описания и инструкции в этом руководстве относятся к цифровым мультиметрам "True-rms" моделей 289 и 287 (далее называемым измерителями). На всех рисунках изображена модель 289.

## *Контактная информация о компании Fluke*

Чтобы связаться с компанией "Fluke", позвоните по телефонам:

В США: 1-888-993-5853 В Канаде: 1-800-363-5853 В Европе: +31 402-675-200 В Японии: +81-3-3434-0181 В Сингапуре: +65-738-5655 В других странах мира: +1-425-446-5500

Посетите сайт компании Fluke по адресу: www.fluke.com.

Зарегистрируйте ваш измеритель на сайте: http://register.fluke.com.

## *Информация по безопасности*

Измеритель удовлетворяет следующим стандартам:

- ANSI/ISA 82.02.01 (61010-1) 2004
- UL 61010B (2003)
- CAN/CSA-C22.2 Nº 61010-1-04
- IEC/EN 61010-1, второе издание, степень загрязнения 2
- ЭМС FN 61326-1
- Категория измерений III, 1000 В, степень загрязнения 2
- Категория измерений IV, 600 В, степень загрязнения 2

В этом руководстве **Предупреждение** идентифицирует опасные условия и действия, которые могут стать причиной травмы или смерти. **Предостережение** идентифицирует условия и действия, которые могут повредить измеритель и оборудование при проведении измерений или вызывать полную потерю данных.

# XW**Предупреждение**

**Чтобы избежать возможного поражения электротоком или травмы, необходимо руководствоваться указанными рекомендациями:** 

• **Используйте этот измеритель только тем способом, который указан в этом руководстве, иначе может быть повреждена защита, которая встроена в измеритель.** 

- **Не используйте измеритель, если он поврежден. До начала использования измерителя осмотрите корпус. Обратите внимание на возможные трещины или сколы в пластмассовом корпусе. Обратите особое внимание на изоляцию, окружающую соединители.**
- **Перед работой с измерителем удостоверьтесь, что дверца батарейного отсека закрыта и заперта.**
- **Вынимайте провода для подключения к прибору из измерителя перед открыванием дверцы батарейного отсека.**
- **Осмотрите провода для подключения к прибору на предмет наличия поврежденной изоляции или оголенного металла. Проверьте целостность проводов для подключения к прибору. Замените поврежденные провода для подключения к прибору до начала использования измерителя.**
- **Не прикладывайте к измерителю между клеммами или между любой клеммой и заземлением напряжение большее, чем номинальное напряжение, которое указано на измерителе.**
- **Никогда не работайте с измерителем со снятой крышкой или открытым корпусом.**
- **Соблюдайте осторожность при работе с напряжениями выше 30 В эфф. переменного тока, 42 В переменного тока (пиковое значение) или 60 В постоянного тока. Превышение этих пределов напряжения создает опасность поражения током.**
- **Используйте для замены только плавкие предохранители, которые указаны в руководстве.**
- **При выполнении измерений используйте правильные клеммы, функции и диапазоны.**
- **Избегайте работы с прибором в одиночку.**
- **При измерениях тока выключайте питание схемы до подключения измерителя в схему. Не забудьте, что измеритель надо подключать последовательно со схемой.**
- **При подключении проводов к схеме сначала подключайте общий провод до подсоединения сигнального провода; при отключении отсоединяйте сначала сигнальный провод, а затем общий провод.**
- **Не используйте прибор, если он выдает аномальные значения измерений. Защита может быть повреждена. При возникновении сомнений выполните обслуживание измерителя.**
- **Не работайте с измерителем в атмосфере взрывчатого газа, пара или пыли.**
- Для питания измерителя используйте только батареи напряжением 1.5 В типа АА. правильно установленные в корпус измерителя.
- При обслуживании измерителя используйте только указанные запасные части.
- При использовании пробников держите их пальцами позади защитных буртиков на пробниках.
- Не используйте вариант Low Pass Filter  $\bullet$ (Низкочастотный фильтр), чтобы проверить наличие опасных напряжений. Могут присутствовать напряжения, превышающие обозначенные величины. Сначала сделайте измерение напряжения без фильтра, чтобы обнаружить возможное присутствие опасного напряжения. Затем выберите функцию фильтра.
- Используйте только провода для  $\bullet$ подключения к прибору, которые имеют такие же напряжение, категорию и номинальный ток, как для измерителя, и они должны быть одобрены агентством по безопасности.
- Используйте соответствующее защитное  $\bullet$ оборудование, которое требуют применять местные или национальные органы при работе в условиях с повышенной опасностью.

Соблюдайте местные и национальные требования по безопасности при работе в опасных зонах.

#### ∆ Предостережение

Чтобы избежать возможного повреждения измерителя или оборудования при проведении измерений, следуйте указанным ниже рекомендациям:

- Отключайте питание от схемы и разряжайте  $\bullet$ все высоковольтные конденсаторы перед измерением сопротивления, целостности цепи, проверкой диодов или измерением емкости.
- Используйте правильные клеммы, функции  $\bullet$ и диапазоны для всех видов измерений.
- Не удаляйте батареи, если измеритель  $\bullet$ включен или на входные клеммы измерителя подается сигнал.
- Перед измерением токов проверьте плавкие предохранители измерителя. (См. раздел "Проверка плавких предохранителей" в "Руководстве пользователя" на прилагаемом компакт-диске.)
- Не используйте режим LoZ, чтобы измерить  $\bullet$ напряжение в схемах, которые могут быть повреждены низким входным импедансом в этом режиме (≈3 kΩ). (Только для модели 289).

## <span id="page-13-0"></span>*Опасное напряжение*

Необходимо быть готовым к присутствию потенциально опасного напряжения, когда измеритель обнаруживает

напряжение (30 В или возникает перегрузка по напряжению (**OL**) отображается символ (Y).

## <span id="page-14-0"></span>*Символы*

В таблице 1 перечислены и описаны символы, которые используются в измерителе и в этом руководстве.

## **Таблица 1. Символы**

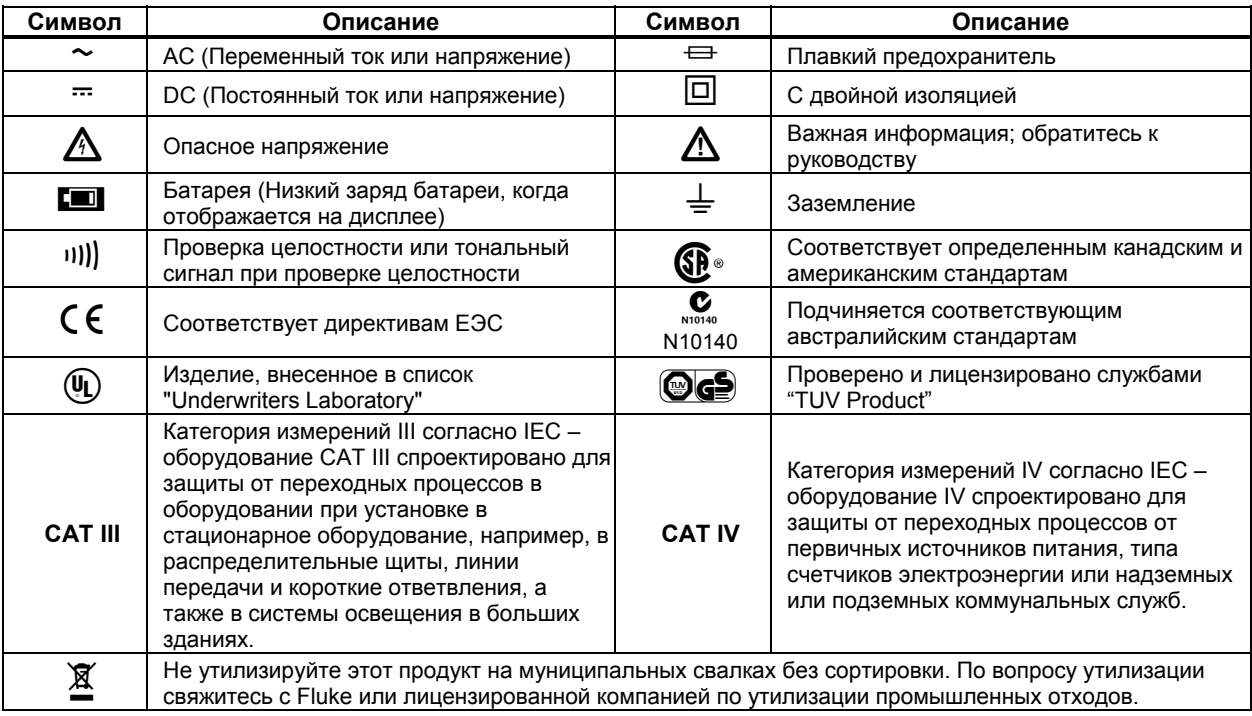

# <span id="page-15-0"></span>*Функции*

Функции измерителя кратко описаны в таблицах 2-5.

## *Описание кнопок*

14 кнопок на передней стороне измерителя активизируют процедуры, которые дополняют функции, выбранные поворотным переключателем, управляют меню или управляют питанием измерителя. Кнопки, которые показаны на рисунке 1, описываются в таблице 2.

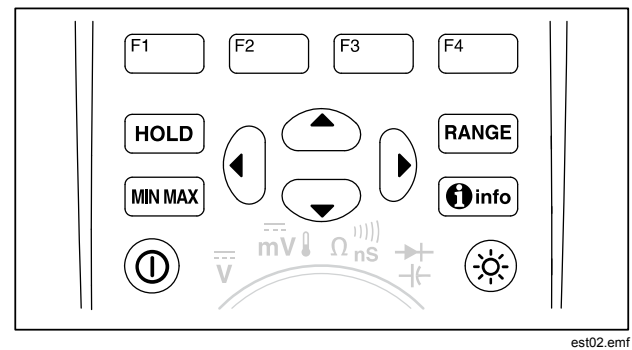

**Рисунок 1. Кнопки**

#### **Таблица 2. Кнопки**

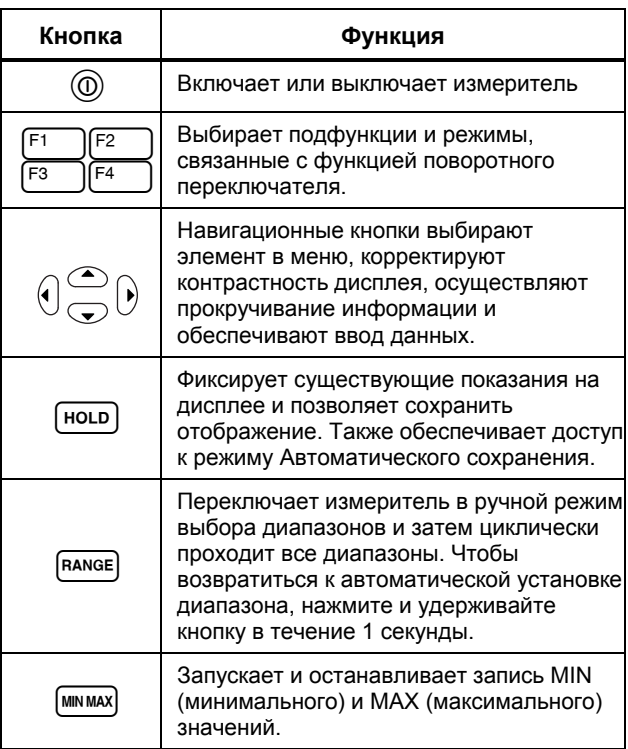

### **Таблица 2. Кнопки (продолжение)**

<span id="page-16-0"></span>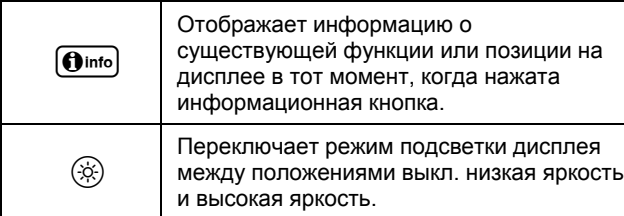

#### *Использование автоповтора*

Для некоторых вариантов выбора в меню удерживание в нажатом положении функциональной клавиши или кнопки курсора будет непрерывно изменять (или двигать вперед) выбор, пока кнопка не будет отжата. Обычно каждое нажатие кнопки вызывает изменение выбора на один шаг. Однако при выборе некоторых вариантов выбор будет осуществляться быстрее, если кнопка будет нажата в течение двух или более секунд. Это полезно при просмотре списка вариантов, например, списка сохраненных измерений.

## <span id="page-17-0"></span>*Описание дисплея*

Функции дисплея, которые показаны на рисунке 2, описаны в таблице 3 и последующих разделах.

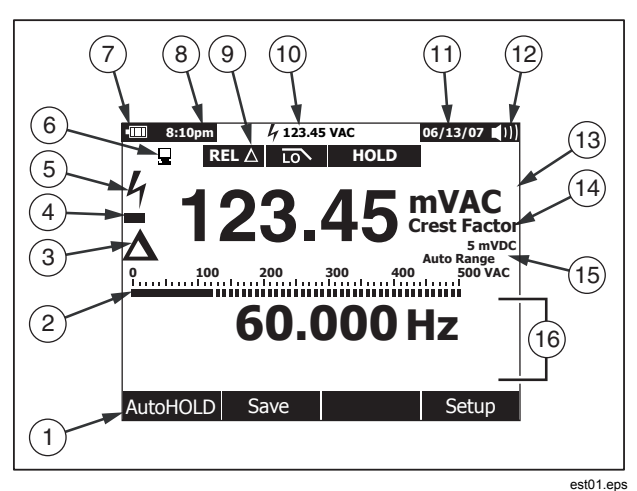

**Рисунок 2. Функции дисплея**

### **Таблица 3. Функции дисплея**

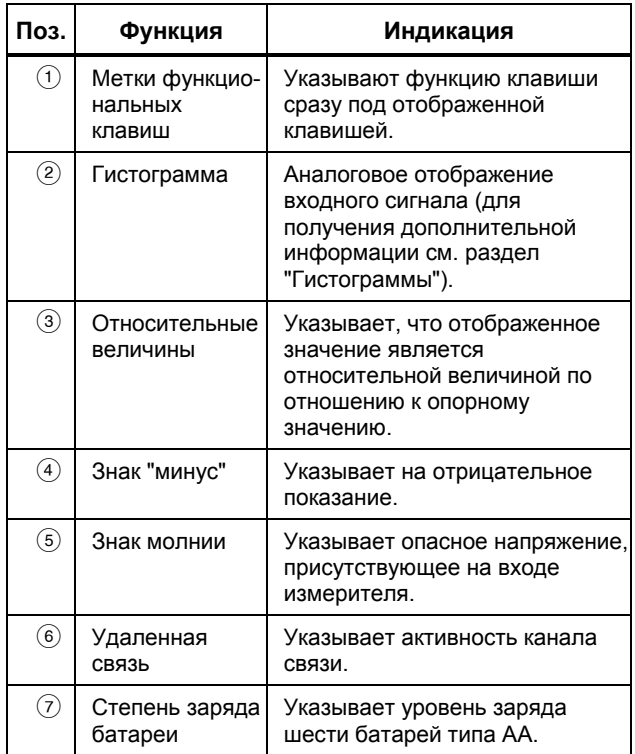

#### **Таблица 3. Функции дисплея (продолжение)**

<span id="page-18-0"></span>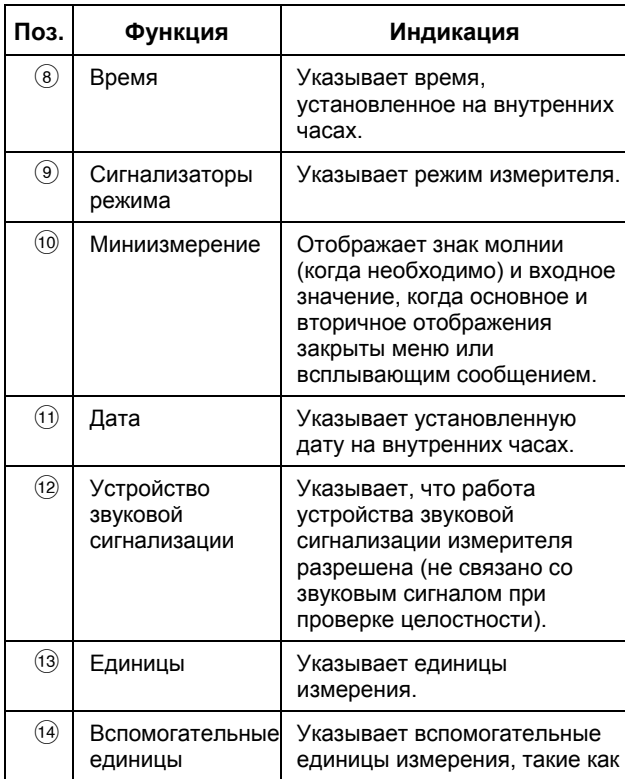

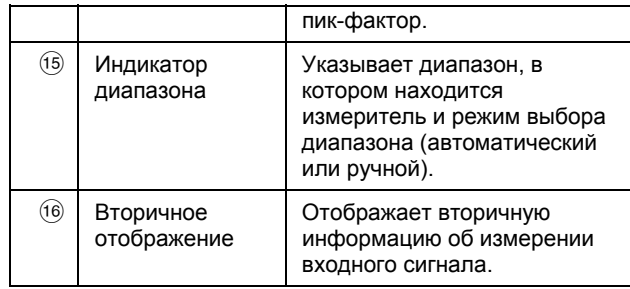

#### *Гистограмма*

Функции аналоговой гистограммы соответствуют стрелке на аналоговом измерителе, но без выбросов. Гистограмма обновляется 30 раз в секунду. Поскольку гистограмма обновляется быстрее, чем цифровой дисплей, этот вид индикации полезен для выполнения регулировок пиковых и нулевых значений и наблюдения за быстро изменяющимися входными сигналами. Для функций измерения частоты, рабочего цикла, ширины импульса, дБм, и пик-фактора гистограмма отображает амплитуду входного сигнала (в вольтах или амперах), а не значение на основном дисплее. Гистограмма не отображается при измерениях емкости, температуры, LoZ, постоянного + переменного напряжения, переменного напряжения над постоянным напряжением, пиковых значений или фиксации минимума и максимума.

Для режимов измерения постоянного напряжения, постоянного тока и всех режимов измерений в относительных процентных значениях отображается гистограмма, отцентрированная относительно нуля. При измерениях постоянного напряжения и тока диапазон

<span id="page-19-0"></span>гистограммы будет соответствовать максимуму выбранного диапазона. Для режима измерений в относительн-ых процентных значениях гистограмма имеет размах в ±10 %.

Число подсвеченных сегментов указывает измеренное значение относительно значения полной шкалы выбранного диапазона. Например, в диапазоне 50 В переменного тока основные деления на шкале будут представлять собой 0, 5, 10, 15, 20, 25, 30, 35, 40, 45 и 50 В переменного тока. Ввод напряжения 25 В переменного тока включает сегменты только до середины шкалы.

Для входных значений, превышающих диапазон шкалы, справа от нормальной гистограммы появляется символ  $\blacktriangleright$ . Для гистограммы, центрированной относительно нуля, символ e появляется на левом конце гистограммы для отрицательных значений, превышающих по абсолютной величине значения шкалы, и символ • появляется на правом конце для положительных значений, превышающих максимальные значения шкалы.

#### *Элементы строки состояния*

Строка состояния наверху дисплея измерителя содержит индикаторы уровня заряда батареи, времени, отображение мини-измерений, текущей даты и значок вкл./выкл. устройства звуковой сигнализации.

Дисплей мини-измерения показывает значение измерения основной функции, если оно не показывается в области страницы дисплея. Например, когда дисплей зафиксирован в режиме HOLD(Хранение), дисплей мини-измерения продолжает показывать значение входного сигнала (оперативное) и мини  $4$ . Кроме того, дисплей миниизмерения будет мигать, если  $4$  (для входных значений

выше 30 В), обычно появляется на основном дисплее, но в затененном виде. Чтобы предупредить о возможности перегорания плавкого предохранителя, дисплей миниизмерения также будет мигать, когда при измерении тока его значения превышают максимальный уровень постоянного тока (см. спецификации).

#### *Область страницы*

Областью страницы дисплея называется часть дисплея, где отображается основное содержание данных измерителя. На основном дисплее (верхней половине области страницы) отображаются самые важные значения выбранной функции. Вспомогательный дисплей содержит гистограмму и значения, которые могут быть измерены в дополнение к значению основной функции. Например, при измерении частоты переменного напряжения значение частоты появляется на основном дисплее, а значение переменного напряжения - на Вспомогательном дисплее.

#### *Метки функциональных клавиш*

В нижнем ряду дисплея отображаются метки для четырех функциональных клавиш (от F1 до F4). Эти метки изменяются в зависимости от функции и/или выбора в меню.

#### *Корректировка контраста дисплея*

При невыборе элементов меню или входных данных нажатие кнопки  $\bigcirc$  увеличивает контраст отображения, а нажатие  $\mathcal D$  уменьшает его.

#### <span id="page-20-0"></span>Функции поворотного переключателя

Выбор основной функции измерения осуществляется с помощью установки поворотного переключателя на один из значков, расположенных по его периметру. Для каждой функции измеритель представляет стандартное отображение (диапазон, единицы измерения и модификаторы). Нажатие кнопок, сделанное в пределах одной функции, не вызывает переход на другую функцию. В модели 289 предложены две дополнительные функции: измерение низкого значения сопротивления (50 $\Omega$ ) и измерение переменного напряжения при низком входном импедансе (LoZ). Каждая позиция переключателя показана на рисунке 3 и описывается в таблице 4.

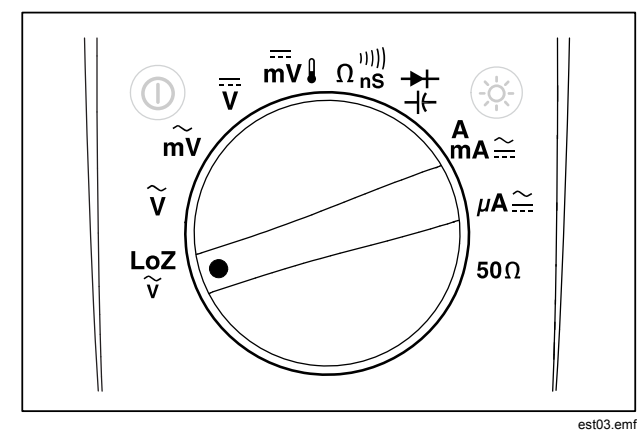

Рисунок 3. Поворотный переключатель

#### Таблица 4. Положения поворотного переключателя

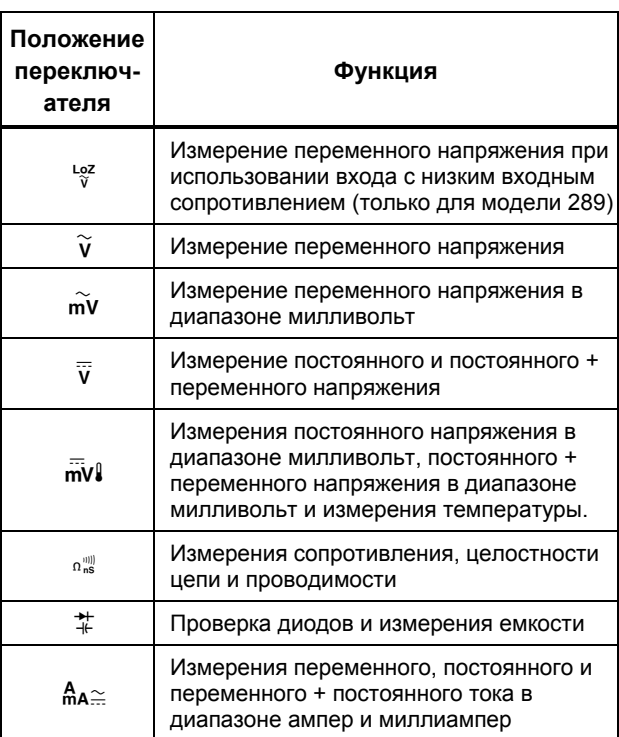

### **Таблица 4. Положения поворотного переключателя (продолжение)**

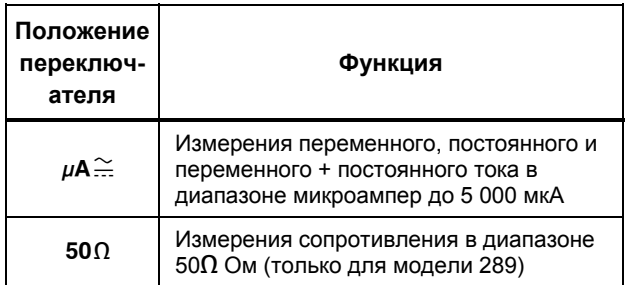

## <span id="page-22-0"></span>*Использование входных клемм*

Все функции, кроме измерения тока, используют входные клеммы  $\mathbf{W} + \mathbf{W}$  и COM. Две клеммы токовых входов (А и mA/μA) используются следующим образом:

Для измерения тока от 0 до 400 мА используйте клеммы mA и **COM**.

Для измерения тока от 0 до 10 А используйте клеммы **A** и **COM**.

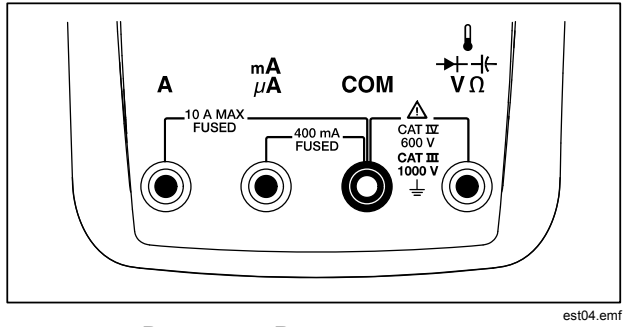

**Рисунок 4. Входные клеммы**

### **Таблица 5. Входные клеммы**

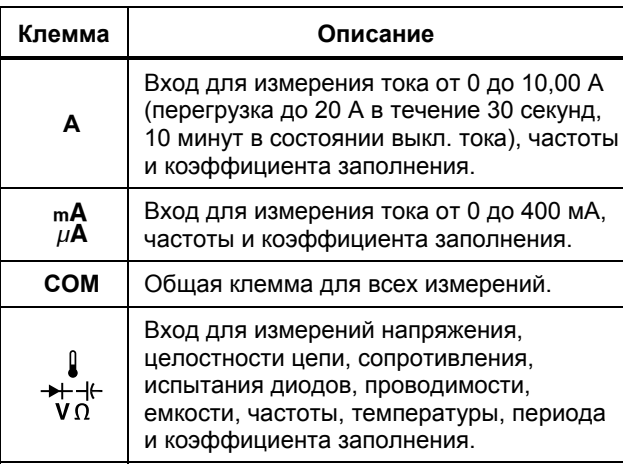

## <span id="page-23-0"></span>*Управление питанием измерителя*

Измеритель питается от шести батарей типа АА, а питание включается с помощью выключателя питания на лицевой панели, причем внутренние схемы спроектированы так, чтобы обеспечить экономию заряда батарей. В следующих разделах описывается несколько методов управления питанием измерителя.

## *Ручное включение и выключение измерителя*

При выключенном измерителе нажмите (©), чтобы включить его. Нажатие на <sup>(@)</sup>, в то время как измеритель включен, вызывает его выключение.

#### *Примечание*

*Собранные данные сохраняются, когда измеритель выключается, в то время как он находится в режимах записи минимального/максимального значений или пиковых значений. Когда затем измеритель включается, дисплей показывает собранные данные в режиме фиксации отображения. Нажатие функциональной клавиши с надписью "Save" ("Сохранить") будет сохранять данные.* 

## *Индикатор уровня заряда батареи*

Индикатор уровня заряда батареи в верхнем левом углу дисплея указывает относительный уровень заряда батарей. В таблице 6 приведены различные уровни заряда батареи, которые показывает индикатор.

#### **Таблица 6. Индикатор уровня заряда батареи**

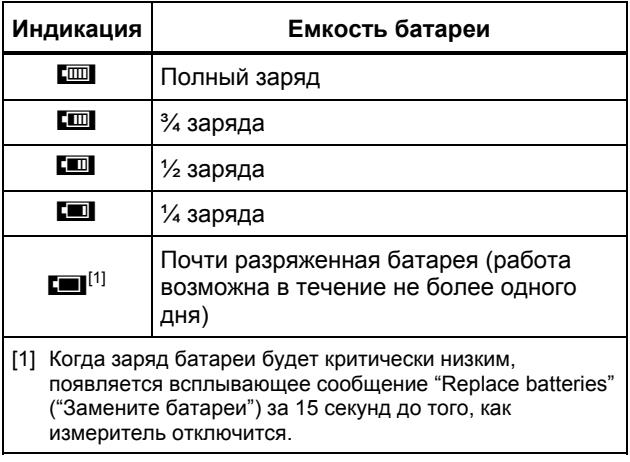

Измеритель будет отображать сообщение "Batteries low" ("Низкий заряд батареи") всякий раз, когда уровень заряда батареи не сможет поддерживать выполнение выбранной функции.

#### *Автоматическое выключение питания*

Измеритель автоматически выключается, если поворотный переключатель не перемещается или кнопки не нажимаются в течение 15 минут (значение по умолчанию). Нажатие  $\circledcirc$ автоматически возвратит измеритель в тот режим, в котором он был до выключения питания. Чтобы изменить период времени ожидания или полностью отключить автоматическое выключение питания, обратитесь к разделу

<span id="page-24-0"></span>"Установка времени ожидания выключения подсветки и автоматического выключения питания", расположенному ниже в этом руководстве.

#### *Режим экономии заряда батареи*

Если автоматическое выключение питания разрешено (установлен определенный период времени ожидания), и разрешена запись минимальных/максимальных значений, пиковых значений или режимы записи или Автоматического хранения, измеритель будет переходить в режим экономии заряда батареи, если кнопки не будут нажаты или поворотный переключатель не будет перемещен в течение заданного промежутка времени. Для режима записи этот период времени равен пяти минутам. Для режимов записи минимальных/максимальных значений, пиковых значений или режима Автоматического хранения период времени будет таким же, как и для функции автоматического отключения питания. Обратитесь к разделу "Установка значений времени подсветки и автоматического выключения", приведенному далее в этом руководстве. В режиме экономии заряда батареи сохраняется заряд батареи питания с помощью выключения схем, ненужных для выбранной функции, и может также отключаться дисплей. Однако светодиод вокруг кнопки питания (@) будет продолжать мигать, указывая, что измеритель все еще фиксирует данные.

Измеритель "выходит" из режима экономии заряда батареи при следующих условиях:

- Нажата любая кнопка,
- Повернут поворотный переключатель,
- Конец удален или вставлен в клемму для измерения токов,
- Измеритель меняет диапазон,
- Начинается сеанс ИК-связи.

Эти действия только выводят измеритель из режима экономии, но не изменяют его функцию или режим работы.

## *Управление подсветкой*

Если наблюдение за дисплеем вызывает трудности в условиях малой освещенности, нажмите  $\circledast$ , чтобы активировать светодиодную подсветку. При последовательных нажатиях кнопки включения подсветки режим подсветки циклически проходит через три состояния: низкая яркость, высокая яркость и выключение. Измеритель отображает сообщение, если уровень заряда батареи недостаточен для работы подсветки.

Чтобы продлить срок службы батареи, предусмотрено время ожидания, которое может регулироваться пользователем и которое определяет, как долго лампа подсветки остается включенной. Время ожидания по умолчанию составляет 5 минут. Чтобы изменить время ожидания, обратитесь к разделу "Установка значений времени подсветки и автоматического выключения", приведенному далее в этом руководстве.

# *Выбор диапазона*

Выбранный диапазон измерителя всегда отображается выше правого конца гистограммы в виде индикатора диапазона. Нажатие кнопки RANGE переключает измеритель между режимами ручной и автоматической установки

<span id="page-25-0"></span>диапазона. Она также позволяет циклически переключать диапазоны измерителя, когда разрешено ручное переключение диапазонов.

#### *Примечание*

*Нельзя использовать кнопку* **RANGR** *в режимах измерения проводимости, проверки диодов, LoZ, в измерениях переменного напряжения с низким входным импедансом и температуры. Все эти функции используют фиксированные диапазоны.* 

В режиме автоматического переключения диапазона измеритель выбирает диапазон с самым низким пределом, чтобы можно было получить самую высокую доступную точность (разрешающую способность) при измерениях входного сигнала. Если прибор находится в режиме ручного переключения диапазонов, нажмите и удерживайте кнопку **FRANGE** В течение одной секунды, чтобы перейти в режим автоматической установки диапазона.

Если прибор находится в режиме автоматической установки диапазона, нажмите кнопку [валае], чтобы перейти в режим ручного переключения диапазонов. Каждое дополнительное нажатие RANGE УСТАНАВЛИВАЕТ ИЗМЕРИТЕЛЬ В СЛЕДУЮЩИЙ диапазон с более высоким предельным значением, если он уже не находится в этом диапазоне, в этом случае прибор переключается в диапазон с самым низким предельным значением.

# *Понятие о меню функций*

Каждая основная функция измерения (позиция поворотного переключателя) имеет множество дополнительных подфункций или режимов, к которым можно обратиться,

нажимая функциональную клавишу **Menu** (Меню) (F1). Типичное меню показано на рисунке 5.

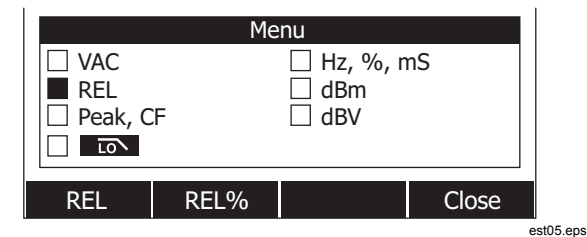

#### **Рисунок 5. Меню функций**

Выбор меню обозначается заполненным черным квадратиком (называемым селектором меню) слева от пункта меню. {Используйте четыре кнопки управления курсором на лицевой панели ( $\Theta$   $\circ$   $\odot$ ), чтобы расположить селектор меню рядом с определенным пунктом меню. Когда селектор меню перемещается по пунктам меню, четыре функциональные клавиши и их метки изменяются, чтобы отобразить доступные функции и/или режимы, доступные для данного выбранного пункта меню.

В примере меню на рисунке 5 показана функция REL (Относительные измерения) в качестве текущего выбора. Функция, которая выбирается, когда открывается меню, соответствует функции, выбранной в последний раз, когда использовалось это меню. Чтобы добраться до пункта меню "Hz" ("Частота") из пункта REL, нажмите кнопку 6 один раз, а затем один раз нажмите кнопку 7. .Когда селектор меню перемещается по пунктам меню, четыре функциональные клавиши и их метки изменяются, чтобы отобразить

доступные функции этих клавиш. Когда требуемая функция или режим появляется в качестве одной из меток функциональных клавиш, нажмите соответствующую функциональную клавишу, чтобы активизировать эту функцию. Всплывающее меню закрывается и дисплей изменяется, чтобы отобразить только что сделанный выбор. Нажатие функциональной клавиши, обозначенной меткой Close (Закрыть), закрывает всплывающее меню, оставляя измеритель в состоянии, в котором он был перед нажатием функциональной клавиши Menu (Меню).

В большинстве случаев функциональные клавиши, показанные при выборе меню, действуют как переключатели. В примере меню, которое показано на рисунке 5, отображаются функциональные клавиши REL, REL% и Close. этом примере измеритель не находится в режиме относительных измерений, так что нажатие функциональной клавиши, обозначенной REL. активизировало бы или осуществляло бы переключение в режим относительных измерений. Если, с другой стороны, измеритель уже находится в режиме относительных измерений, нажатие на ту же самую функциональную клавишу вызвало бы отключение функции относительных измерений.

В некоторых случаях выбор функции, которая не может использоваться с другими функциями, появляющимися в меню, выключает предварительно выбранную функцию. Например, на рисунке 5, если измеритель уже находится в режиме относительных измерений. нажатие на клавишу **REL%** заставляет измеритель выключить режим относительных измерений и отобразить режим относительных процентных измерений.

В случаях, когда отображаются несколько режимов, выбор первого (верхнего левого) пункта меню всегда выключает все другие функции и режимы и возвращает измеритель к основной функции. выбранной поворотным переключателем. Например, предположим, что измеритель установлен в режим измерения частоты (Hz) и отображает данные в виде относительных значений, как выбрано в меню на рисунке 5. Перемещение селектора меню к пункту меню, обозначенному **VAC** (переменное напряжение), и нажатие функциональной клавиши, обозначенной VAC, отменяет выбор измерения частоты и функцию отображения в относительных значениях, оставляя измеритель только в режиме измерения переменного напряжения.

Выборы из меню запоминаются для каждой позиции поворотного переключателя. Например, выбор REL для позиции измерения переменного напряжения вызывает выбор REL в следующий раз, когда меню открывается в положении измерения переменного напряжения, даже при том, что затем были выбраны пункты Hz,%, ms из подобного меню для функции измерения переменного напряжения в милливольтах.

В любой момент может быть отображено до двух столбцов. причем каждый может состоять из четырех элементов. Если для основной функции доступно более восьми пунктов меню, в нижнем правом углу области страницы дисплея появляется символ ♦ указывая, что доступно больше пунктов меню. При установке селектора меню на одном из элементов в левом столбце надо нажать кнопку  $\theta$ , чтобы прокрутить экран по горизонтали и показать невидимые пункты меню. Наоборот, при установке селектора меню на одном из элементов в правом столбце надо нажать кнопку  $\mathbf{0}$ , чтобы показать невидимые пункты меню.

## <span id="page-27-0"></span>*Функция Input Alert™*

# **A.** А. Предупреждение

**Чтобы избежать повреждения схемы и возможного перегорания плавкого предохранителя измерителя, не подключайте пробники к схеме (параллельно ей), когда схема находится под напряжением и когда вывод включается в клемму для измерения токов. Это может вызвать короткое замыкание, потому что сопротивление цепи между клеммами для измерения тока измерителя очень мало.** 

Если испытательные концы подключены к клеммам **mA/μA**  или **A** , но поворотный переключатель не установлен в позицию для измерения тока, устройство звуковой сигнализации выдает предупреждающий щебечущий звуковой сигнал и отображает сообщение "Leads connected incorrectly" ("Концы подключены неправильно"). Это предупреждение призвано предотвратить попытку измерить напряжение, целостность цепи, сопротивление, емкость или проверить диоды, когда концы подключены к клеммам для измерения тока.

## *Использование информационной кнопки*

При работе с измерителем может быть необходимо получить подробную информацию о выбранной функции, кнопке на лицевой панели или пункте меню. Нажмите кнопку  $\boxed{\Theta_{\text{info}}}$ , чтобы открыть информационное окно, в котором перечислены темы, описывающие доступные функции и модификаторы в то время, когда была нажата кнопка.

Каждая тема содержит краткое объяснение функции или режима измерителя.

Информация, показываемая при нажатии кнопки  $\mathbf{\Theta}^{\text{info}}$ , не предназначена для замены более подробной информации, приведенной в этом руководстве. Объяснения функций и режимов даны в кратком виде и предназначены только для напоминания оператору.

Число отображаемых в любой момент информационных тем может не вмещаться в площадь дисплея. Используйте функциональные клавиши **Next** (Далее) и **Prev** (Назад) для перемещения от темы к теме. Используйте функциональную клавишу **More** (Больше) или кнопки <sup>△</sup> и ⊙ для прокрутки информации на экране.

Нажатие функциональной клавиши **Close** (Закрыть) или кнопки  $\left[\widehat{\mathbf{Q}}\right]$  будет вызывать закрытие информационного окна.

# *Режимы Hold (Хранение) и AutoHold (Автоматическое хранение)*

Чтобы зафиксировать дисплей на любой функции, нажмите кнопку ноль Только дисплей мини-измерений и значок опасного напряжения  $(4)$  продолжают указывать на фактическое продолжение измерений. Указатель уровня заряда батареи также будет активен. Функциональные клавиши измерителя будут повторно перемаркированы, чтобы сохранить показания в режиме фиксации или активизировать режим AutoHold.

Если кнопка ноча была нажата во время записи минимального/максимального значений, записи пиковых значений или сеанса записи, содержимое дисплея будет <span id="page-28-0"></span>зафиксировано, но сбор данных будет продолжаться в фоновом режиме. Повторное нажатие на кнопку ного будет обновлять отображение, чтобы показать данные, которые были получены в режиме хранения.

Нажатие функциональной клавиши **AutoHOLD**  (Автоматическое хранение) активизирует режим автоматического хранения, если измеритель не находится в режимах записи минимального/максимального значений, записи пиковых значений или сеанса записи. В режиме автоматического хранения контролируется входной сигнал и дисплей обновляется и, если разрешено, выдается звуковой сигнал всякий раз, когда обнаружено новое устойчивое измерение. Измерение называется устойчивым, если не происходит изменения значения более чем на выбранное число в процентах (порог автоматического хранения) хотя бы в течение одной секунды. Измеритель отфильтровывает условия размыкания проводов, таким образом, испытательные концы измерителя могут перемещаться между контрольными точками без активизации обновления дисплея.

#### *Примечание*

*В случае измерений температуры порог автоматического хранения представляет собой процент от 100 градусов. Порог автоматического хранения по умолчанию составляет 4% от 100 градусов, то есть 4 градуса Цельсия или Фаренгейта.* 

Нажатие кнопки ноль в режиме AutoHold вынуждает дисплей измерителя обновлять существующие показания, так же, как если бы было обнаружено устойчивое измерение.

Чтобы задать значение порога автоматического хранения, нажмите функциональную клавишу **Setup** (Настройка) для перехода в меню настройки. Используя кнопки управления курсором, переместите селектор в пункт меню **Recording**  (Запись) и нажмите функциональную клавишу **Recording**  (Запись), чтобы открыть окно настройки записи. Используя кнопки управления курсором, переместите селектор к пункту меню **Event Threshold for AutoHOLD** (Порог события для автоматического хранения) и нажмите функциональную клавишу **Edit** (Изменить). Для перехода между значениями порога автоматического хранения нажмите  $\textcircled{\tiny{A}}$  или  $\textcircled{\tiny{B}}$ . Выбрав нужное значение, нажмите функциональную клавишу **Close** (Закрыть).

## *Измерение пик-фактора*

Пик-фактор - мера искажения сигнала, которая вычисляется как пиковая величина сигнала над его среднеквадратическим значением. Это значение является важным показателем при анализе качества напряжения питания.

Функция пик-фактора измерителя доступна только для измерения переменного напряжения: Vac (переменного напряжения), mVac (переменного напряжения в милливольтах), Aac (переменного тока), mAac (переменного тока в миллиамперах) и (Aac (переменного тока в микроамперах). При использовании измерителя в одной из функций измерения переменного тока или напряжения нажмите функциональную клавишу **Menu** (Меню). Затем переместите селектор меню рядом с пунктом меню **Peak,CF**  (Пиковые значения, пик-фактор) и нажмите функциональную клавишу **CF** (Пик-фактор). Значение пик-фактора отображается на основном дисплее, в то время как величина <span id="page-29-0"></span>переменного напряжения появляется на вспомогательном дисплее. В течение измерения пик-фактора измерение частоты, рабочего цикла и ширины импульса не допускается в течение измерения пик-фактора.

## *Фиксация минимальных и максимальных значений*

Режим записи MIN MAX (минимальных/максимальных значений) фиксирует минимальные, средние и максимальные входные значения. Когда входное значение будет ниже записанного минимального значения или выше записанного максимального значения, измеритель подает звуковой сигнал и записывает новые значения. Измеритель запоминает фактическую продолжительность с того момента, как был начат сеанс записи. В режиме MIN MAX также вычисляется среднее значение всех показаний, занесенных в память с момента начала активации режима MIN MAX.

Этот режим наиболее подходит для фиксирования неустойчивых показаний, он позволяет делать автоматическую запись минимальных и максимальных показаний или делать запись показаний, в то время как работа оборудования препятствует наблюдению за измерителем. Режим MIN MAX является лучшим для фиксации выбросов питания, пусковых токов и нахождения перемежающихся отказов.

Время отклика - отрезок времени, в течение которого на входе должно оставаться новое значение, которое будет зафиксировано как возможная новая минимальная или максимальная величина. Измеритель имеет время отклика в режиме MIN MAX, равное 100 миллисекундам. Например,

выброс, продолжающийся 100 миллисекунд, был бы зафиксирован, но при 50-миллисекундном выбросе его фактическое пиковое значение не может быть зафиксировано. Для получения дополнительной информации см. технические условия режима MIN MAX.

Истинное среднее отображенное значение представляет собой среднее арифметическое всех показаний, взятых начиная с начала записи (не считая перегрузок). Среднее значение полезно для сглаживания непостоянных входных значений, для вычисления потребляемой мощности или оценки процентной доли времени, в течение которого схема является активной.

#### *Примечание*

*Если входные сигналы содержат шумы или быстро изменяются, включите режим сглаживания, чтобы получить более устойчивые показания. Обратитесь к разделу "Включение и выключение режима сглаживания", приведенному далее в этом руководстве.* 

Чтобы продлить срок службы батареи в течение записи MIN MAX, измеритель переходит в режим экономии заряда батареи. Для получения дополнительной информации о режиме экономии заряда батареи см. раздел "Установка значений времени подсветки и автоматического выключения".

Чтобы активировать режим MIN MAX, нажмите кнопку [MINIMAX]. Как показано на рисунке 6. измеритель отображает символ Как показано на рисунке 6, измеритель отображает символ<br>МINMAX наверху страницы измерения, а дату и время начала режима MIN MAX внизу страницы. Кроме того, записанные максимальные, средние и минимальные

<span id="page-30-0"></span>значения появляются на вспомогательном дисплее вместе с их соответствующей фактической продолжительностью.

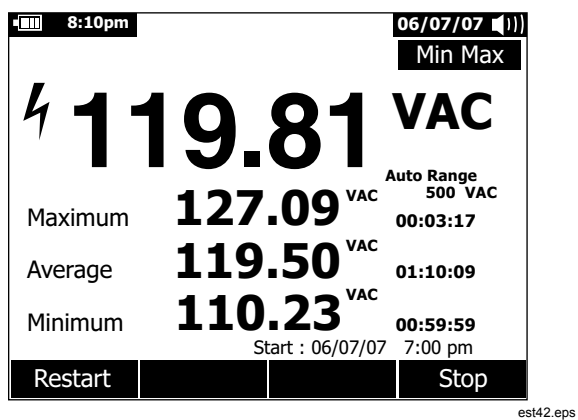

**Рисунок 6. Отображение записи мин. и макс. значений**

Чтобы остановить сеанс записи MIN MAX, нажмите кнопку **MINIMAX** ИЛИ функциональную клавишу Stop (Остановить). Итоговая информация на дисплее будет зафиксирована, а функциональные клавиши будут изменять свои функции, чтобы обеспечить сохранение накопленных данных. Для выхода из сеанса записи MIN MAX без сохранения накопленных данных снова нажмите кнопку M или функциональную клавишу **Close** (Закрыть).

#### *Примечание*

*Изменение положения поворотного переключателя до сохранения записанных данных в режиме MIN MAX вызовет потерю всех накопленные данных.* 

Чтобы сохранить данные экрана MIN MAX, завершите сеанс MIN MAX с помощью функциональной клавиши **Stop** (Остановить). Затем нажмите функциональную клавишу **Save**(Сохранить). Откроется диалоговое окно, в котором можно выбрать имя для сохранения по умолчанию или другое назначенное имя. Нажмите функциональную клавишу **Save** (Сохранить), чтобы сохранить данные экрана MIN MAX. На этом этапе сеанс MIN MAX не может продолжаться. Нажмите функциональную клавишу **Close** (Закрыть), чтобы выйти из режима MIN MAX.

Нажатие функциональной клавиши **Restart** (Перезапуск) в режиме MIN MAX останавливает сеанс MIN MAX, отбрасывает все данные MIN MAX и сразу же запускает новый сеанс записи MIN MAX.

## *Фиксация пиковых значений*

Запись пиковых значений осуществляется почти так же, как запись MIN MAX, рассмотренная ранее в этом руководстве. Существенным различием между этими двумя функциями записи является более короткое время отклика для записи пиковых значений: 250 мкс. При таком коротком времени отклика можно измерить фактические пиковые значения синусоидального сигнала. При использовании функции записи пиковых значений можно более точно измерить переходные процессы.

<span id="page-31-0"></span>Чтобы активировать режим измерения пиковых значений, нажмите функциональную клавишу **Menu** (Меню). Переместите селектор меню к пункту **Peak,CF** (Пиковые значения, пик-фактор) или **Peak** (Пиковые значения). Чтобы начать сеанс записи пиковых значений, нажмите функциональную клавишу **Peak** (Пиковые значения).

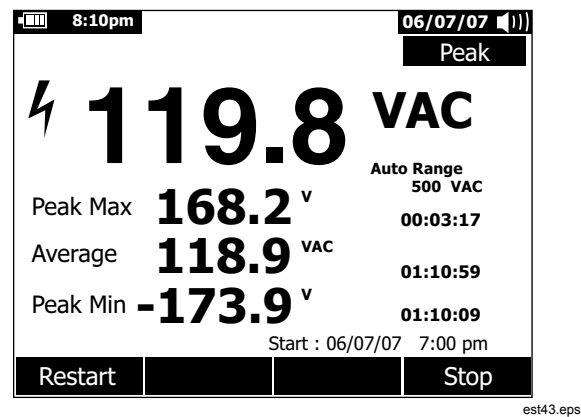

#### **Рисунок 7. Отображение записи пиковых значений**

Как показано на рисунке 7, основной дисплей показывает "оперативные" значения, измеренные на входах измерителя. На вспомогательном участке дисплея отображаются максимальные и минимальные пиковые значения, а также среднее значение вместе с соответствующими временными метками. Временная метка рядом со средним значением указывает время, прошедшее с начала запуска сеанса

записи. Время начала сеанса записи пиковых значений отображается в нижней части области страницы дисплея.

Когда входное значение будет ниже записанного минимального значения или выше записанного максимального значения, измеритель подает звуковой сигнал и записывает новые значения. Одновременно в качестве временной метки записанного значения сохраняется прошедшее время, начиная с момента начала сеанса записи пиковых значений.

Чтобы остановить сеанс записи пиковых значений, нажмите функциональную клавишу **Stop** (Остановить). Итоговая информация на дисплее будет зафиксирована, а функциональные клавиши будут изменять свои функции, чтобы обеспечить сохранение накопленных данных. Для выхода из сеанса записи пиковых значений без сохранения накопленных данных нажмите функциональную клавишу **Close** (Закрыть).

#### *Примечание*

*Изменение положения поворотного переключателя до сохранения записанных данных в режиме записи пиковых значений вызовет потерю всех накопленные данных.* 

Чтобы сохранить данные экрана пиковых измерений, завершите сеанс фиксации пиковых значений с помощью функциональной клавиши **Stop** (Остановить). Затем нажмите функциональную клавишу **Save**. Откроется диалоговое окно, в котором можно выбрать имя для сохранения по умолчанию или другое назначенное имя. Нажмите функциональную клавишу **Save** (Сохранить), чтобы сохранить данные экрана пиковых измерений. На этом этапе сеанс фиксации пиковых

значений не может продолжаться. Нажмите функциональную клавишу **Close** (Закрыть), чтобы выйти из режима фиксации пиковых значений.

При нажатии функциональной клавиши **Restart** (Перезапуск) в режиме записи пиковых значений сеанс останавливается, все данные по записанным пиковым значениям отбрасываются и сразу же запускается новый сеанс записи пиковых значений.

При просмотре сохраненных отчетов отчеты моментального снимка пиковых значений выглядят так же, как остановленная запись пиковых значений. Поэтому используйте значение фактической продолжительности (временные отметки средней величины), чтобы отличить один отчет от другого.

Чтобы продлить срок службы батареи в течение записи пиковых значений, измеритель входит в режим экономии заряда батареи после истечения определенного промежутка времени, установленного в функции автоматического отключения питания. Для получения дополнительной информации о режиме экономии заряда батареи см. раздел "Установка значений времени подсветки и автоматического выключения".

## <span id="page-33-0"></span>*Фильтр низких частот (только для модели 289)*

Измеритель имеет фильтр низких частот для переменного напряжения. Для измерения переменного напряжения или частоты переменного напряжения нажмите функциональную клавишу **Menu** , чтобы открыть меню функций, и переместите селектор меню к элементу $\sqrt{2}$ . Затем нажмите функциона льную клавишу  $\Box$  чтобы включить или выключить режим фильтра низких частот (отображенного как $\Box$ то ).

# XW**Предупреждение**

**Чтобы избежать возможного поражения электрическим током или получения травмы, не используйте вариант Low Pass Filter (фильтр низких частот) для проверки присутствия опасных напряжений. Могут присутствовать напряжения, превышающие обозначенные величины. Сначала сделайте измерение напряжения без фильтра, чтобы обнаружить возможное присутствие опасного напряжения. Затем выберите функцию фильтра.** 

Измеритель продолжает измерять в выбранном режиме для переменного напряжения, но теперь сигнал проходит через фильтр, который блокирует нежелательные частоты напряжения, которые выше 1 кГц, как показано на рисунке 8. Фильтр низких частот может улучшить качество измерений при подаче сложных синусоидальных волн, которые обычно генерируются инверторами и приводами электродвигателей с переменной частотой.

#### *Примечание*

*В режиме фильтра низких частот измеритель переходит в режим ручной установки диапазонов. Выбирайте диапазоны, нажимая кнопку* **FRANGE**. *Автоматическая установка диапазонов не действует, когда разрешен режим фильтра низких частот.* 

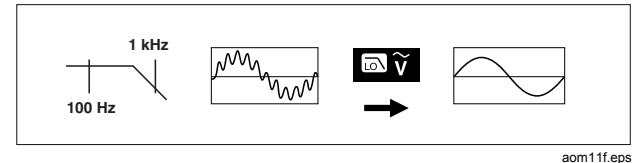

#### **Рисунок 8. Фильтр низких частот**

## <span id="page-34-0"></span>*Выполнение измерений в относительных величинах*

Измеритель отображает вычисленные значения, которые основаны на сохраненном в памяти значении, когда прибор установлен в режим измерения в относительных величинах и режим измерения в относительных процентных величинах. На рисунке 9 показаны функции, для которых доступны два режима измерения в относительных величинах. Кроме того, два режима измерения в относительных величинах доступны в функциях измерения частоты, рабочего цикла, ширины импульса, пик-фактора и дБ.

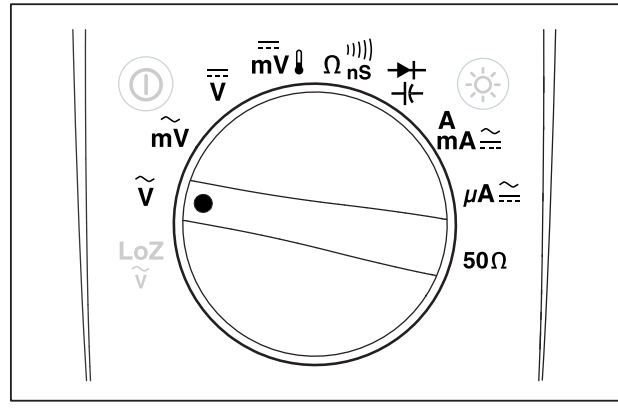

est29.eps

#### **Рисунок 9. Функции режима измерений в относительных значениях**

Для запуска режимов измерений в относительных значениях или в относительных процентных значениях, в то время как измеритель выполняет одну из функций, которые показаны на рисунке 9, нажмите функциональную клавишу **Menu** (Меню). Переместите селектор меню в пункт меню **REL**. Затем нажмите любую функциональную клавишу **REL** или **REL%**. Измеренное значение в то время, когда разрешены режимы Rel или Rel %, сохраняется как опорное значение и отображается на вспомогательном дисплее. Настоящее или "оперативное" измерение перемещается на вспомогательный дисплей, а основной дисплей указывает разность между существующим измерением и опорным значением в определенных единицах измерения для режима Rel и в процентах для режима Rel %.

Когда разрешен режим относительных процентных измерений, выводится гистограмма, центрированная относительно нуля, которая указывает разность в процентах. Диапазон гистограммы ограничен ±10 %, но на цифровом дисплее диапазон составляет ±999,9 %. При значении в 1000 % или более индицируется символ **OL**. Когда опорное значение равно 0, дисплей также отображает символ **OL**.

За исключением измерений в дБ, диапазон устанавливается вручную и не может быть изменен. При проведении относительных измерений в дБ возможно осуществлять автоматическую и ручную установку диапазона.

Когда разрешены относительные измерения в режиме дБм или дБВ, отображаемые единицы измерения изменяются на дБ.

В режиме относительных или относительных процентных измерений обозначение функциональной клавиши для F3 указывает **REL** или **REL%**, в зависимости от того, какой из этих двух режимов в настоящее время не выбран. Кнопка F3 действует как переключатель, последовательно переключая измеритель в эти два режима. Перемещение поворотного переключателя между значениями В и мВ в соответствующем режиме дБм или дБВ не отключает измерения в дБ. Это позволяет выполнять непрерывные измерения в широком диапазоне входных напряжений.
# *Проведение измерений*

В последующих разделах описывается, как осуществлять измерения с помощью измерителя.

## *Измерение переменного напряжения*

Измеритель отображает результаты измерения переменного напряжения в виде среднеквадратичного значения (rms). Среднеквадратическое значение (иначе называемое эффективным значением) представляет собой эквивалентное постоянное напряжение, которое выделило бы то же самое количество теплоты на сопротивлении, как и измеренное напряжение. Среднеквадратические показания являются точными для синусоидальных волн и других форм сигнала (без постоянного смещения), например, прямоугольных импульсов, волн в форме треугольника и волн ступенчатой формы. Для переменного напряжения с постоянным смещением по току обратитесь к разделу "Измерение переменных и постоянных сигналов", приведенному ниже в этом руководстве.

Для измерения переменных напряжений надо вращать поворотный переключатель измерителя до меток  $\widetilde{v}$  или  $\widetilde{m}v$  и установить измеритель в режим переменного напряжения, как показано на рисунке 10.

Функция измерения переменных напряжений содержит множество режимов, чтобы обеспечить получение более детальной информации о сигнале переменного тока. Нажатие функциональной клавиши **Menu** открывает меню, состоящее из некоторых пунктов, которые могут использоваться для изменения основного измерения переменного напряжения. Чтобы узнать больше о каждом

пункте меню, обратитесь к соответствующему разделу в этом руководстве.

Чтобы очистить все режимы и возвратиться к основному измерению переменного напряжения, нажмите функциональную клавишу **Menu**. Переместите селектор меню к пункту **VAC**. Нажмите функциональную клавишу **VAC**  , чтобы сбросить все функции и режимы.

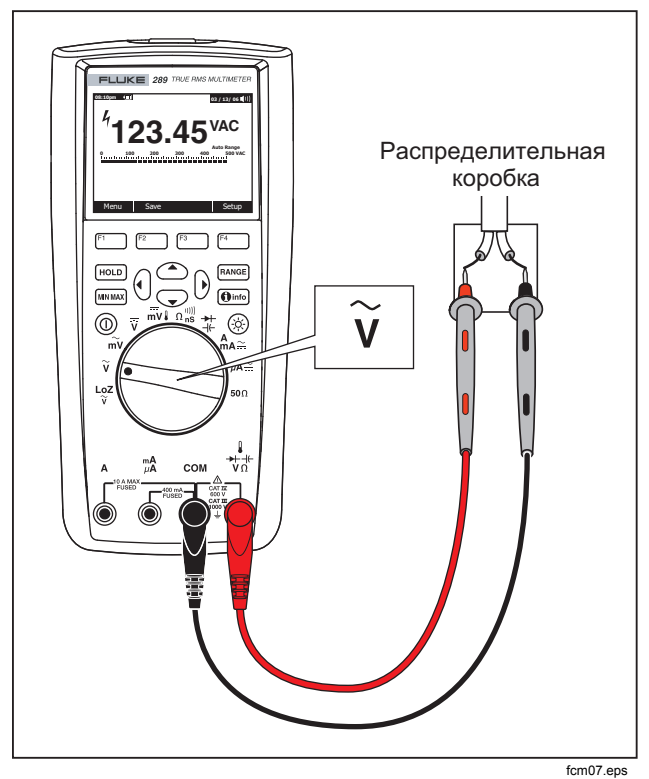

**Рисунок 10. Измерения переменного напряжени**

# *Использование режима LoZ для измерения напряжений (только для модели 289)*

#### W **Предостережение**

#### **Не используйте режим LoZ, чтобы измерить напряжение в схемах, которые могут быть повреждены низким входным импедансом в этом режиме (**≈**3 k**Ω**).**

Чтобы устранить паразитные напряжения и получить более точные измерения, в измерителе предусмотрена функция LoZ, при которой прибор имеет низкое полное входное сопротивление между клеммами.

Чтобы выполнить измерения в режиме LoZ, установите поворотный переключатель в положение <sup>Loz</sup>. Измеритель отображает переменное напряжение на основном дисплее, а постоянное напряжение на вспомогательном дисплее. В процессе измерения в режиме LoZ диапазон измерителя надо вручную установить на 1000 В.

В режиме LoZ RANGE И MINIMAX 3аблокированы. Для этой функции не предусмотрены дополнительные режимы, поэтому функциональная клавиша **Menu** также заблокирована.

# *Проведение измерений в дБ*

Измеритель может показывать напряжение в виде значений в дБ, относительно 1 милливатта (дБм), относительно опорного напряжения в 1 В (дБВ) или выбранного пользователем опорного значения. См. раздел "Установка пользовательского опорного напряжения в дБм", приведенный ниже в этом руководстве.

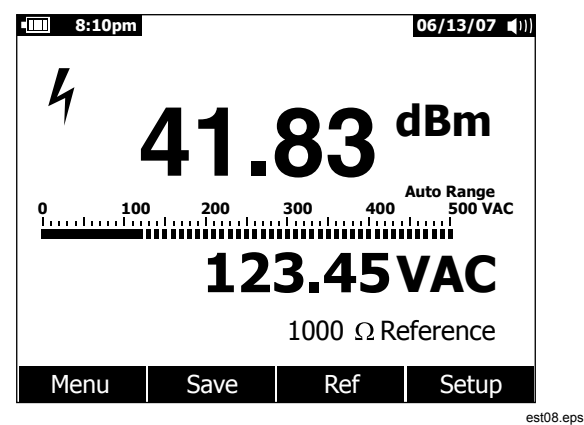

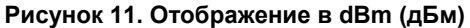

Чтобы заставить измеритель отображать значения в дБм, установите поворотный переключатель в положения  $\widetilde{v}$  или ту и нажмите функциональную клавишу Menu. Переместите селектор меню к пункту меню dBm (дБм). Нажмите функциональную клавишу dBm. Выбор из меню dBm. Hz вызывает вывод на вспомогательный дисплей напряжения (123.45 VAC на рисунке 11) при измерении частоты. Все измерения напряжений отображаются в виде значений дБм, как показано на рисунке 11.

Измерение в dBm должно использовать полный опорный импеданс (сопротивление), чтобы вычислить значение в дБ, основанное на мощности в 1 милливатт. При установке значения в 600 Ω (значение по умолчанию) полное опорное сопротивление не отображается в процессе измерений дБм. При установке значения иного, чем 600  $\Omega$ , полное опорное сопротивление отображается несколько выше меток функциональных клавиш.

Чтобы выбрать другое опорное значение, нажмите функциональную клавишу Ref, чтобы отобразить окно сообщения с текущим опорным значением. Нажатием кнопок ▲ или • можно просмотреть девять заданных опорных значений: 4, 8, 16, 25, 32, 50, 75, 600 и 1000. Установите требуемое опорное значение, нажимая функциональную клавишу ОК. Чтобы добавить пользовательское полное опорное сопротивление (импеданс), см. раздел "Установка пользовательского опорного напряжения в дБм". приведенный ниже в этом руководстве.

Измерение в dBV (дБВ) использует опорное напряжение в 1 В, с которым сравнивается существующее измерение. Разность между этими двумя сигналами переменного тока отображается как значение в dBV. В измерениях dBV установка полного опорного сопротивления не предусмотрена в измерениях dBV.

Чтобы выполнить измерения dBV, переместите поворотный переключатель в положения у или my и подключите испытательные концы измерителя к напряжению, которое должно быть измерено. Затем нажмите функциональную клавишу Menu. Переместите селектор меню в пункт dBV и нажмите функциональную клавишу dBV. Измеритель будет отображать напряжение в дБВ.

Чтобы выйти из функций dBV или dBm, нажмите функциональную клавишу Menu, а затем соответственно функциональную клавишу dBV или dBm. Выбор одного из других модификаторов, например, ms, % или CF, также отменяет режимы dBV или dBm.

#### Измерение постоянного напряжения

Измеритель отображает значения постоянного напряжения, а также их полярность. Гистограмма при измерениях постоянного напряжения представляет собой центрированную относительно нуля гистограмму. Положительные постоянные напряжения заставляют гистограмму заполнять элементы, расположенные справа от центра, в то время как отрицательные напряжения заполняют левую часть относительно центра.

Чтобы измерить постоянные напряжения с помощью измерителя, вращайте поворотный переключатель в положения у или ту!, как показано на рисунке 12.

Функция измерения постоянных напряжений содержит ряд режимов, чтобы обеспечить получение более детальной информации о сигнале постоянного тока. Нажатие функциональной клавиши Menu открывает меню, состоящее из некоторых пунктов, которые могут использоваться для изменения основного измерения постоянного напряжения. Чтобы узнать больше о каждом пункте меню, обратитесь к соответствующему разделу в этом руководстве.

Чтобы очистить все режимы и возвратиться к основному измерению постоянного напряжения, нажмите функциональную клавишу Menu. Переместите селектор меню на пункт VDC. Нажмите функциональную клавишу VDC , чтобы сбросить все функции и режимы.

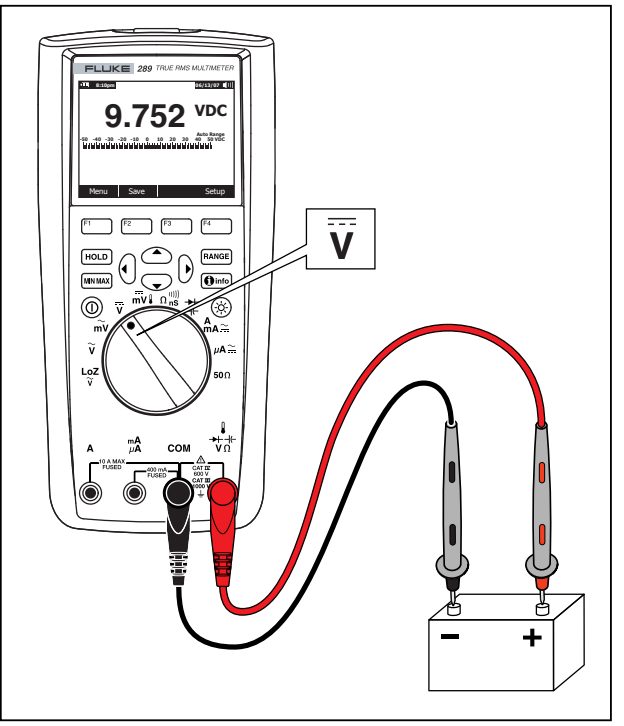

est09.eps

Рисунок 12. Измерения постоянного напряжения

## *Измерение сигналов с переменными и постоянными составляющими*

Измеритель имеет возможность показывать переменные и постоянные составляющие сигнала (напряжение или ток) в виде двух отдельных показаний или в виде одной величины переменной + постоянной составляющей (среднеквадратическое значение). Как показано на рисунке 13, измеритель отображает комбинации переменной и постоянной составляющих тремя способами: переменная, отображаемая над постоянной составляющей (AC,DC), постоянная, отображаемая над переменной составляющей (DC,AC), и переменная, объединенная с постоянной составляющей (AC+DC). Выберите один из этих трех режимов, используя меню Function (Функция) и Mode (Режим).

При установке поворотного переключателя в положения  $\overline{\overline{v}}$ ,  $\overline{\text{m}}$ VI,  $A_{\text{max}} \simeq$ ,  $\mu$ А $\approx$ , или ( нажмите функциональную клавишу

**Menu**. Переместите селектор меню в пункт меню **AC+DC**. В этом пункте указываются три различные функциональные клавиши **AC+DC** (F1), **AC,DC** (F2), и **DC,AC** (F3). Нажмите функциональную клавишу, которая представляет эти два сигнала в указанном виде.

В любом из трех режимов AC+DC измерения пиковых значений, частоты, рабочего цикла и периода не допускаются. Кроме того, измерения MIN MAX, относительные измерения и относительные процентные измерения не допускаются в режимах AC,DC или DC,AC.

#### *Примечание*

*В то время как измеритель находится в любом из трех режимов AC+DC, гистограмма не отображается.* 

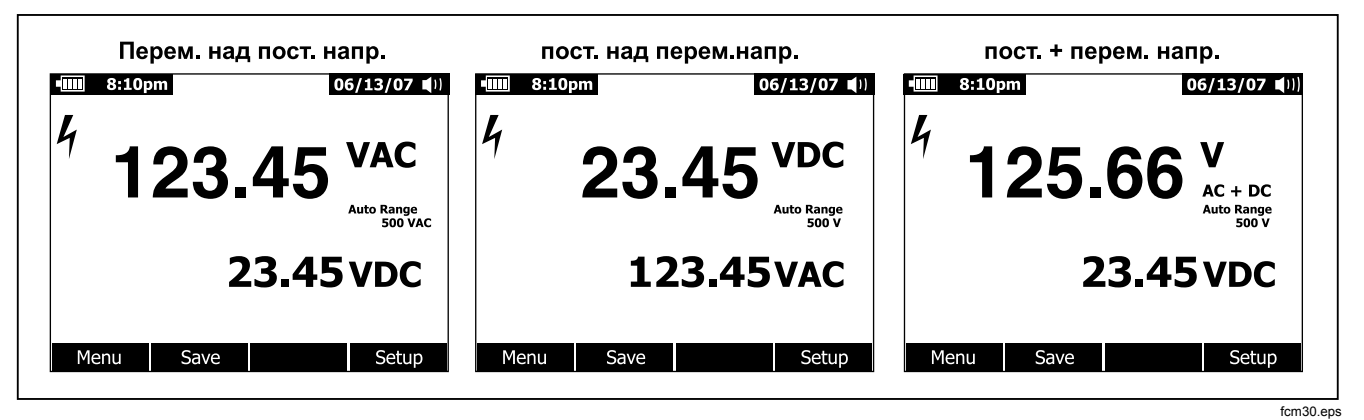

## **Рисунок 13. Отображение измерений постоянной и переменной составляющей напряжения**

Когда используются режимы ac+dc, доступны ручная и автоматическая установка диапазонов. Для сигналов переменной и постоянной составляющих используется тот же самый диапазон. Однако при автоматической установке происходит переход на верхний диапазон, когда переменная или постоянная составляющая превышает установленный диапазон. Переход на нижний диапазон происходит, только когда постоянная и переменная составляющие падают ниже 10% от максимального значения шкалы в существующем диапазоне. В режиме AC+DC переключением диапазонов управляет расположенные ниже величины переменной и постоянной составляющей сигнала, а не вычисленная сумма этих составляющих.

Чтобы выйти из режима AC+DC, нажмите функциональную клавишу **Menu** и выберите режим по умолчанию для выбранной функции. Для функций измерения постоянного напряжения в вольтах и переменного напряжения в милливольтах переместите селектор меню в положение **VDC**  и нажмите функциональную клавишу **VDC**. Для выбора функций измерения тока переместите селектор меню в пункт **AC,DC** и нажмите любую функциональную клавишу **AC** или **DC** .

# *Измерение температуры*

# **<u>A</u> ∧ Предупреждение**

**Чтобы избежать пожара или поражения электротоком, не подключайте термопару к электрическим цепям, находящимся под напряжением.** 

Измеритель использует встроенный температурный датчик DMM 80BK-А или другой температурный датчик K-типа для измерения температуры. Чтобы измерить температуру, установите измеритель, как показано на рисунке 14. Нажмите функциональную клавишу **Menu** и переместите селектор меню к пункту меню **Temp**. Нажмите функциональную клавишу **F** для вывода температуры в градусах Фаренгейта или **C** для вывода температуры в градусах Цельсия.

#### *Примечание*

*Измеритель категории "SI" не позволяет выбрать режим F .* 

Основной дисплей обычно показывает температуру или сообщение "Open Thermocouple" ("Разомкнутая термопара"). Сообщение о разомкнутой термопаре может выдаваться изза поврежденного (разомкнутого) датчика или потому что датчик не подключен к клеммам измерителя. При замыкании клемм  $\mathbf{Q} \star \mathbf{Q}$  и **COM** будет отображаться температура клемм измерителя.

#### *Примечание*

РежимR*заблокирован, когда измеритель находится в функции Temperature (Температура).* 

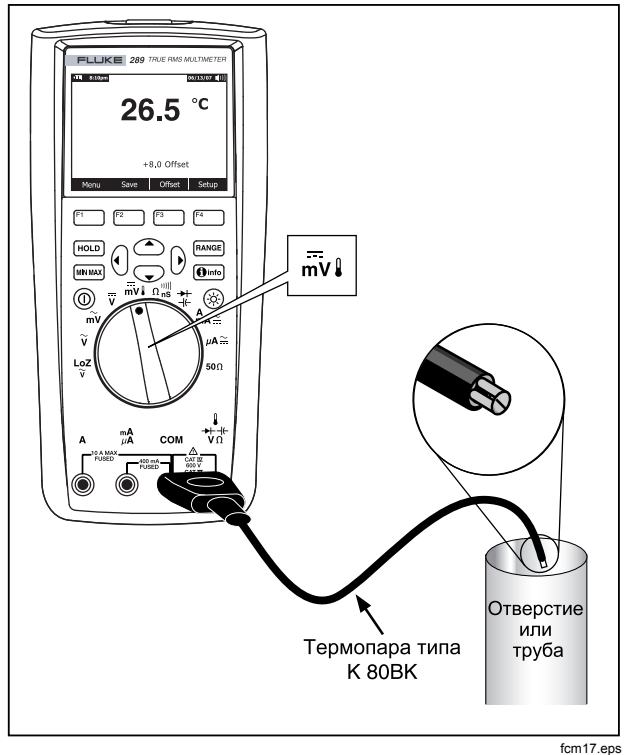

**Рисунок 14. Измерение температуры**

Чтобы ввести значение температурного смещения, нажмите функциональную клавишу **Offset** set (Смещение), чтобы открыть окно сообщений, в котором показывается существующее значение смещения. Используйте кнопки 6 и 5, чтобы расположить курсор над одной из цифр или над знаком полярности. Используйте кнопки  $\bullet$  и  $\bullet$ . чтобы прокрутить числа для каждой цифры в смещении или переключиться между "+" или "–" смещения. Когда будет отображено требуемое значение, нажмите функциональную клавишу **OK** , чтобы задать температурное смещение. Когда смещение установлено в значение, которое отлично от 0.0, оно отображается на вспомогательном дисплее.

# *Измерение сопротивлений*

#### W **Предостережение**

**Чтобы предотвратить возможное повреждение измерителя или тестируемого оборудования, отключайте питание от схемы и разряжайте все высоковольтные конденсаторы перед началом измерения сопротивлений.** 

Измеритель измеряет сопротивление (сопротивление электрическому току) в омах (Ω). Измерение осуществляется с помощью пропускания небольшого тока через испытательные концы, которые подключены к схеме при испытании.

Чтобы измерить сопротивление, установите поворотный переключатель измерителя в положение  $\Omega_{\rm ns}^{(0)}$  и установите измеритель, как показано на рисунке 15.

При измерении сопротивлений необходимо учитывать следующее.

Так как испытательный ток измерителя протекает по всем возможным цепям между контактами пробников, измеренное значение сопротивления в схеме часто отличается от расчетной величины резистора.

Провода для подключения к прибору могут добавить от 0,1 Ω до 0,2 Ω к истинному значению сопротивления. Чтобы проверить концы, закоротите провода и считайте с прибора значение сопротивления концов. Чтобы учесть сопротивление проводов в измерениях, закоротите наконечники пробников и нажмите функциональную клавишу **Menu**. Затем переместите селектор меню в пункт **REL** и нажмите функциональную клавишу **REL**. Теперь все будущие отображенные показания будут учитывать сопротивление проводов.

Функция измерения сопротивлений включает режимы, которые позволяют помочь провести измерения сопротивления. Нажатие функциональной клавиши **Menu**  открывает меню, состоящее из некоторых пунктов, которые могут использоваться для изменения основного измерения сопротивления. Чтобы узнать больше о каждом пункте меню, обратитесь к соответствующему разделу в этом руководстве.

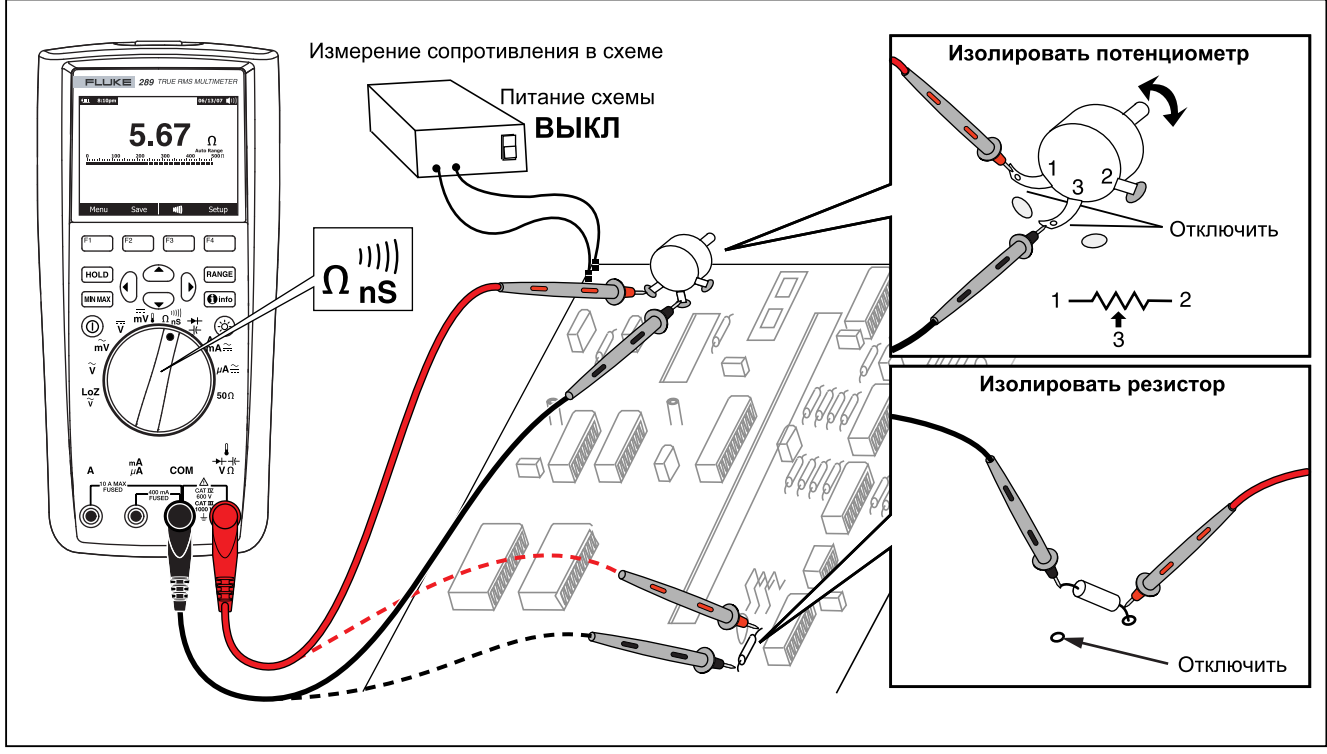

Рисунок 15. Измерение сопротивлений

fcm11.eps

# Использование функции 500 (только для модели 289)

#### ∆ Предостережение

Чтобы избежать повреждения схемы при измерении, убедитесь, что ток источников измерителя не превышает 10 мА при напряжении в схеме в разомкнутом состоянии до 20 В.

Чтобы измерить малые значения сопротивления с помощью измерителя, установите поворотный переключатель в положение  $50\Omega$ . Эта функция имеет один диапазон. поэтому **DEЖИМ RANGE ЗАблокирован, когда измеритель находится в** диапазоне  $50\Omega$  (Ом).

С функцией 50  $\Omega$  работают только функции измерения относительных величин и относительных процентных величин. Нажмите функциональную клавишу Menu, чтобы обратиться к этим двум функциям.

## Испытание на целостность

#### ∆ Предостережение

Чтобы предотвратить возможное повреждение измерителя или тестируемого оборудования, отключайте питание от схемы и разряжайте все высоковольтные конденсаторы перед началом проверки целостности.

Целостность предполагает наличие целостного пути для тока. Функция целостности обнаруживает нестационарные обрывы и случаи короткого замыкания, возникающие на

время около 1 мс. Измеритель использует три индикатора для отсутствия и присутствия целостности: показание сопротивления, индикатор разомкнуто/замкнуто и устройство звуковой сигнализации.

Показание сопротивления - просто функция измерения сопротивления цепи в омах. Однако короткие переходные изменения целостности из-за медленного отклика при измерении не будут появляться на цифровом дисплее. Поэтому функция целостности использует графический индикатор для присутствия или отсутствия целостности. На рисунке 16 показана индикация разомкнутой и короткозамкнутой цепи.

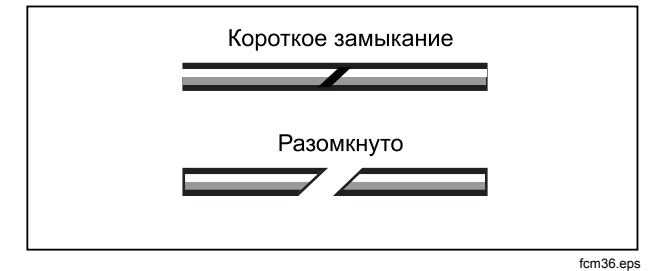

#### Рисунок 16. Индикатор целостности

Чтобы выполнить испытание на целостность цепи. поверните поворотный переключатель в положение  $\Omega_{NS}^{mm}$  и установите измеритель, как показано на рисунке 17. Нажмите функциональную клавишу "". При анализе целостности короткозамкнутое состояние означает фиксацию сопротивления, которое менее 8 % от полной

шкалы для диапазона 500 Ω и менее 4 % для других диапазонов сопротивлений.

#### *Примечание*

*В то время как выбрана функция проверки целостности, измеритель работает только в режиме ручного переключения диапазонов.* 

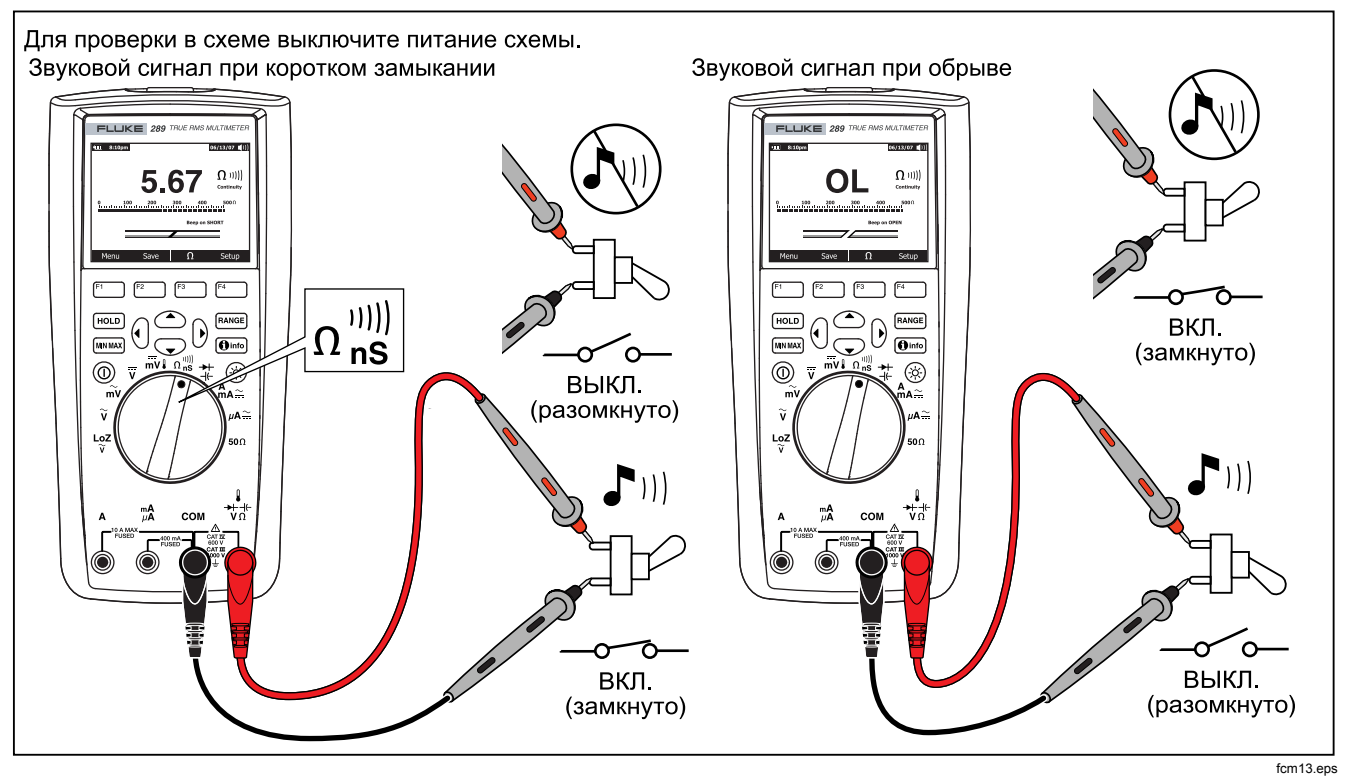

Рисунок 17. Испытание на целостность

Чтобы изменить срабатывание устройства звуковой сигнализации либо при коротком замыкании, либо при разомкнутой цепи, нажмите функциональную клавишу **Menu**. Переместите селектор меню в пункт меню **Beeper**  (Устройство звуковой сигнализации) и нажмите функциональную клавишу **Short/O…**. Этот выбор варианта срабатывания устройства звуковой сигнализации (при коротком замыкании или при разомкнутом состоянии) отображается несколько выше индикатора целостности. Срабатывание устройства звуковой сигнализации целостности всегда разрешено, когда сначала выбирается режим проверки целостности.

Чтобы разрешить срабатывание или отключить устройство звуковой сигнализации при проверке целостности, нажмите функциональную клавишу **Menu**. Переместите селектор меню в пункт **Beeper** (Устройство звуковой сигнализации) и нажмите функциональную клавишу **Beeper**(Устройство звуковой сигнализации). Состояние устройства звуковой сигнализации при проверке целостности отображается справа от показаний сопротивления в виде символа "). когда срабатывание разрешено, и в виде M, когда оно заблокировано. Эта установка независима от настройки разрешения/отключения устройства звуковой сигнализации измерителя в меню настройки.

Переключение между функциями проверки целостности и измерения сопротивления осуществляется с помощью функциональной клавиши F3, которая всегда обозначается альтернативной функцией.

# *Использование измерений проводимости для проверки цепей с высоким сопротивлением*

Проводимость - величина, обратная сопротивлению, представляет собой способность схемы передавать ток. Высокие значения проводимости соответствуют низким значениям сопротивления.

Единицы проводимости - Сименс (См). Измеритель в диапазоне 50 нСм измеряет проводимость в наносименсах (1 нСм = 0,000000001 См). Поскольку такие малые значения проводимости соответствуют чрезвычайно высоким величинам сопротивления, диапазон nS (нСм) используется для измерения сопротивления компонентов до 100,000 MΩ, или 100,000,000,000  $\Omega$  (1 nS = 1,000 M $\Omega$ ).

Чтобы измерить проводимость, установите поворотный переключатель в положение  $\Omega_{\text{ns}}^{\text{inj}}$  и установите измеритель, как показано на рисунке 18. Переместите селектор меню в пункт меню Ohms,nS,<sup>ill)</sup> и нажмите функциональную клавишу **nS**.

Обычно существует остаточная проводимость при разомкнутых испытательных концах. Чтобы гарантировать точные показания, нажмите функциональную клавишу **Menu**. Переместите селектор меню в пункт меню **REL** и нажмите функциональную клавишу **REL** , чтобы вычесть остаточное значение проводимости разомкнутых испытательных концов.

#### *Примечание*

Когда измеритель находится в режиме измерения проводимости, режимR*заблокирован.*

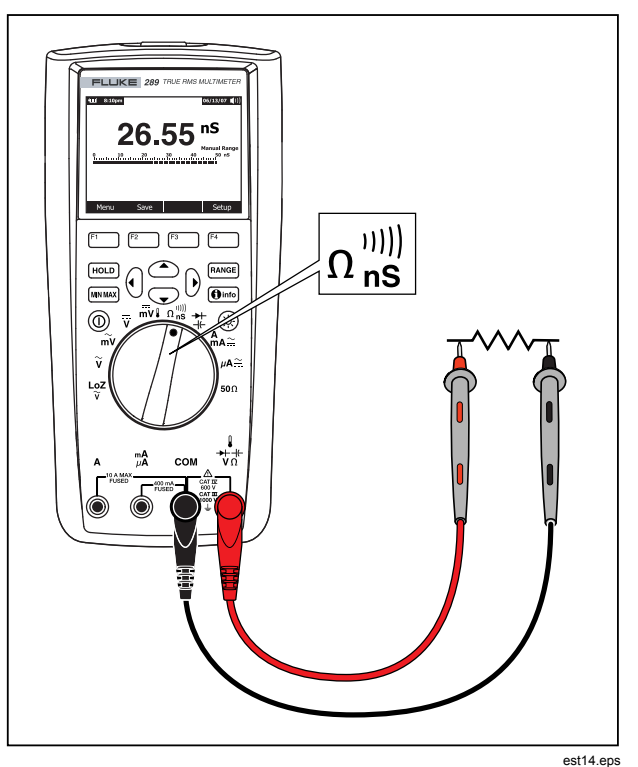

**Рисунок 18. Измерение проводимости**

### Измерение емкости

#### ∆ Предостережение

Чтобы избежать возможного повреждения измерителя или оборудования при измерении, отключите питание от схемы и разрядите все высоковольтные конденсаторы перед измерением емкости. Используйте функцию измерения постоянного напряжения, чтобы подтвердить, что конденсатор разряжен.

Емкость - способность компонента хранить электрический заряд. Единица измерения емкости - фарада (F(Ф)). Большинство конденсаторов имеет емкость в диапазоне от нанофарад (nF) (нФ) до микрофарад (µФ) (мкФ).

Измеритель измеряет емкость, заряжая конденсатор известным током за известный промежуток времени, измеряя получающееся напряжение, а затем вычисляя емкость.

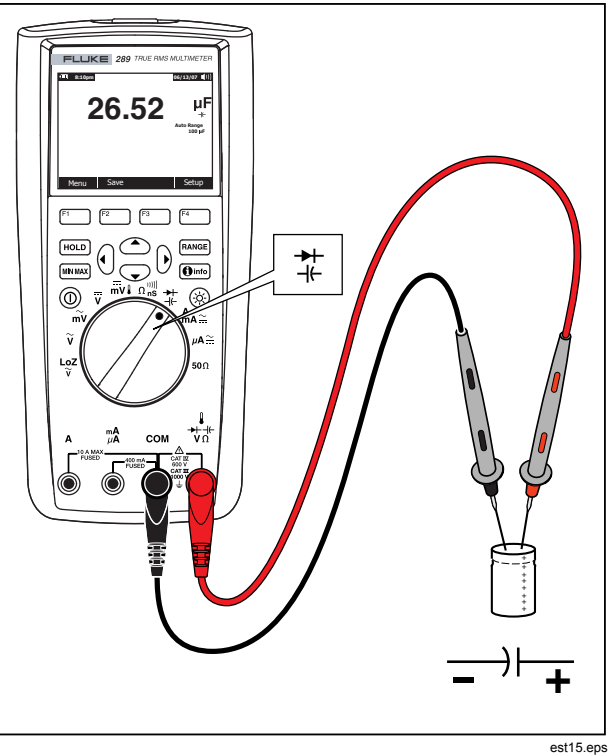

Рисунок 19. Измерение емкости

Чтобы измерить емкость, установите поворотный переключатель в положение  $\ddagger \mu$  и установите измеритель, как показано на рисунке 19. Если дисплей уже не показывает, что измеритель находится в режиме измерения емкости,нажмите функциональную клавишу **Menu**. Затем переместите селектор меню в пункт меню **Diode,Cap** и нажмите функциональную клавишу **Cap** (Емкость).

#### *Примечание*

*Чтобы повысить точность измерения емкости конденсаторов малой емкости, нажмите клавишу Menu и переместите селектор меню в пункт меню REL. При разомкнутых испытательных концах нажмите функциональную клавишу REL , чтобы обеспечить вычитание остаточной емкости измерителя и проводов из показаний.* 

# *Проверка диодов*

#### W **Предостережение**

**Чтобы предотвратить возможное повреждение измерителя или тестируемого оборудования, отключайте питание от схемы и разряжайте все высоковольтные конденсаторы перед началом проверки диодов.** 

Используйте режим проверки диодов, чтобы проверять диоды, транзисторы, кремниевые управляемые выпрямители (SCR) и другие полупроводниковые приборы. При проверке через полупроводниковый переход

пропускается ток, и затем измеряется падение напряжения на переходе. Типичный переход имеет падение напряжения от 0,5до 0,8 В.

Чтобы проверить диод, вынутый из схемы, установите поворотный переключатель в положение  $\frac{1}{k}$  и установите измеритель, как показано на рисунке 20. Если дисплей еще не указывает, что измеритель находится в режиме проверки диодов, нажмите функциональную клавишу **Menu**. Затем переместите селектор меню к пункту меню **Diode,Cap** и нажмите функциональную клавишу **Diode** (Диод).

Если срабатывание устройства звуковой сигнализации разрешено при проверке диодов, то оно подаст краткий звуковой сигнал при нормальном состоянии перехода и более длительный звуковой сигнал при обнаружении пробитого перехода, для которого падение напряжения ниже 0,1 В. См. раздел "Отключение и разрешение работы устройства звуковой сигнализации", чтобы отключить устройство звуковой сигнализации.

В схеме подобный диод должен тоже показывать напряжение при прямом смещении от 0,5 до 0,8 В; однако, показания могут изменяться в зависимости от сопротивления других трасс между точками подключения пробников.

#### *Примечание*

R*и режим MIN MAX отключены, когда измеритель настроен для проверки диодов.*

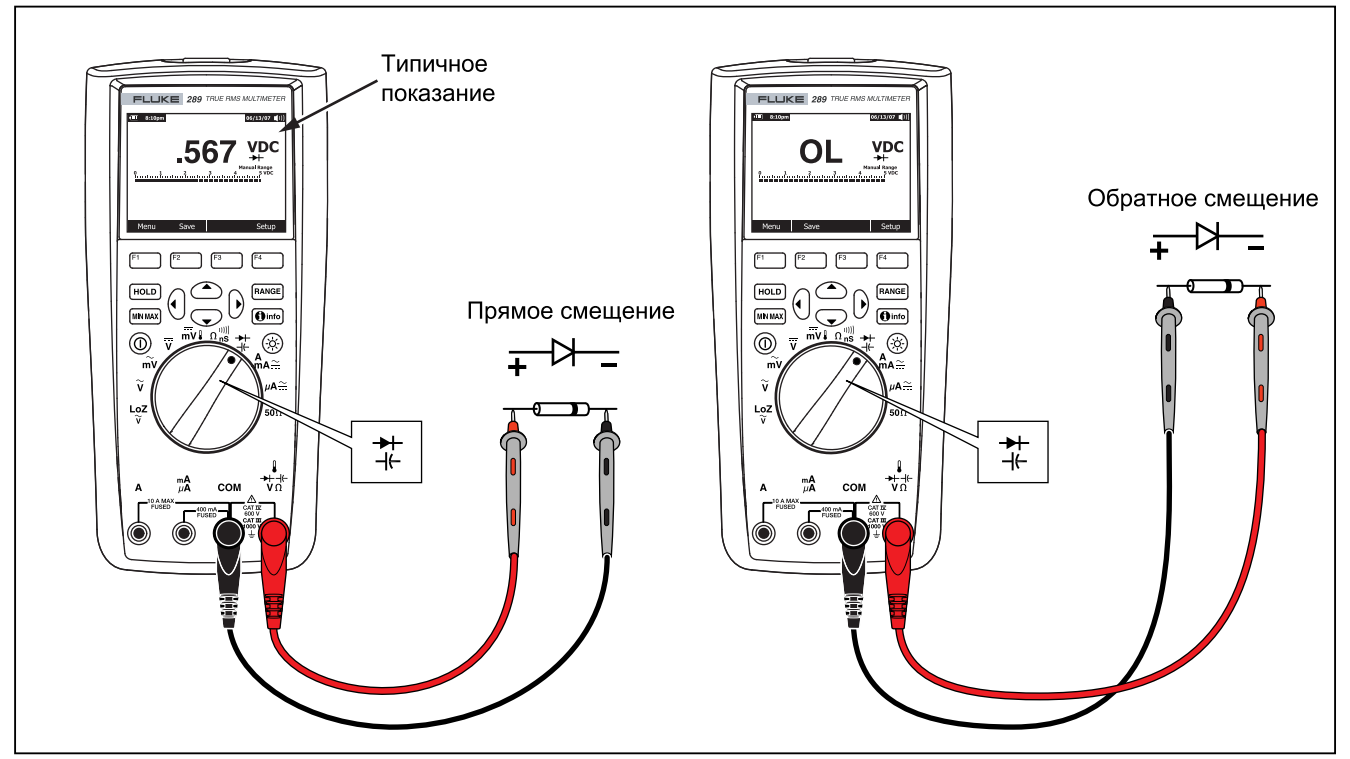

**Рисунок 20. Проверка диодов**

fcm16.eps

## *Измерение тока*

# **АА Предупреждение**

**Чтобы избежать повреждения измерителя и возможной травмы, никогда не делайте попытку измерения тока в схеме, где потенциал разомкнутой цепи относительно земли будет более 1000 В.** 

### W **Предостережение**

**Чтобы избежать возможного повреждения измерителя или оборудования при измерении, проверьте плавкие предохранители измерителя перед измерением тока. См. раздел "Техническое обслуживание" далее в этом руководстве. При выполнении измерений используйте правильные клеммы, функции и диапазоны. Никогда не подключайте пробники к (параллельно) любой схеме или компоненту, когда концы включены в клеммы для измерения тока.** 

Ток – это поток электронов через проводник. Чтобы измерить ток, необходимо разомкнуть схему для проверки, затем подключить измеритель последовательно со схемой.

#### *Примечание*

*При измерении тока дисплей будет мигать, когда ток на входе превышает 10 А для клеммы A и 400 мА для клеммы mA/μA. Это предупреждение, что ток приближается к току срабатывания плавкого предохранителя.* 

Чтобы измерить постоянный или переменный ток, выполните следующие действия:

- 1. Выключите питание схемы. Разрядите все высоковольтные конденсаторы.
- 2. Вставьте черный конец в клемму **COM** . Подключите красный конец на вход, соответствующий диапазону измерений.

#### *Примечание*

*Чтобы избежать перегорания плавкого предохранителя цепи измерения 440 мА, используйте клемму mA/μA , только если есть уверенность, что ток будет менее 400 мА.* 

3. Если используется клемма А, установите поворотный переключатель в  $A_{\Delta}$   $\simeq$ . Если используется клемма mA/μA, установите поворотный переключатель в положение  $\mu \mathbf{A} \cong \mu$ ля токов ниже 5 000 цА (мкА) (5 мА) или в положение  $A_{\text{max}} \simeq$  для токов выше 5 000 мкА. См. рисунок 21 для получения информации по подключениям испытательных концов и выбору функций. Обратитесь к разделу "Функция Input Alert" для получения информации по предупреждениям, которые использует измеритель, когда концы при измерении тока подключены неправильно.

- 4. Как показано на рисунке 22, разомкните схему, которая должна быть проверена. Подключите красный провод к положительной стороне разрыва; а черный - к отрицательной стороне разрыва. Изменение полярности подключения концов будет причиной генерации отрицательных показаний, но не будет повреждать измеритель.
- 5. Подайте питание на схему; затем считайте показания с дисплея. Убедитесь, что были учтены единицы измерения, показанные в правой стороне дисплея (μA, mA, or A).
- 6. Выключите питание схемы и разрядите все высоковольтные конденсаторы. Удалите измеритель и восстановите схему для нормальной работы.

#### *Примечание*

*Во время использования функции измерения тока при переключении между*  $^{\mathbf{A}}_{\mathbf{m}\mathbf{A}} \mathbb{E}$  *и* <sup>™</sup> *измеритель останется в выбранном режиме измерения постоянного или переменного тока. При переключении на одну из функций измерения тока измеритель будет использовать по умолчанию последний выбранный тип тока (постоянный или переменный).* 

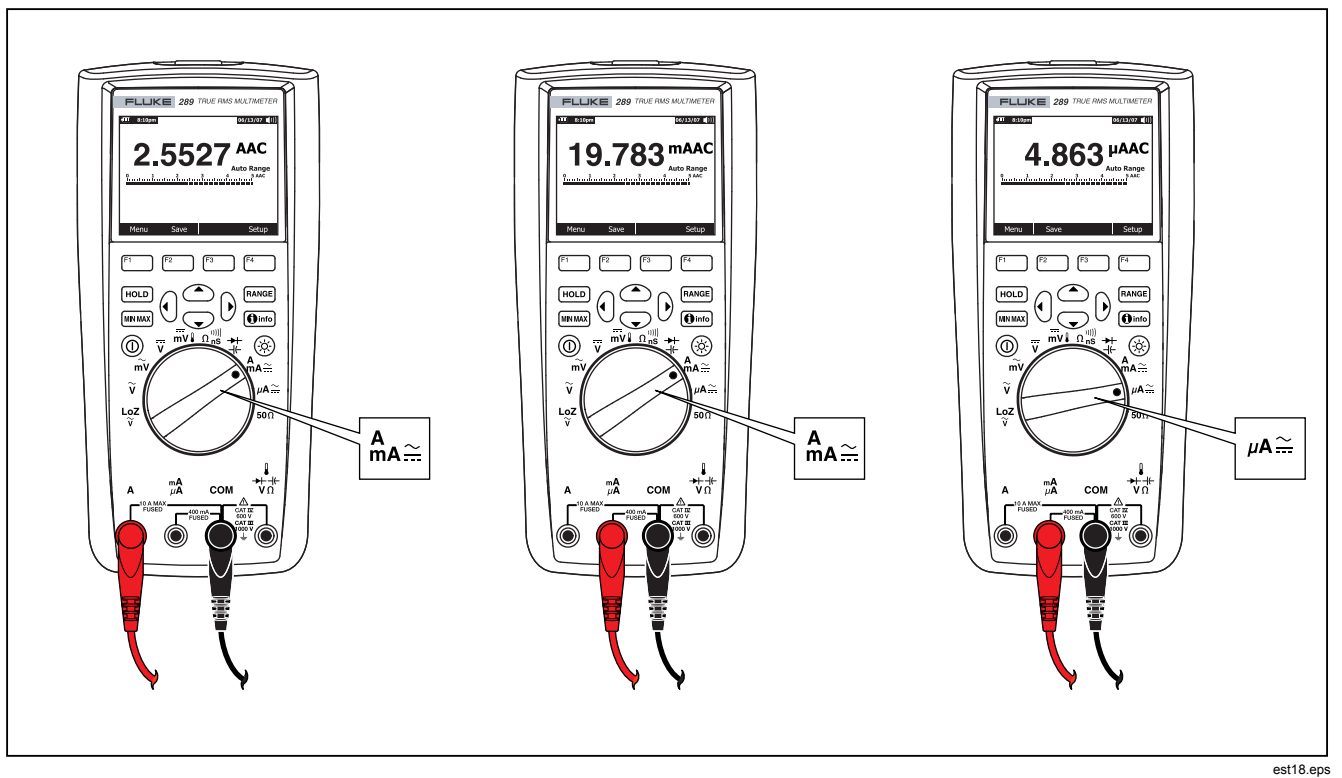

Рисунок 21. Настройка для измерения тока

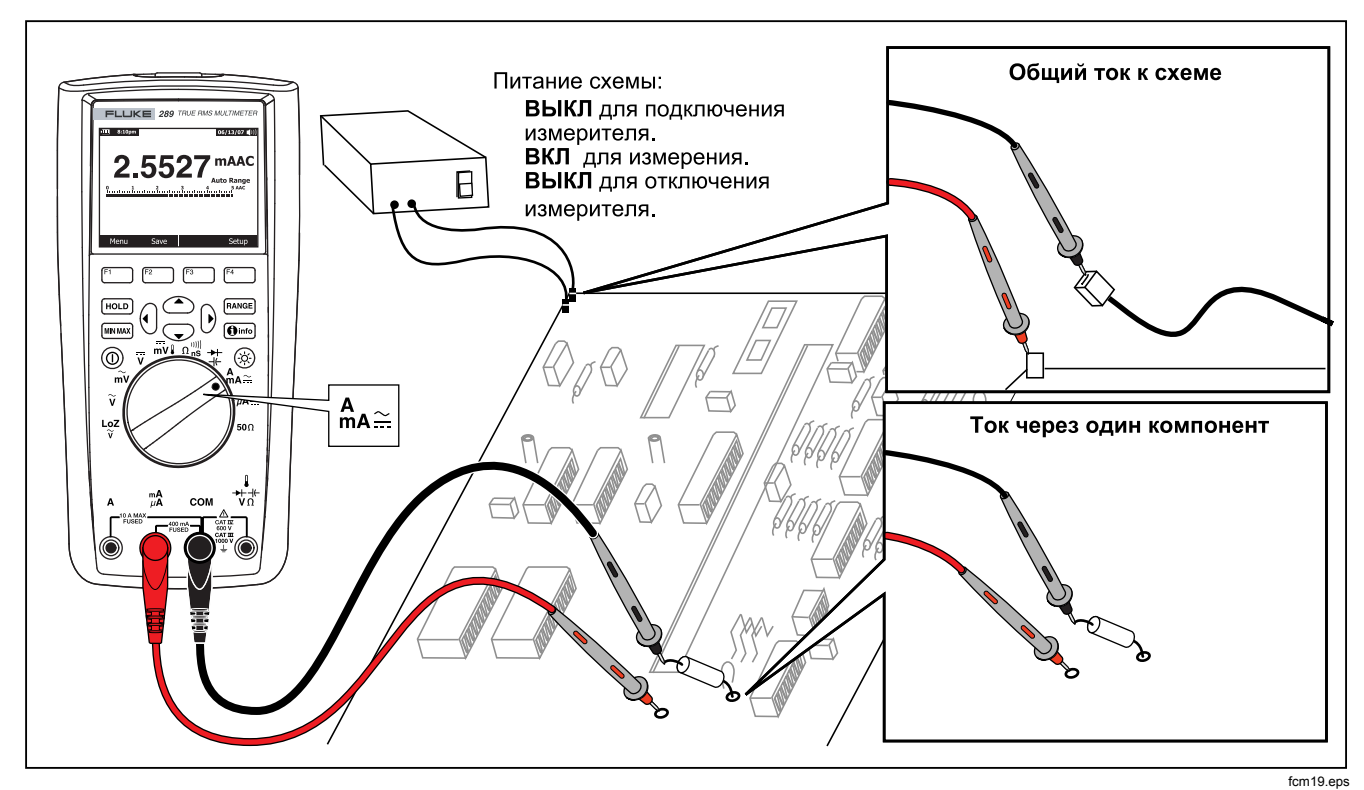

**Рисунок 22. Подключение к схеме для измерения тока**

### W **Предостережение**

**Подключение проводов к (параллельно) схеме под напряжением, когда концы подключены к клеммам для измерения токов, может повредить проверяемую схему и вызвать перегорание плавкого предохранителя измерителя. Это может случиться, потому что сопротивление между токовыми клеммами измерителя очень мало, таким образом, измеритель будет действовать как короткозамыкатель.** 

Ниже приведены рекомендации для измерения токов:

На измерителе в режиме измерения токов наблюдается небольшое падение напряжения, которое может влиять на работу схемы. Можно вычислить это падение напряжения, используя значения, указанные в спецификациях в виде падения напряжения (A, mA, μA).

Функции измерения токов имеют множество режимов, которые обеспечивают получение более детальной информации о токе сигнала. Нажатие функциональной клавиши **Menu** открывает меню, которое может использоваться для изменения основного измерения токов. Чтобы узнать больше о каждом пункте меню, обратитесь к соответствующему разделу в этом руководстве.

Чтобы сбросить все режимы и возвратиться к основному измерению постоянного или переменного тока, нажмите функциональную клавишу **Menu**. Переместите селектор меню к пункту **AC,DC**. Нажмите функциональную клавишу **AC** , чтобы очистить все функции и режимы и возвратиться к основному типу измерения переменного тока, или клавишу

**DC** для возврата к основному типу измерений постоянного тока.

#### *Измерение частоты*

Частота определяет число циклов, которые сигнал завершает каждую секунду. Измеритель измеряет частоту сигнала напряжения или тока, подсчитывая число пересечений сигналом порогового уровня в пределах указанного промежутка времени.

На рисунке 23 подсвечены функции, которые позволяют измерять частоту.

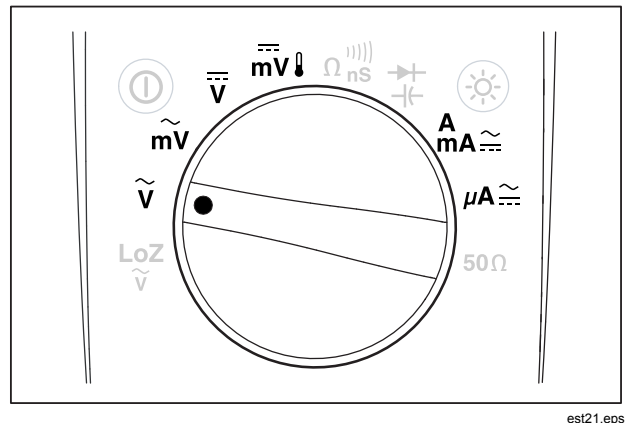

**Рисунок 23. Функции, позволяющие измерять частоту**

Измеритель автоматически переключается в один из пяти частотных диапазонов: 99,999 Гц, 999,99 Гц, 9,9999 кГц, 99,999 кГц и 999,99 кГц. На рисунке 24 показан типичный дисплей при измерении частоты. Нажатие на кнопку RANGE управляет диапазоном изменения входных сигналов основной функции (вольты или амперы), но не частотным диапазоном.

Чтобы измерить частоту, установите переключатель в положение, соответствующее одной из основных функций, позволяющих измерять частоту, подсвеченных на рисунке 23. Нажмите функциональную клавишу **Menu** и переместите селектор меню к пункту меню **Hz,%,ms**. Затем нажмите функциональную клавишу **Hz**.

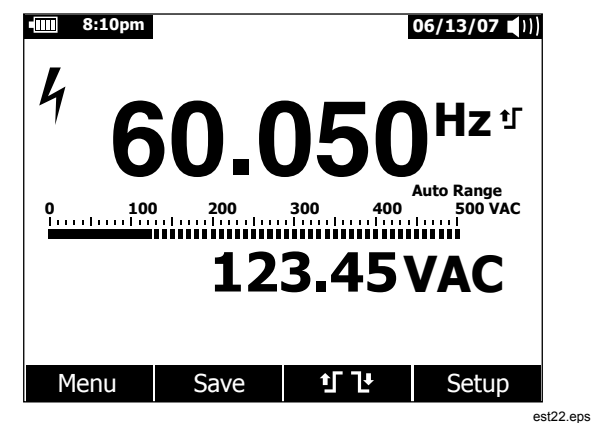

**Рисунок 24. Дисплей при измерении частоты**

Как показано на рисунке 24, частота входного сигнала отображается в основном дисплее. Значения в вольтах или амперах сигнала отображаются на вспомогательном дисплее. Гистограмма не указывает частоту, но указывает значения в вольтах или амперах для входного сигнала.

Выбор между переключением  $\uparrow$ , срабатывающим по фронту, или переключением  $\mathbb{I}^*$ , срабатывающим по спаду сигнала, осуществляется с помощью нажатия функциональной клавиши <sup>1</sup> <sup>1</sup> - Эта функциональная клавиша переключает установку переключения между этими двумя вариантами.

Ниже приведены рекомендации для измерения частоты:

Если значения будут равны 0 Гц или непостоянны, входной сигнал может быть ниже или около уровня переключения. Обычно можно исправить эти проблемы вручную путем выбора более низкого диапазона изменения входных сигналов, в котором чувствительность измерителя увеличена.

Если значение будет равно величине, которая в целое число раз больше, чем ожидаемая частота, это означает, что входной сигнал может иметь искажения. Искажение может вызвать многократные срабатывания счетчика частоты. Эту проблему может решить выбор более высокого диапазона напряжений, что уменьшает чувствительность измерителя. Обычно самая низкая отображенная частота является правильной.

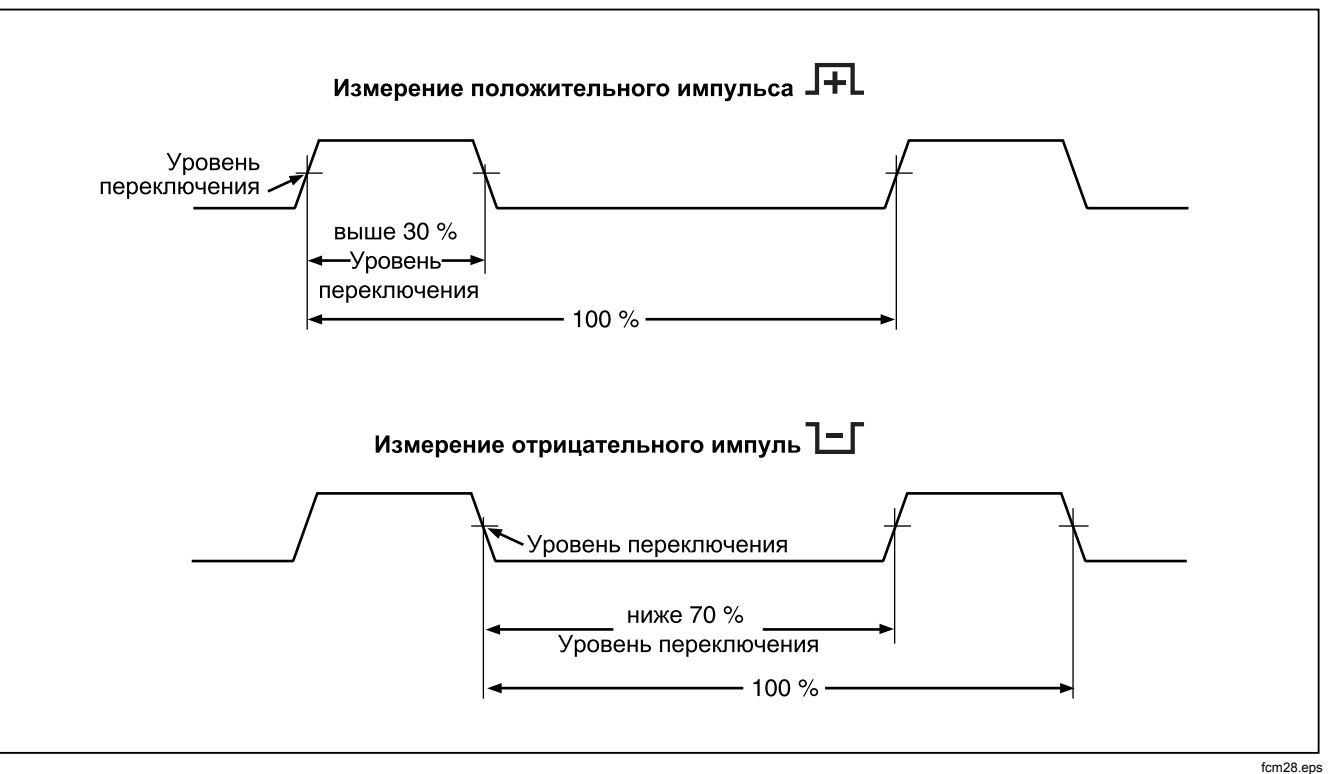

**Рисунок 25. Измерение рабочего цикла**

## *Измерение рабочего цикла*

Рабочий цикл (или коэффициент заполнения) - процент от времени, в течение которого сигнал будет выше или ниже порогового уровня в течение одного цикла, как показано на рисунке 25.

Режим рабочего цикла оптимизирован для измерения времени включения или выключения логики и переключающих сигналов. Системами типа электронных топливных инжекционных систем и импульсных источников питания управляют импульсы переменной ширины, которые могут быть проверены в режиме измерения рабочего цикла.

Чтобы измерить рабочий цикл, установите поворотный переключатель в одну из функций, позволяющих осуществлять измерения частоты, которые показаны на рисунке 23. Нажмите функциональную клавишу **Menu** и переместите селектор меню к пункту меню **Hz,%,ms**. Затем нажмите функциональную клавишу **%**.

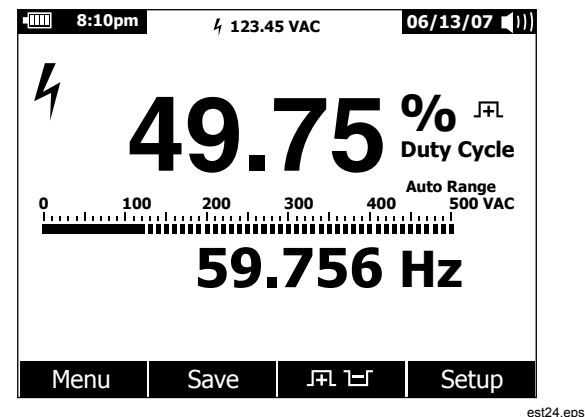

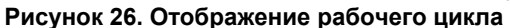

Как показано на рисунке 26, процент рабочего цикла показывается на основном дисплее, в то время как частота сигнала появляется на вспомогательном дисплее. Дисплей мини-измерения указывает значения в вольтах или амперах для входного сигнала. В виде гистограммы выводятся значения в вольтах или амперах для входного сигнала, а не значения рабочего цикла.

Полярность импульса отображается справа от значения рабочего цикла.  $FL$  указывает положительный импульс, а  $LF$ указывает отрицательный импульс. Чтобы изменить полярность измерения, нажмите функциональную клавишу  $H I$   $H$ противоположное состояние.

Для логических сигналов 5 В используйте диапазон 5 В постоянного тока. Для переключающих сигналов в автомобилях амплитудой 12 В используйте диапазон 50 В постоянного тока. Для синусоидальных волн используйте самый низкий диапазон измерения переменного или постоянного напряжения, который не приводит к многократному срабатыванию схемы внутри измерителя. Выбранный вручную более низкий диапазон изменения входных сигналов будет часто давать лучшие результаты измерения, чем выбранный в автоматическом режиме диапазон изменения входных сигналов.

### *Измерение ширины импульса*

Функция ширины импульса измеряет время, в течение которого сигнал имеет высокий или низкий уровень, как показано на рисунке 27. Форма измеряемой волны должна быть периодической; и эта форма должна повторяться через равные интервалы времени.

Измеритель измеряет ширину импульса в диапазоне от 0,025 мс до 1250,0 мс.

Чтобы измерить ширину импульса, установите поворотный переключатель в одну из функций, позволяющих осуществлять измерения частоты, которые показаны на рисунке 23. Нажмите функциональную клавишу **Menu** и переместите селектор меню к пункту меню **Hz,%,ms**. Затем нажмите функциональную клавишу **ms**.

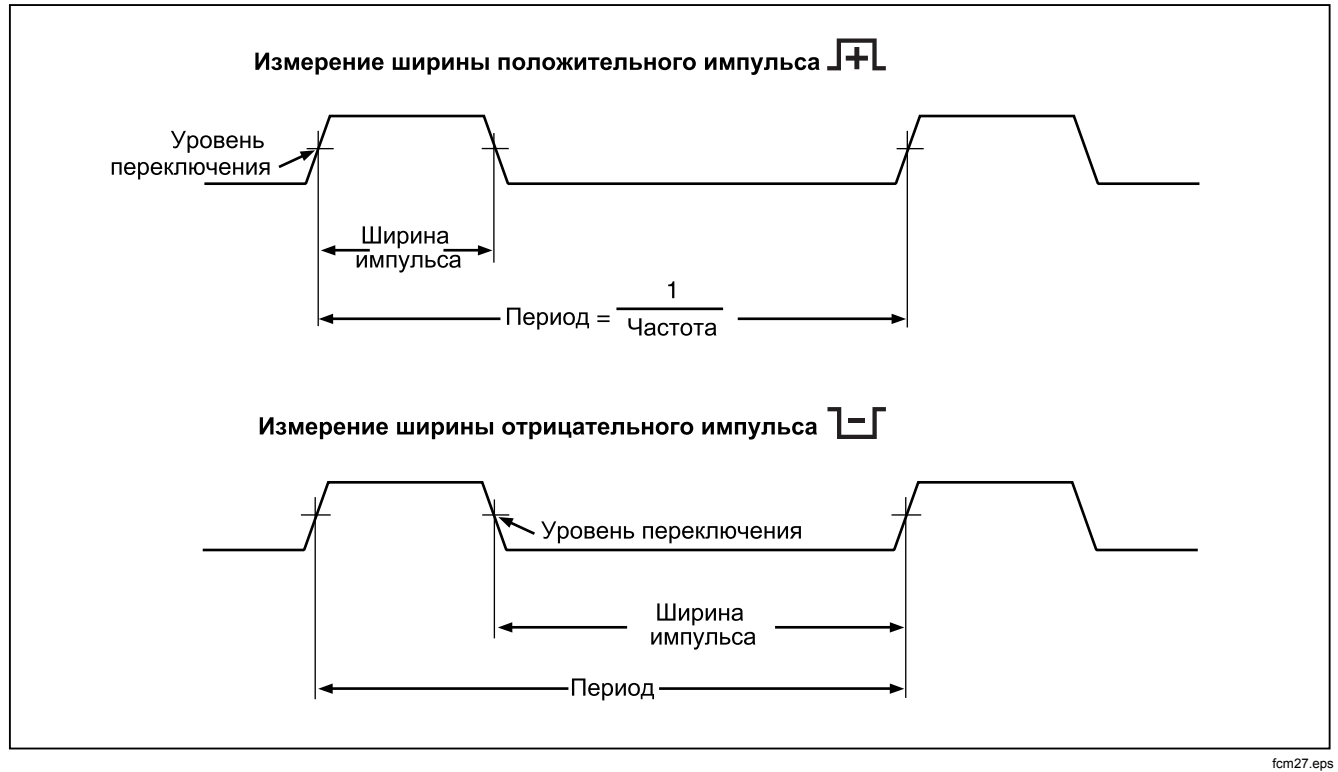

**Рисунок 27. Измерение ширины импульса**

Основной дисплей показывает ширину импульса входного сигнала в миллисекундах. Частота сигнала отображается на вспомогательном дисплее. Дисплей мини-измерения указывает значения в вольтах или амперах для входного сигнала. В виде гистограммы выводятся значения в вольтах или амперах для входного сигнала, а не значения ширины импульса.

Полярность импульса отображается справа от значения ширины импульса. FL указывает положительный импульс, а Т указывает отрицательный импульс. Чтобы изменить полярность измерения, нажмите функциональную клавишу  $H$   $H$   $\overline{H}$ . Индикатор полярности изменится на противоположное состояние.

# *Изменение вариантов настройки измерителя*

Измеритель имеет множество предварительно установленных функций, например, форматы даты и времени, времена выключения подсветки и входа батареи в режим экономии заряда , а также язык отображения. Эти переменные упоминаются как варианты настройки измерителя. Многие варианты настройки затрагивают общие операции измерителя и активны во всех функциях. Другие ограничены одной функцией или группой функций.

Доступ к опциям настройки всегда может быть осуществлен с помощью функциональной клавиши **Setup** (Настройка). Информация об измерителе, например, серийный номер, модель, также доступна через меню настройки.

#### *Сброс вариантов настройки измерителя*

Варианты настройки измерителя можно сбросить в значения по умолчанию с помощью меню настройки. Откройте меню настройки, нажимая функциональную клавишу **Setup**. Переместите селектор меню в пункт **Reset** (Сброс) и нажмите функциональную клавишу **Setup**. Будет выдано сообщение, запрашивающее подтверждение возврата в значение по умолчанию. Нажмите функциональную клавишу **OK** , чтобы выполнить сброс.

#### *Примечание*

*Сброс настроек также сбрасывает температурное смещение и опорное значение для измерений в режиме dBm в их значения по умолчанию.* 

В дополнение к сбросу переменных настройки нажатие функциональной клавиши **Meter** (Измеритель) также очистит все сохраненные экраны измерения, экраны MIN MAX, экраны пиковых измерений и записанные отчеты. Также сбрасываются внутренние часы измерителя в значение по умолчанию.

# *Настройка контраста дисплея*

Контраст дисплея измерителя может быть откорректирован с помощью меню настройки измерителя. Откройте меню настройки, нажимая функциональную клавишу **Setup** , и переместите селектор меню к пункту меню **Contrast** (Контраст). Нажатие функциональной клавиши **+**  (F1)увеличивает контраст дисплея, в то время как функциональная клавиша **–** (F2)уменьшает контраст.

Контраст может также быть отрегулирован с помощью кнопок  $\textcircled{\tiny{\text{F}}}$  и  $\textcircled{\tiny{\text{F}}}$ , если они не используются для перемещения между вариантами в меню.

# *Установка языка в измерителе*

В поставляемом изготовителем измерителе в качестве языка, отображаемого на дисплее, установлен английский язык. Чтобы выбрать другой язык, откройте меню настройки, нажимая функциональную клавишу **Setup**. Переместите селектор меню в пункт меню **Display** (Дисплей). Затем нажмите функциональную клавишу **Format** (Формат) (F2), чтобы открыть меню формата. Если выбор еще не сделан, переместите селектор меню влево от пункта меню **Language**  (Язык) и нажмите функциональную клавишу **Edit** (Редактировать). Выбранный в настоящее время язык становится подсвеченным, и справа от языка появляется символ  $\bigcirc$ ". Используйте кнопки  $\circledast$  и  $\circledast$ . чтобы просмотреть доступные языки, затем нажмите функциональную клавишу **OK**, чтобы установить язык дисплея измерителя. Нажмите функциональную клавишу **Close** (Закрыть), чтобы возвратиться к нормальной работе измерителя.

# *Установка даты и времени*

Внутренние часы измерителя используются для отображения и для записи временных меток для измерений. Чтобы изменить дату и время, а также формат отображения, нажмите функциональную клавишу **Setup**. Переместите селектор меню в пункт меню **Display**. Чтобы установить дату и время, нажмите функциональную клавишу **Date/Time**  (Дата/Время), чтобы открыть меню даты/времени. Затем переместите селектор меню к пунктам **Set Date** (Установить дату) или **Set Time** (Установить время) и нажмите функциональную клавишу **Edit**. Используя кнопки ( и ),

установите курсор на элементе даты или времени, чтобы откорректировать этот элемент. Используя кнопки  $\circledast$  и  $\circledast$ , измените выбранное значение даты или времени. Нажмите клавишу **OK** , чтобы завершить действие.

# *Установка времени ожидания выключения подсветки и автоматического выключения питания*

Функции подсветки дисплея измерителя и автоматического выключения питания использует таймеры, чтобы определить, когда выключать подсветку и когда автоматически выключить измеритель или разрешить запуск режима экономии заряда батареи. Чтобы установить эти значения времени ожидания, нажмите функциональную клавишу **Setup** и переместите селектор меню к пункту меню **Instrument** (Прибор). Переместите селектор меню к пункту меню **Auto Backlight Timeout** (Время ожидания выключения автоподсветки) или **Auto Power Off** (Автовыключение питания) и затем нажмите функциональную клавишу **Edit**. Используйте кнопки  $\bullet$  и  $\bullet$ , чтобы установить время в одно из предварительно заданных значений. Нажмите **OFF**  (ВЫКЛ), чтобы отключить функцию времени ожидания. Нажмите функциональную клавишу **OK** , чтобы установить выбранное время. Нажмите функциональную клавишу **Close**  (Закрыть), чтобы возвратиться к нормальной работе измерителя.

Режим экономии заряда батареи используется, когда измеритель выполняет сеанс записи или в течение записи MIN MAX, пиковых значений и автоматического хранения. Функция экономии заряда батареи выключает схемы, которые не включены в работу в этих сеансах записи, в том числе гашение дисплея. Для режима записи период времени ожидания устанавливается равным пяти минутам и разрешен только тогда, когда для параметра Auto Power Off (Автовыключение питания) установлено значение, отличное от Off (Выкл.). Для времени ожидания в режимах записи MIN MAX значений, пиковых значений и автоматического хранения период времени устанавливается равным времени, заданным в параметре для Auto Power Off.

## *Установка пользовательского опорного значения для режима dBm*

Чтобы установить пользовательскую опорную величину для режима dBm (дБм), нажмите функциональную клавишу **Setup** и переместите селектор меню к пункту меню **Instrument** (Прибор). Затем нажмите функциональную клавишу **Instrument** и переместите селектор меню к пункту меню **dBm Reference** (Опорное значение dBm). Затем нажмите функциональную клавишу **Edit**. Используйте кнопки 5 и 6, чтобы установить курсор на определенной цифре. Нажмите клавиши  $\bullet$  и  $\bullet$ , чтобы увеличить или уменьшить эту цифру. После установки требуемого опорного значения нажмите функциональную клавишу **OK** , чтобы добавить это значение к списку опорных величин для dBm. Разрешается устанавливать только одно пользовательское значение. Нажмите функциональную клавишу **Close** (Закрыть), чтобы возвратиться к нормальной работе измерителя.

# *Отключение и разрешение работы устройства звуковой сигнализации*

Устройство звуковой сигнализации измерителя информирует пользователей о присутствии сообщений на дисплее, об ошибках оператора, например, неправильном подключении концов для выбранной функции, и о моменте записи

значений для режимов записи MIN MAX и пиковых величин. Хотя устройство звуковой сигнализации также используется в функции измерения целостности, настройка управления устройством звуковой сигнализации в этой функции не предусматривается с помощью этого варианта настройки. См.раздел "Испытание целостности" для получения информации по работе устройства звуковой сигнализации в этом режиме.

Чтобы включить или отключить устройство звуковой сигнализации измерителя, нажмите функциональную клавишу **Setup** и переместите селектор меню к пункту меню **Instrument** (Прибор). Затем нажмите функциональную клавишу **Instrument** и переместите селектор меню к пункту меню **Beeper** (Устройство звуковой сигнализации). Нажмите функциональную клавишу **Edit** , чтобы переместить курсор к вариантам on (вкл.) или off (выкл.). Используйте клавиши 7 и 8 , чтобы переключить устройство звуковой сигнализации в положение вкл.или выкл. Состояние устройства звуковой сигнализации отображается в строке состояния дисплея (см. элемент 12 на рисунке 2).

## *Включение и выключение режима сглаживания*

Если входной сигнал переменного тока содержит шумы или быстро изменяется, режим сглаживания позволяет получить более устойчивые показания. Чтобы включить или отключить режим сглаживания, нажмите функциональную клавишу **Setup** (Настройка) и переместите селектор меню к пункту меню **Instrument** (Прибор). Затем нажмите функциональную клавишу **Instrument** (Прибор) и переместите селектор меню к пункту меню **Smoothing**(Сглаживание). Нажмите функциональную клавишу **Edit** , чтобы переместить курсор к

вариантам on (вкл.) или off (выкл.). Используйте клавиши  $\circledast$ и  $\circledcirc$ , чтобы включить или отключить режим сглаживания.

# Использование других параметров настройки

Дополнительные параметры настройки содержат информацию об измерителе и некоторые общие его функции. Область выбора Meter Info (Сведения об измерителе) содержит серийный номер, номер модели, версию встроенной программы, дату калибровки и счетчик калибровок. Имя оператора, название компании, местоположение и контактная информация также отображаются, если эти данные были загружены в измеритель из программного обеспечения FlukeView® **Forms** 

В области выбора Calibration (Калибровка) квалифицированный специалист по калибровке может ввести пароль. чтобы затем выполнить калибровку измерителя. Для калибровки измерителя см. документ 287/289 Сведения о калибровке.

Параметр Secure Erase (Безопасное стирание) позволяет стереть память, доступную для пользователей, как того требуют правила национальной безопасности. При выполнении такого низкоуровневого стирания калибровка измерителя сохраняется.

По мере появления новых функций измерителя можно загружать в него последнюю версию программного обеспечения с веб-страницы службы поддержки Fluke с помощью параметра Software Update (Обновление программного обеспечения).

# Использование памяти

Измеритель обладает памятью для хранения отдельных измерений, измерений, накопленных в течение указанной продолжительности и событий в процессе измерений.

Все сохраненные в памяти данные можно просмотреть на измерителе или их можно загрузить с помощью инфракрасного канала связи (ИК) в персональный компьютер и просматривать при использовании программы FlukeView™ Forms. См. раздел "Использование канала связи" для получения дополнительной информации о взаимодействии с персональным компьютером с помощью программного обеспечения FlukeView™ Forms.

## Запоминание отдельных данных измерения

Для всех функций измерения может быть сохранен моментальный снимок экрана данных при нажатии функциональной клавиши Save (Сохранить). За исключением мини-измерений в строке состояния, дисплей фиксируется, и появляется меню Save (Сохранить). Можно либо сохранить данные под именем, выбранным ранее, либо выбрать другое имя, нажав функциональную клавишу **+Name** (+Имя). См. раздел "Обозначение сохраняемых данных" далее в этом руководстве. Отображенные данные запоминаются вместе с датой и временем, когда было выполнено сохранение.

Для режимов получения MIN MAX и пиковых значений отображенные итоговые данные могут быть сохранены в любое время путем нажатия функциональной клавиши Save, таким образом, можно сохранить моментальный снимок сеанса в этот момент

## Обозначение сохраняемых данных

Измеритель имеет список из восьми предварительно заданных имен. под которыми можно сохранить данные измерений. Несколько отчетов можно сохранить при использовании одного и того же имени. Например, одно из предварительно заданных имен - Save. При использовании операции сохранения в первый раз с этим именем записи в памяти будет присвоено имя Save-1. В следующий раз, когда используется имя Save, номер в имени увеличивается на единицу и отчет сохраняется с именем Save-2. Номер, который автоматически увеличивается на 1, может быть сброшен в значение 1 путем перемещения селектора к имени сохраненных данных и нажатия функциональной клавиши Reset # (Сброс №).

Чтобы сохранить моментальный снимок дисплея, сеанс записи или сеанс записи MIN MAX или пиковых данных. нажмите функциональную клавишу Save. Чтобы выбрать имя из предварительно заданного списка, нажмите +Name. Чтобы сохранить данные с тем же самым именем, но со следующим номером, нажмите функциональную клавишу Save. Этот второй метод облегчает сохранение ряда измерений просто с помощью двойного нажатия функциональной клавиши Save для каждой операции сохранения.

При выборе имени для сохраняемых данных переместите селектор меню к требуемому имени, используя кнопки управления курсором. Затем нажмите функциональную клавишу Save.

#### Просмотр данных в памяти

Просмотр данных, сохраненных в памяти измерителя, выполняется с помошью меню сохранения. Нажмите функциональную клавишу Save. Переместите селектор меню в пункт View Memory (Просмотр памяти) и нажмите функциональную клавишу View (Просмотр).

#### Примечание

При просмотре данных, сохраненных в памяти. измеритель не должен находиться в режиме записи или в сеансе записи MIN MAX или ликовых значений

Измеритель разделяет сохраненные в памяти данные на четыре различные категории: Measurement (Измерение). MIN МАХ, Peak (Пиковые) и Recording (Запись). Используйте кнопки управления курсором, чтобы переместить селектор меню к требуемой категории сохраненных данных, и затем нажмите функциональную клавишу View. Измеритель отображает последнюю запись, сохраненную в выбранной категории данных.

Если существует несколько предварительно сохраненных записей, нажмите функциональную клавишу **Prey** (Назад) или (), чтобы выбрать более ранние записи. Для перехода в другом направлении нажмите функциональную клавишу Next (Далее) или D. Нажмите клавишу Close (Закрыть). чтобы возвратиться к нормальной работе измерителя.

#### Просмотр моментального снимка и итоговых данных

После выбора категорий MIN MAX данных, пиковых данных или измерений, которые описаны в разделе "Просмотр

данных в памяти" ранее, нажатие клавиши **View** отображает сохраненную информацию только на то время, когда было выполнено сохранение. При просмотре происходит восстановление отображения на дисплее этих данных.

## *Просмотр данных тренда*

Для категории Recording (Запись) данные для интервалов и событий, сохраняемые в процессе сеанса записи, просматриваются на измерителе с помощью графического инструмента просмотра тренда, подобного ленточному самописцу. См. раздел "Запись данных измерений" далее в этом руководстве для объяснения данных для интервалов и событий.

После выбора категории записи, описанной ранее в разделе "Просмотр данных в памяти", и нажатия клавиши **View** отображается итоговый экран сеанса записи (см. таблицу 9). Нажмите функциональную клавишу **Trend** (Тренд), чтобы отобразить записанные данные в графическом виде с помощью инструмента просмотра тренда. В таблице 7 показано представление инструмента просмотра тренда с описанием каждого из его компонентов.

Чтобы просмотреть данные, сохраняемые в отдельных записях, которые составляют тренд, переместите курсор в любую точку на графике, нажимая кнопки  $\mathbf b$  или  $\mathbf 0$ . Значение и отметка времени минимума, максимума и значения конца записи для выбранной записи отображаются под курсором. Все данные, сохраненные в записи, могут быть просмотрены на персональном компьютере при запуске программы FlukeView Forms.

#### *Примечание*

*Метки времени по оси Х отображаются в прошедшем времени, а отметка времени под курсором – в абсолютном времени.* 

#### **Таблица 7. Отображение данных с помощью инструмента тренда**

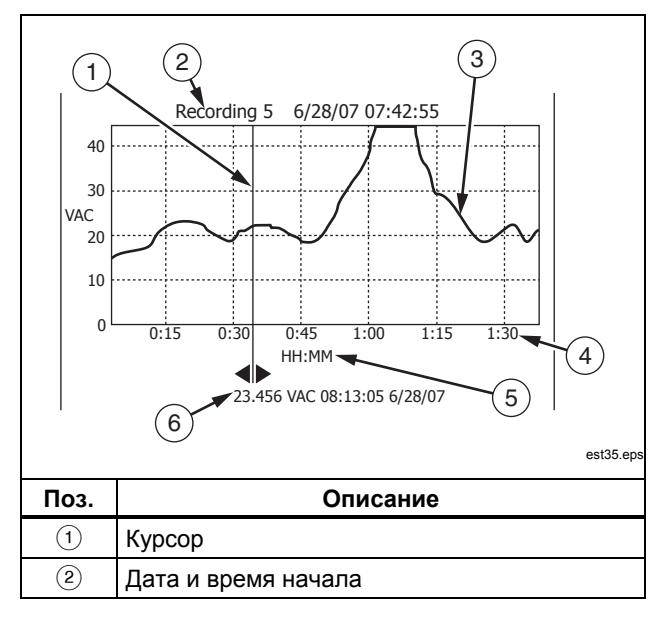

#### **Таблица 7. Отображение данных с помощью инструмента тренда (продолжение)**

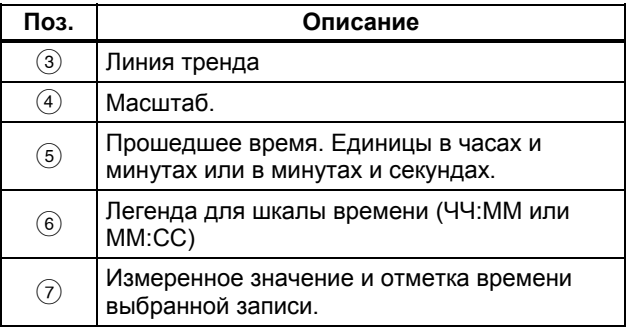

## *Увеличение масштаба просмотра данных тренда*

Нажатие клавиш  $\odot$  или  $\odot$  во время просмотра данных тренда, соответственно, увеличивает или уменьшает масштаб данных, отображающихся около курсора. При каждом нажатии клавиши  $\odot$  период времени по оси Х уменьшается в два раза, что позволяет отобразить дополнительные данные. При каждом нажатии клавиши  $\odot$ период времени увеличивается в два раза, пока не будут отображаться все записанные данные. Масштаб указан в правом верхнем углу дисплея. X1 указывает тренд полного периода записи. Х2 соответствует половине времени записи. Х3 соответствует четверти времени записи. Это увеличение может продолжаться, пока период времени по оси Х не станет равным одной секунде.

## *Удаление сохраненных данных измерений*

Просмотр данных, сохраненных в памяти измерителя, выполняется с помощью меню сохранения. Нажмите функциональную клавишу **Save**. Используйте функциональные клавиши **Next** (Далее) и **Prev** (Назад) для выбора удаляемого элемента.

Измеритель разделяет сохраненные в памяти данные на четыре различные категории: Measurement (Измерение), MIN MAX, Peak (Пиковые) и Recording (Запись). Используйте кнопки управления курсором, чтобы переместить селектор меню к требуемой категории сохраненных данных, и затем нажмите функциональную клавишу **View** для просмотра элемента.

Нажатие функциональной клавиши **Delete All** (Удалить все) удалит все сохраненные в памяти данные для выбранной категории сохраненных данных. Или нажмите функциональную клавишу **View**. После вывода на экран запроса на подтверждение удаления используйте функциональные клавиши **Prev** и **Next** для выбора элемента для удаления. Затем нажмите функциональную клавишу **Delete** (Удалить). На экран будет выведен запрос на подтверждение удаления прежде, чем что-либо будет удалено из памяти.

# *Запись данных измерений*

Функция записи измерителя собирает информацию об измерениях в течение определенного пользователем времени. Этот сбор информации называется сеансом записи. Сеанс записи состоит из одной или нескольких записей измерений. Каждая запись содержит итоговую информацию по измерению, зарегистрированную за всю продолжительность записи.

Каждая запись содержит минимальное, максимальное и среднее значения, вычисленные за период времени записи. В дополнение к значениям измерений в каждой записи также фиксируются и сохраняются временные метки. Временные метки состоят из записи начального времени, времени, когда было обнаружено максимальное значение, времени, когда было обнаружено минимальное значение, и времени окончания записи.

Некоторые из записанных данных могут быть просмотрены с помощью инструмента просмотра данных тренда измерителя. Просмотр всех данных, которые составляют запись, может осуществляться только на персональном компьютере при запущенной программе FlukeView Forms.

Существует два типа записи измерений, которые фиксируются в течение сеанса записи: интервал и событие. Запись интервала охватывает все определенное пользователем время записи. Запись события имеет длительность, определяемую активностью измеренного сигнала, и может прерывать запись интервала. Даже если запись интервала будет прервана, запись будет закончена, и начнется новая запись интервала, когда истечет запланированное время интервала.

Записи событий инициируются измеренным сигналом, если он изменяется в пределах, превышающих настраиваемый процент от значения, измеренного в начале записи. Этот настраиваемый процент называется порогом события для записи. В дополнение к значениям и упомянутым выше временным меткам, запись события также сохраняет информацию о том, был ли сигнал устойчив или непостоянен в течение времени записи события. Чтобы сигнал был классифицирован как устойчивый, его измеренное значение должно оставаться в пределах выбранного процента от начального значения в течение хотя бы одной секунды. Измеренные сигналы, значение которых превышает порог в процентах на интервале менее одной секунды, классифицируются как непостоянные. См. раздел "Задание значения порога события", приведенный ниже в этом руководстве.

#### *Примечание*

*В случае измерений температуры порог автоматического хранения представляет собой процент от 100 градусов. Порог автоматического хранения по умолчанию составляет 4% от 100 градусов, то есть 4 градуса Цельсия или Фаренгейта.* 

Запись заканчивается, когда происходит одно из следующих событий:

- Начало нового отчета интервала.
- Выход за пределы диапазона, что заставляет измеритель изменить диапазон.
- Выход за пределы диапазона, когда измеритель находится в режиме ручного переключения диапазонов или когда он находится в диапазоне с самыми высокими значениями параметра.
- Измеренное значение изменяется более чем на 4 % относительно измеренного значения в начале записи.
- Сеанс записи заканчивается.

Завершение сеанса записи может быть вызвано одним из следующих событий:

- Истечение времени сеанса записи.
- Ручная остановка сеанса записи.

### *Настройка сеанса записи*

Перед началом сеанса записи настройте измеритель для измерений, которые будут записываться. При необходимости измените значение порога события (см. раздел "Задание значения порога события", приведенный ниже в этом руководстве). Нажмите функциональную клавишу **Save** (Сохранить), чтобы открыть меню сохранения. Используя кнопки управления курсором, переместите селектор к пункту меню **Record** (Запись) и нажмите функциональную клавишу **Record** , чтобы открыть дисплей конфигурации.

При настройке сеанса записи предусмотрены две переменные. продолжительность сеанса записи и продолжительность интервала между выборками. Обе переменные влияют на длину записи и на число записанных интервалов. Эти две переменные могут взаимодействовать; при этом одну из них можно использовать для настройки другой, чтобы сеанс записи соответствовал доступной памяти. Процент объема памяти, доступный в начале сеанса записи, указан под значениями продолжительности и интервала между выборками. Значения параметров можно настроить следующим образом:

Интервал между выборками может быть установлен в диапазоне от одной секунды до 99 минут и 59 секунд. Продолжительность сеанса записи может быть установлена в диапазоне от одной минуты до 99 дней 23 часов 59 минут.

## **VAC** Start Time: Remaining Time: 2 Hrs 26 mins  $\overline{6}$  > Interval Samples: 47 Events: 7  $\overline{3}$  3 Reference: 121.70 VAC 06/10/07 07:23:55 **Stop Auto Range 0 500 VAC 100 200 300 400 123.45 VAC 8:10pm 06/13/07 Recording 1.75** 1 2  $\sim$  6  $\sim$  6  $\sim$  6  $\sim$  6  $\sim$  6  $\sim$  6  $\sim$  4  $\sim$  4 est31.eps **Поз. Описание**  $\circ$  | Значок продолжения сеанса записи.  $\overline{2}$  Время и дата начала сеанса записи.  $\overline{G}$  Время, оставшееся до останова сеанса записи.  $\widehat{A}$  Общее количество записей событий, записанных на настоящий момент.  $\widehat{E(6)}$  Опорное значение для относительных измерений.  $\begin{bmatrix} 6 \end{bmatrix}$  Общее количество записей интервала, записанных на настоящий момент.

#### **Таблица 8. Дисплей записи**
Измеритель распределяет память таким способом, чтобы гарантировать фиксацию всех указанных пользователем интервалов между выборками. Записи событий также будут фиксироваться, пока измеритель не обнаружит, что выделенная память израсходована. С этого момента события записываться не будут, но счетчик событий будет продолжать увеличиваться, чтобы зафиксировать общее количество происшедших событий. На это условие указывает знак плюс (+) после счетчика событий.

#### *Примечание*

*Максимальное число записанных интервалов между выборками составляет 10 000. Максимальное число записанных событий равно 15 000 минус число интервалов между выборками. Эти максимальные значения пропорционально уменьшаются в случае малого объема доступной памяти.* 

Для изменения любой из двух переменных записи используйте кнопки управления курсором, чтобы переместить селектор меню к требуемому пункту меню, а затем нажмите функциональную клавишу **Edit**(Изменить). Используйте кнопки  $\theta$   $\theta \cong \theta$   $\infty$ , чтобы передвигать курсор и устанавливать каждую цифру выбранной переменной.

Если заряд батареи недостаточен, внизу меню записи появляется сообщение, напоминающее об уровне заряда батареи прежде, чем происходит запуск сеанса записи.

### *Задание значения порога события*

Нажмите функциональную клавишу **Setup** (Настройка), чтобы открыть меню настройки. Используя кнопки

управления курсором, переместите селектор к пункту меню **Recording** (Запись) и нажмите функциональную клавишу **Recording** (Запись), чтобы открыть окно настройки записи. Используя кнопки управления курсором, переместите селектор к пункту меню **Event Threshold for Recording**  (Порог события для записи) и нажмите функциональную клавишу **Edit** (Изменить). Для перехода между значениями порога события нажмите  $\textcircled{2}$  или  $\textcircled{3}$ . Выбрав нужное значение, нажмите функциональную клавишу **Close**(Закрыть).

### *Запуск сеанса записи*

Как только переменные установлены, нажмите функциональную клавишу **Start** (Запуск), в этот момент на дисплее появляется символ Recording, и зеленый светодиод вокруг кнопки питания (@) начинает мигать. В таблице 8 показан дисплей в режиме записи и описывается отображенная информация.

Функциональные клавиши Menu (Меню), Setup (Настройка), Reference (Опорное значение) и Temperature Offset (Температурное смещение) недоступны во время сеанса записи измерителя. Это гарантирует, что измерения в сеансе записи будут непротиворечивыми.

Чтобы продлить срок службы батареи во время записи, измеритель может войти в режим экономии заряда батареи спустя пять минут после того, как была нажата любая кнопка или как был окончен сеанс ИК-связи. Если время ожидания автоматического отключения питания установлено в "never" ("никогда"), режим экономии заряда батареи будет заблокирован.

### *Останов сеанса записи*

Сеанс записи будет продолжаться до тех пор, пока не будет исчерпана распределенная память, не разрядятся батареи, не будет изменено положение поворотного переключателя, не будет извлечен или вставлен пробник в клемму A или mA/μA или не будет прерван сеанс записи нажатием функциональной клавиши **Stop**.

В таблице 9 показан дисплей и описывается информация, выводимая на дисплей после остановки сеанса записи.

После останова сеанса записи можно выбрать варианты сохранения сеанса записи, просмотра данных тренда (см. раздел "Просмотр данных тренда") или завершения сеанса записи. Если сеанс не был сохранен до нажатия функциональной клавиши **Close** , данные будут потеряны.

#### **Таблица 9. Дисплей после останова записи**

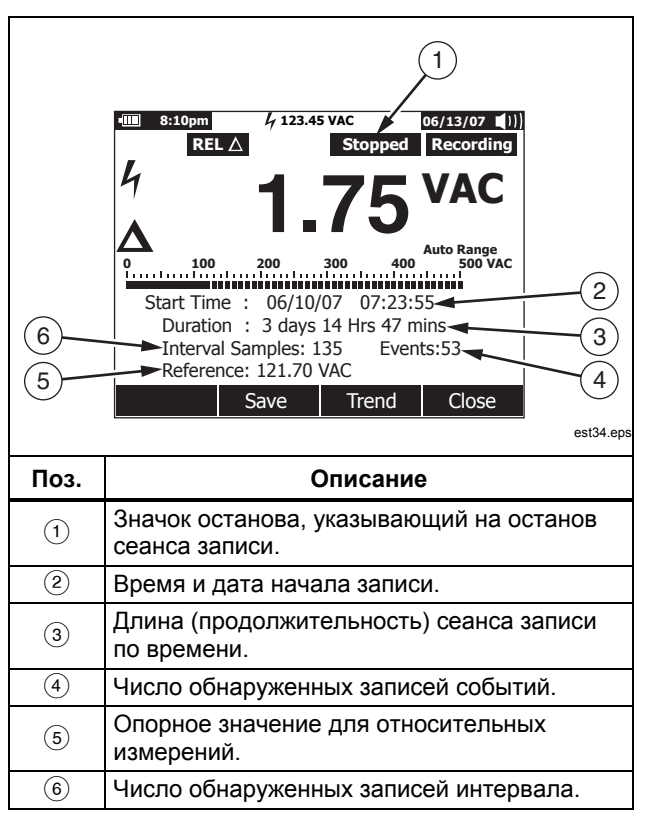

### *Использование канала связи*

Имеется возможность использовать канал ИК-связи и программу *FlukeView Forms* , чтобы передать содержание памяти измерителя в персональный компьютер.

Для получения информации по использованию канала ИКсвязи ПК-ИЗМЕРИТЕЛЬ (связь с помощью инфракрасного излучения) обратитесь к руководству по установке программы *FlukeView Forms* или интерактивной справочной системе.

#### *Примечание*

*Измеритель будет рассматриваться в реальном времени на подключенном компьютере, на котором запущена программа FlukeView Forms. Кроме того, измеритель позволяет пользователю обратиться к внутренней памяти и позже соединиться с компьютером для загрузки.* 

*Программа FlukeView Forms* позволяет помещать данные в стандартные (по умолчанию) или настроенные формы. Формы отображают данные в форме таблиц и графиков, а также отображают пользовательские комментарии. Можно использовать эти формы, чтобы обеспечить соответствие требованиям ISO-9000 и другим требованиям к составлению такого рода документов.

# *Сообщения об ошибках*

В таблице 10 приведены некоторые из сообщений об ошибках, которые измеритель может отобразить, и условия, которые могут вызывать данное сообщение об ошибке.

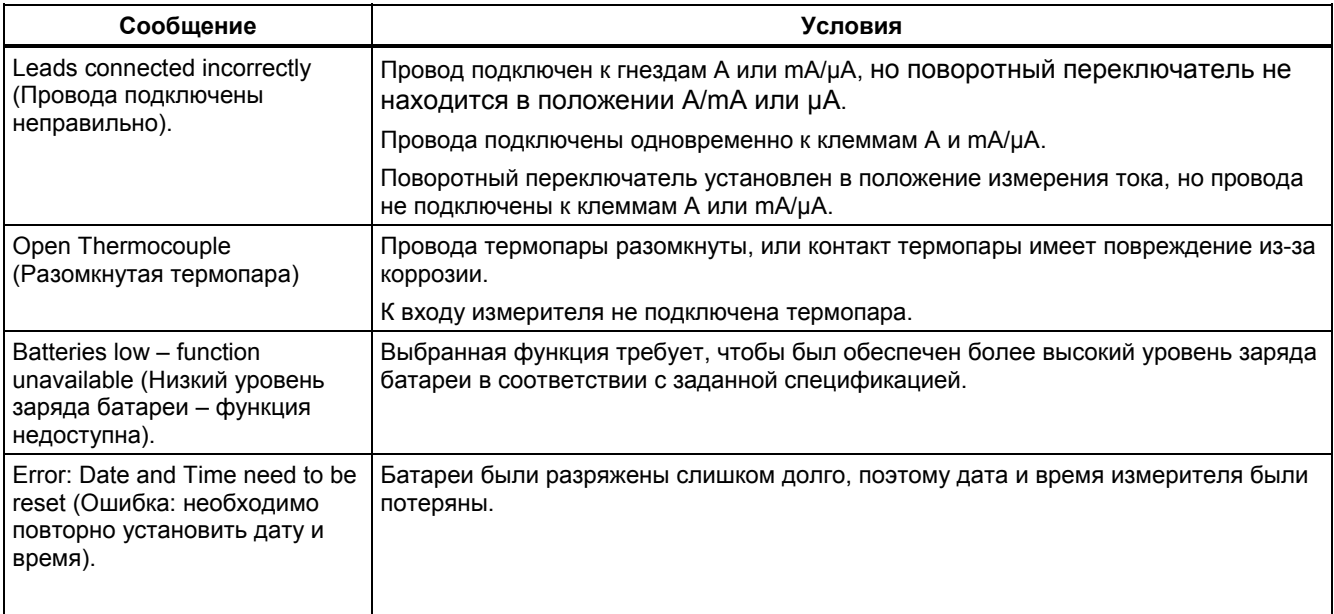

#### **Таблица 10. Сообщения об ошибках**

### **Таблица 10. Сообщения об ошибках (продолжение)**

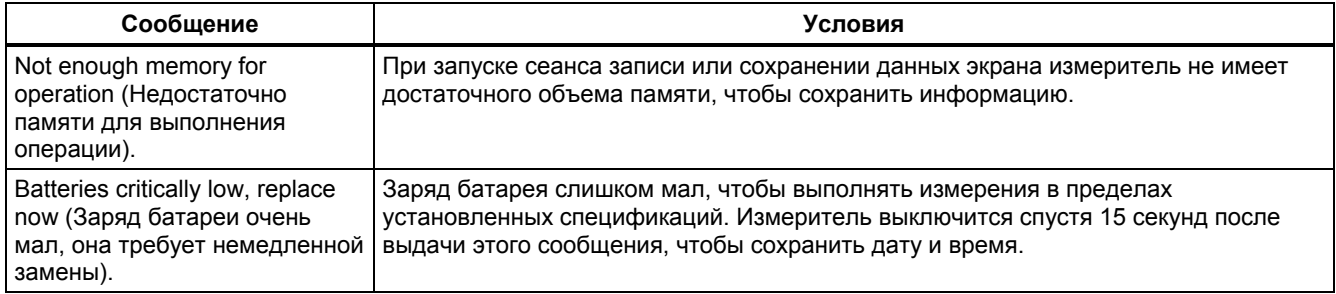

# *Техническое обслуживание*

# XW**Предупреждение**

**Чтобы предотвратить поражение электрическим током или получение травмы, процедуры ремонта или обслуживания, не указанные в этом руководстве, должны выполняться только квалифицированным персоналом, как описано в информации по обслуживанию приборов 287/289.** 

### *Общее техническое обслуживание*

Периодически вытирайте корпус влажной тканью, смоченной раствором с нейтральным моющим средством. Не используйте абразивные чистящие средства, изопропиловый спирт или растворители.

Грязь или влага на клеммах могут влиять на показания и вызывать ложное срабатывание функции Input Alert. Очищайте клеммы следующим образом:

- 1. Выключите измеритель и удалите все испытательные концы.
- 2. Вытряхните всю грязь, которая накопилась в клеммах.
- 3. Пропитайте чистую губку водой с нейтральным моющим средством. Проведите губкой вокруг каждой клеммы. Высушите каждую клемму, используя сжатый воздух, чтобы удалить воду и моющее средство из клемм.

### *Испытание плавких предохранителей*

Как показано на рисунке 28, при установке измерителя в И + + ∨Ω и поместите измерительный наконечник на другой функцию  $\Omega_{\rm ns}^{\rm min}$  вставьте испытательный конец в клемму торец испытательного конца так, чтобы он контактировал с металлом клеммы для измерения тока. Если появится сообщение "Leads Connected Incorrectly" (Провода подключены неправильно), значит, измерительный наконечник был слишком глубоко вставлен в клемму для измерения тока. Вытаскивайте провод, пока сообщение не исчезнет, а на дисплее измерителя не появится символ OL либо показание сопротивления. Значение сопротивления должно быть от 0,00 до 0,50 Ω Ом для клеммы А и 10,00  $\pm$ 0,05 kΩ кОм для клеммы  $^{mA}_{\mu}$ .

# XW**Предупреждение**

**Чтобы избежать поражения электрическим током или получения травмы, удалите провода для подключения к прибору и любые входные сигналы перед заменой батареи или плавких предохранителей. Чтобы предотвратить повреждение прибора или травму, устанавливайте** *только* **указанные компанией Fluke плавкие предохранители с номинальными параметрами для тока, напряжения и скорости срабатывания, которые указаны в таблице 11.**

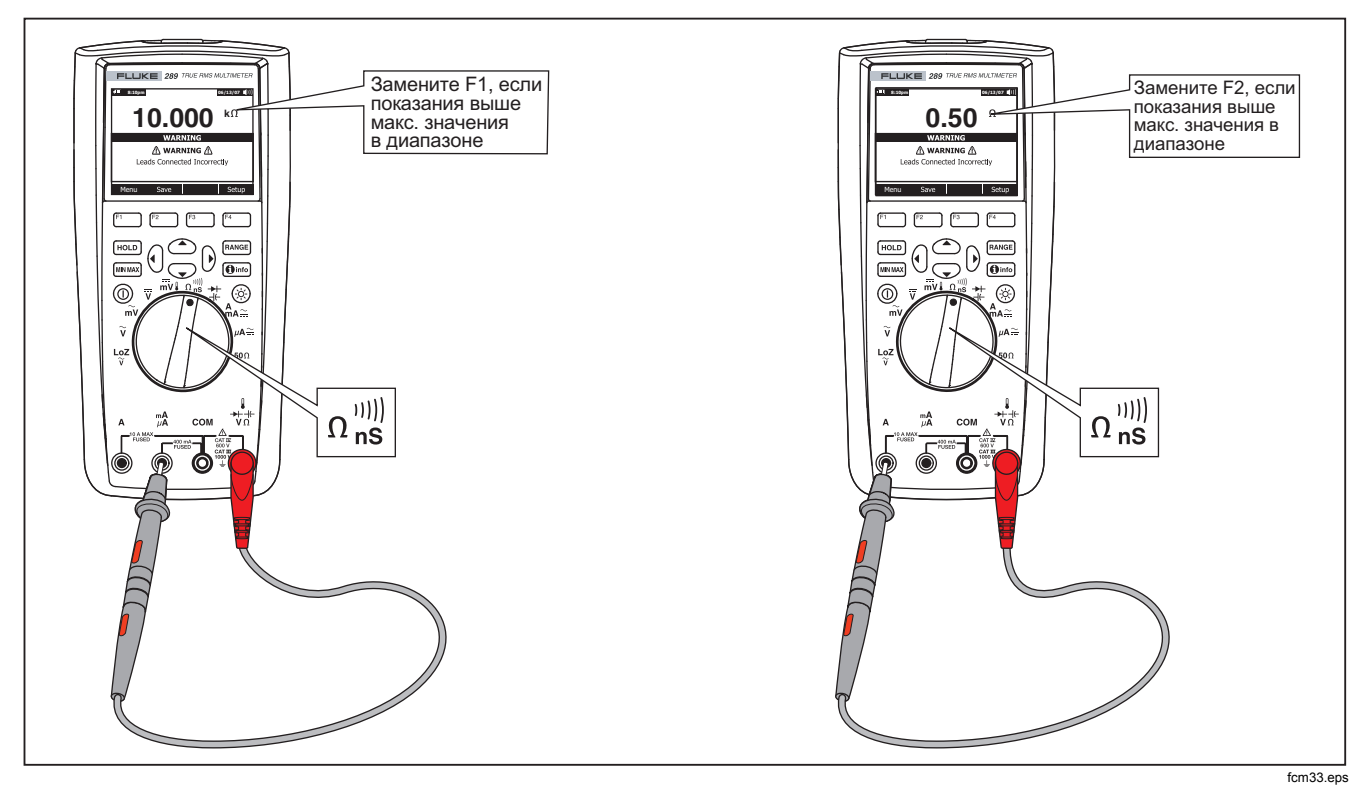

**Рисунок 28. Испытание плавких предохранителей**

### *Замена батарей*

Обратитесь к рисунку 30 и замените батареи следующим образом:

- 1. Выключите измеритель и удалите все провода для подключения к прибору.
- 2. Удалите дверцу батарейного отсека, используя отвертку со стандартным лезвием, чтобы повернуть винт дверцы батарейного отсека на пол-оборота против часовой стрелки.
- 3. Замените батареи батареями типа АА на 1,5 В (NEDA 15A IEC LR6). Соблюдайте правильную полярность.
- 4. Повторно установите дверцу батарейного отсека и закрепите ее, поворачивая винт на пол-оборота по часовой стрелке.

### *Замена плавких предохранителей*

Как показано на рисунке 30, осмотрите или замените плавкие предохранители измерителя следующим образом:

- 1. Выключите измеритель и удалите все провода для подключения к прибору.
- 2. Удалите дверцу батарейного отсека, используя отвертку со стандартным лезвием, чтобы повернуть винт дверцы батарейного отсека на пол-оборота против часовой стрелки.
- 3. Удалите плавкий предохранитель, осторожно подняв один его конец, а затем выдвигая плавкий предохранитель из его держателя.
- 4. Установите запасные плавкие предохранители, *только* рекомендованные компанией Fluke, с номинальными значениями для тока, напряжения и времени срабатывания, которые приведены в таблице 11.
- 5. Повторно установите дверцу батарейного отсека и закрепите ее, поворачивая винт на пол-оборота по часовой стрелке.

### *Хранение испытательных концов*

На рисунке 29 показан правильный метод хранения испытательных концов вместе с измерителем.

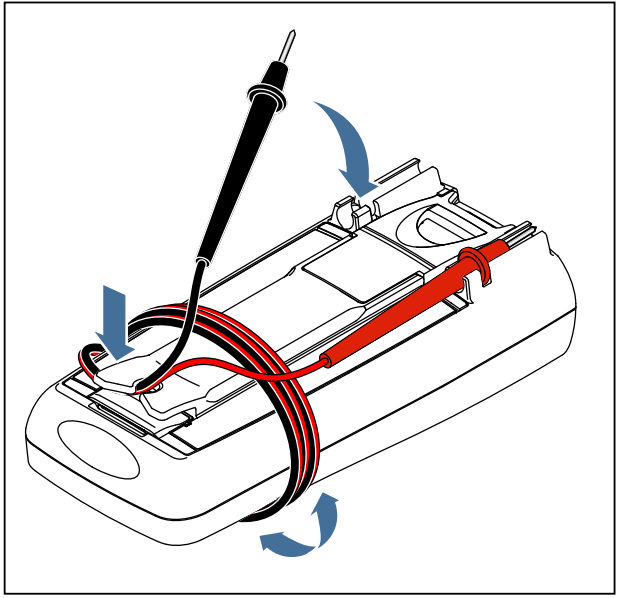

est41.eps

**Рисунок 29. Хранение проводов для подключения к прибору**

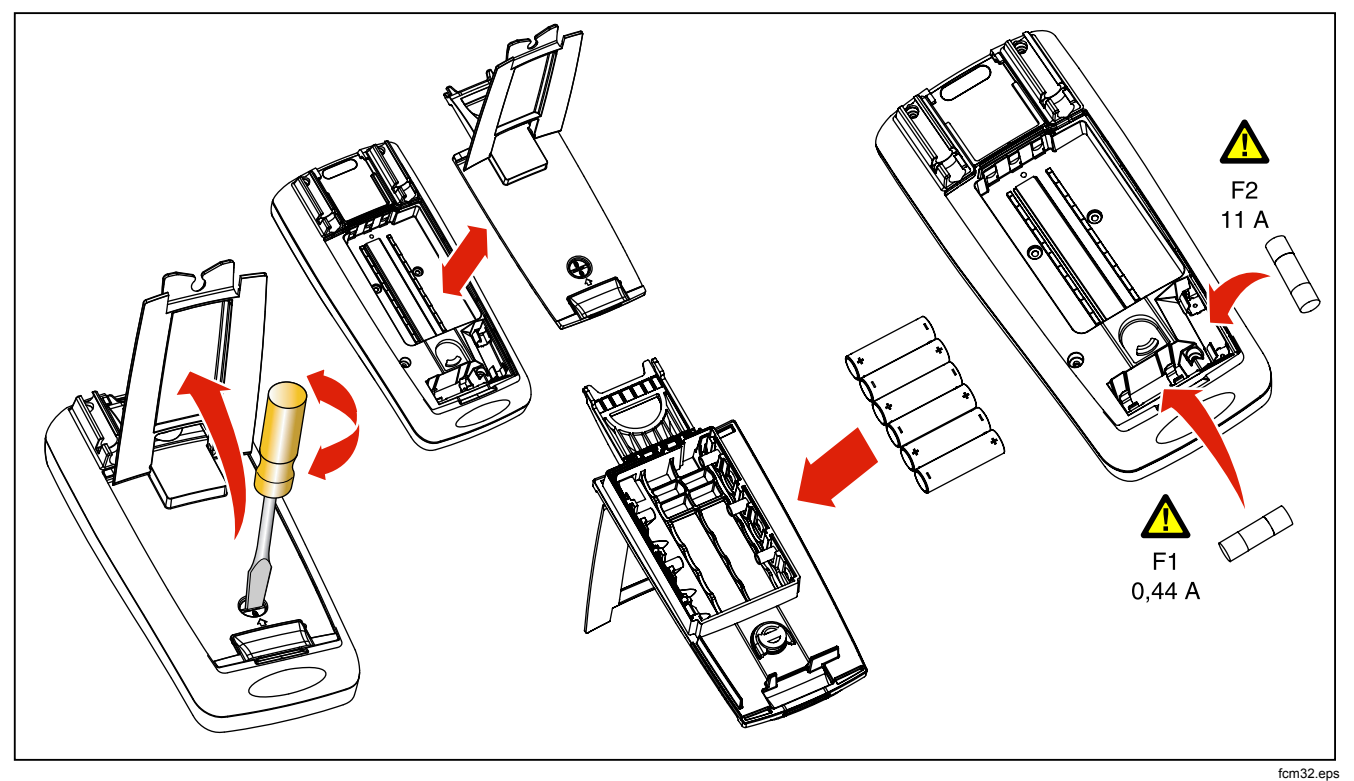

**Рисунок 30. Замена батарей и плавких предохранителей**

# *В случае возникновения проблем*

Если кажется, что измеритель работает неправильно:

- 1. Проверьте, что все батареи установлены с соблюдением правильной полярности.
- 2. Осмотрите корпус на предмет выявления повреждений. Если повреждение обнаружено, свяжитесь с компанией Fluke. См. раздел "Контактная информация о компании Fluke" ранее в этом руководстве.
- 3. Проверьте и замените (в случае необходимости) батареи, плавкие предохранители и провода для подключения к прибору.
- 4. Внимательно прочитайте это руководство, чтобы проверить правильность работы.
- 5. Если измеритель не работает, тщательно упакуйте и отправьте его, оплатив стоимость пересылки, по адресу, указанному в соответствующей контактной информации компании Fluke. Приведите описание возникшей проблемы. Компания Fluke не несет ответственности за повреждение при пересылке.

Измеритель в соответствии с гарантией будет отремонтирован или заменен (по решению компании Fluke) и возвращен бесплатно. Для получения информации об условиях гарантии см. регистрационную карточку.

## *Обслуживание и запасные части*

Перечни сменных деталей и принадлежностей приведены в таблицах 11 и 12 и на рисунке 31. Чтобы заказать детали и принадлежности, обратитесь к разделу "Контактная информация о компании Fluke".

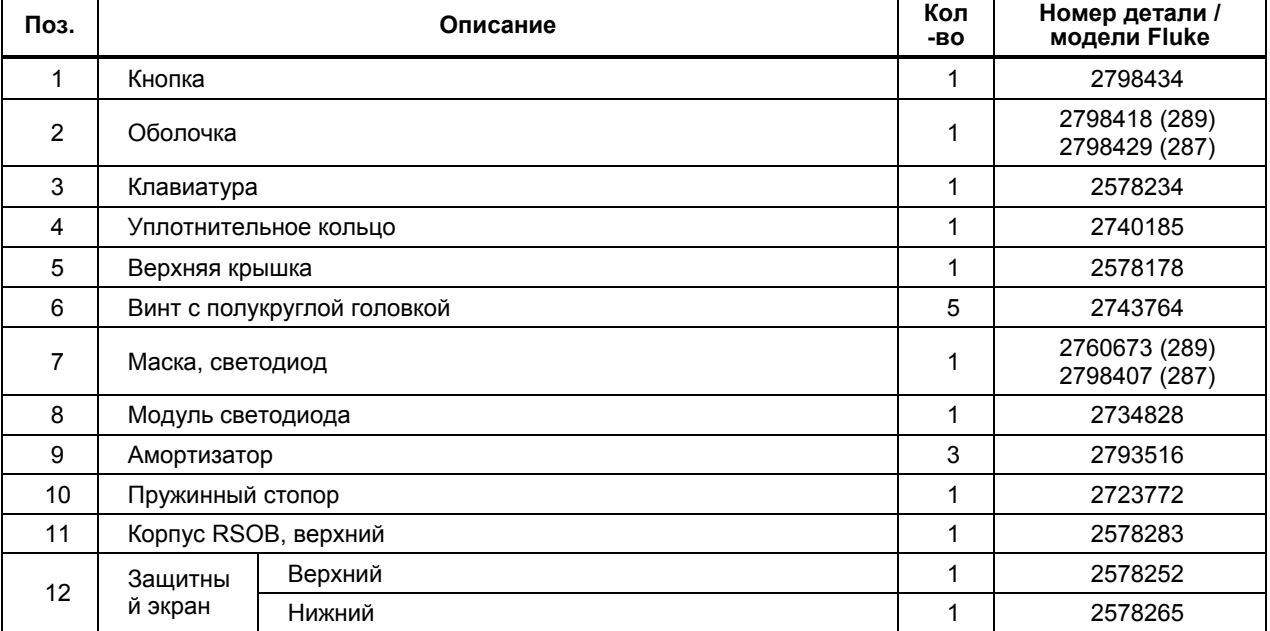

#### **Таблица 11. Заменяемые элементы**

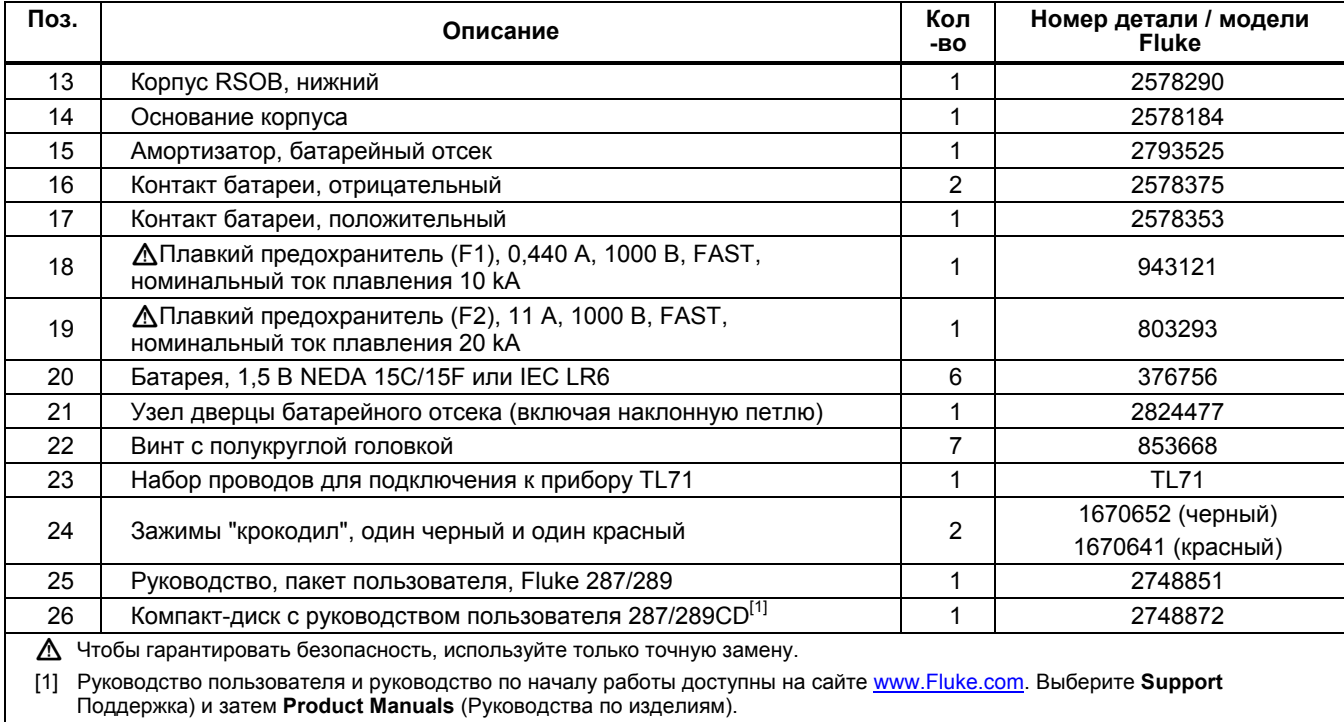

## **Таблица 11. Сменные детали (продолжение)**

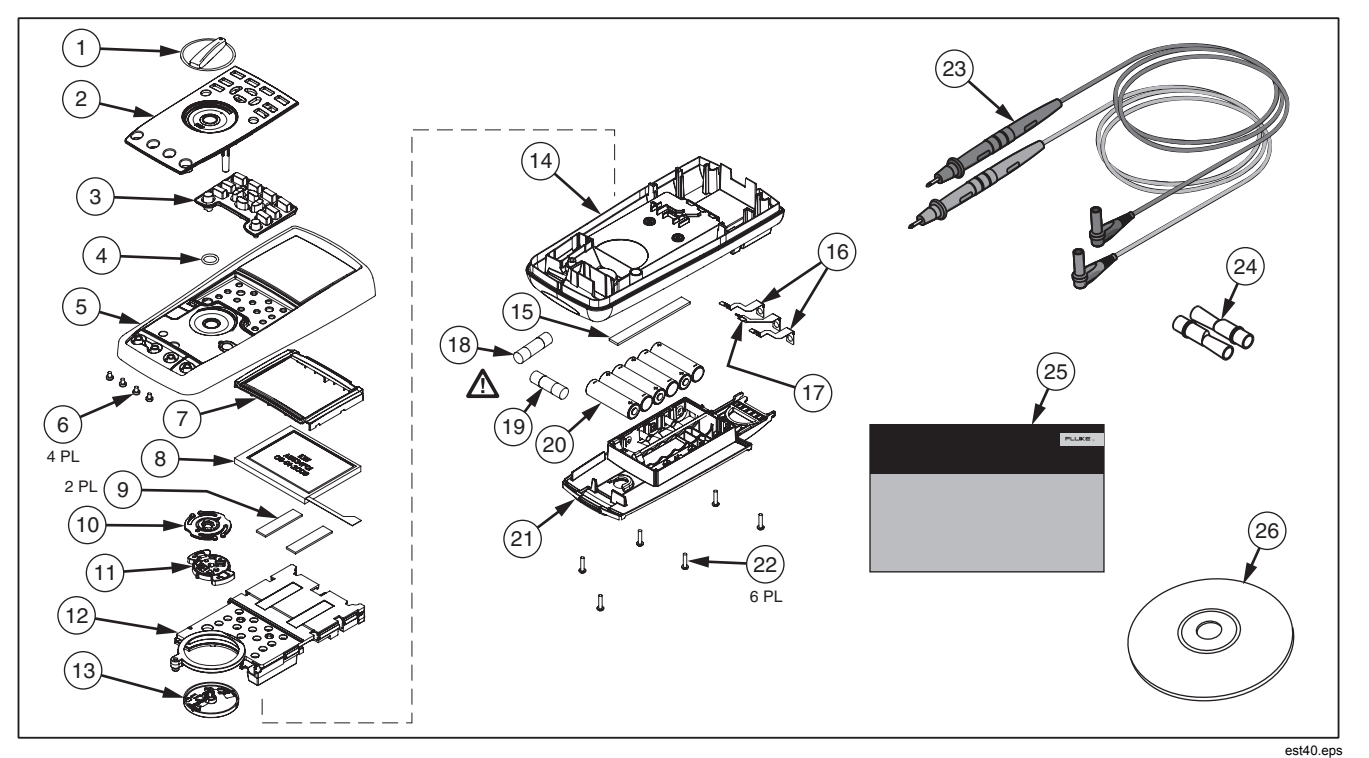

**Рисунок 31. Сменные детали**

### **Таблица 12. Приспособления**

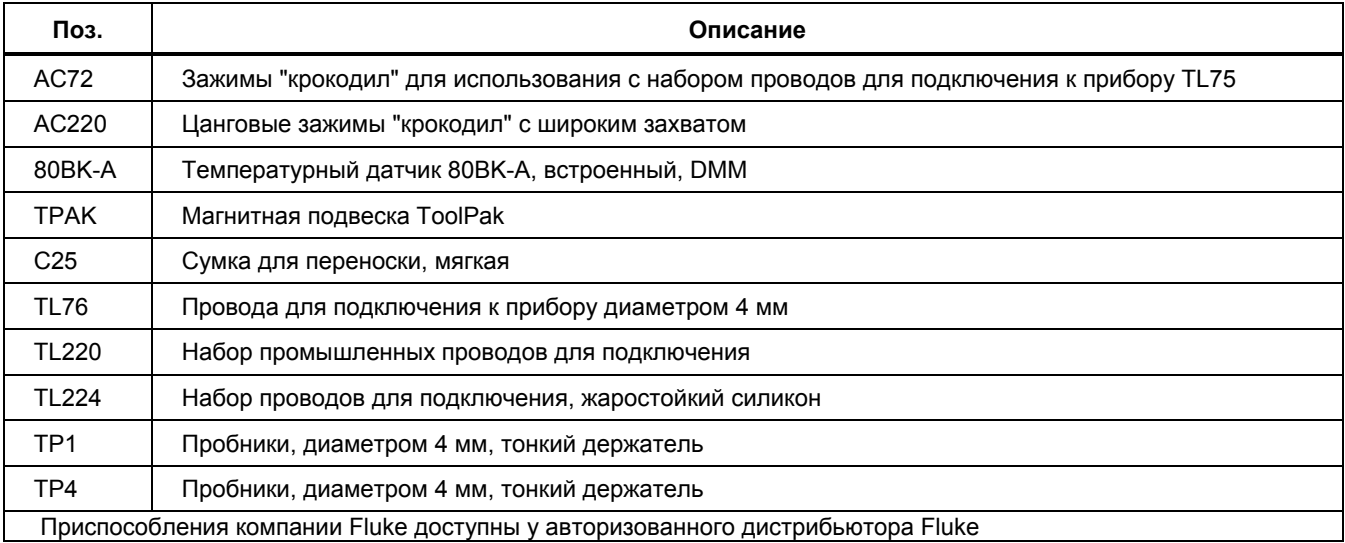

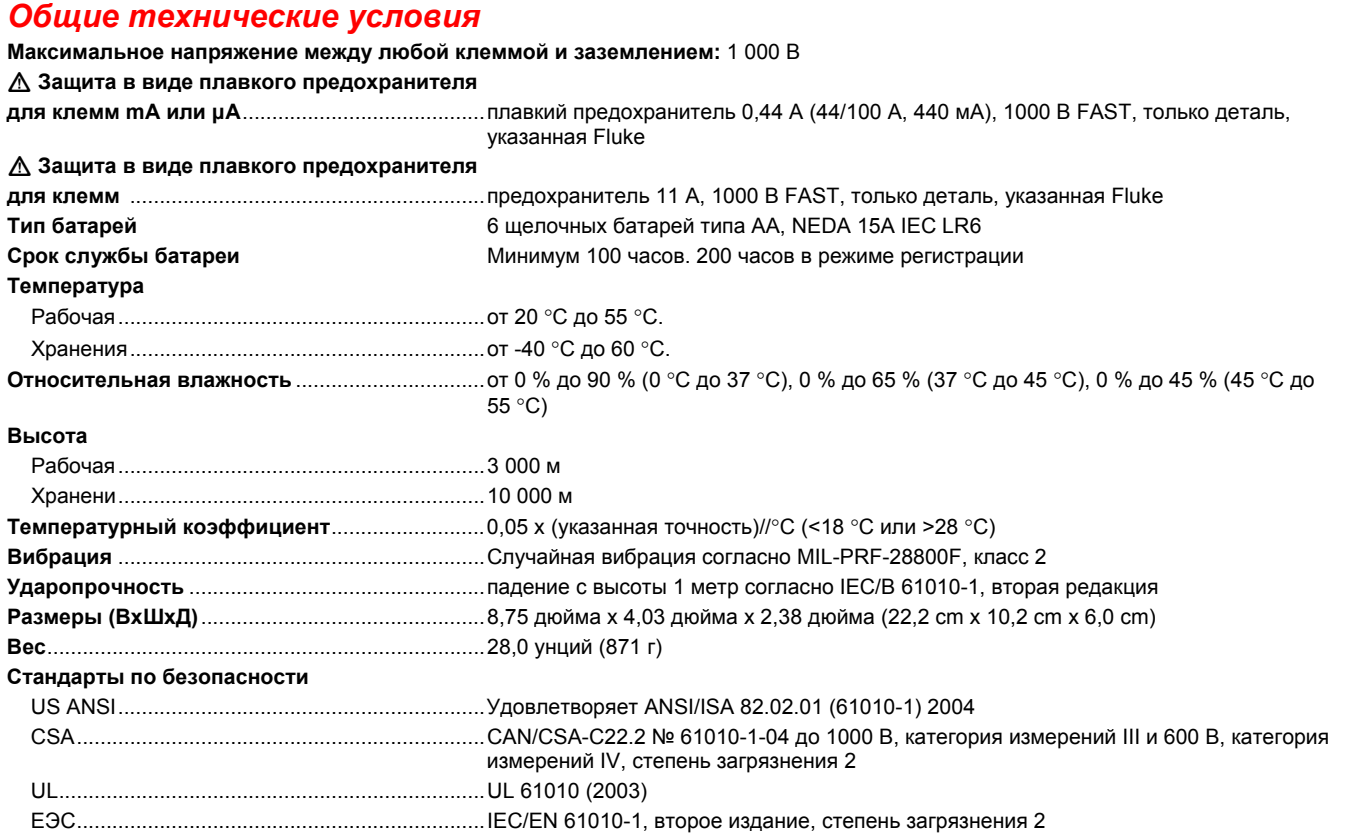

#### **Стандарты по электромагнитной совместимости (ЭМС)**

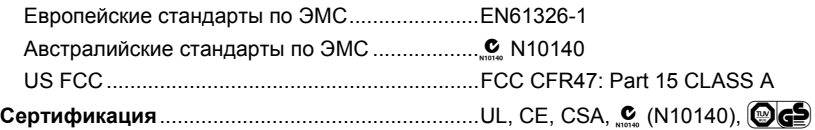

## *Подробные технические условия*

#### **Точность:**

Точность указана сроком на один год после калибровки, при температуре от 18 °?Cдо 28 °?C (64 °?F до 82 °?F), при относительной влажности до 90 %. Характеристики точности приводятся в виде: ± ( [% от показаний] + [номер наименьшей значащей цифры] ). Спецификации точности предполагают наличие стабильности окружающей температуры до ±1 °C. В случае изменений температуры на ±5 °C номинальная точность достигается после выдержки в течение 2 часов. Чтобы добиться полной точности в измерениях постоянного напряжения (мВ), температуры, сопротивления и низкого значения сопротивления (50), подождите 20 минут после использования режима LoZ, чтобы измеритель стабилизировался.

#### **Среднеквадратичное значение:**

Спецификации для мВ напряжения переменного тока, В напряжения переменного тока, мкА напряжения переменного тока, мА напряжения переменного тока и А напряжения переменного тока связаны по переменному току (истинное среднеквадратичное значение) и задаются в области от 2 % диапазона до 100 % диапазона, за исключением диапазона 10 А, который задается в области от 10 % до 100 % диапазона.

#### **Пик-фактор:**

Точность указана при пик-факторе по напряжению переменного тока ≤ 3,0 на полной шкале, увеличиваясь линейно до 5,0 на половине шкалы, кроме диапазона 1000 В, в котором он равен 1,5 на полной шкале, увеличиваясь линейно до 3,0 на половине шкалы, и диапазонов 500 мВ и 5000 мкА, в которых он ≤ 3,0 при 80 % от полной шкалы, увеличиваясь линейно до 5,0 на половине шкалы. Для несинусоидальных форм волны добавляется ± (0,3 % от диапазона и 0,1 % от показаний).

#### **Чистое переменное напряжение:**

Когда входные провода замкнуты при выборе функций измерения переменного напряжения, измеритель может отображать остаточные показания до 200 отсчетов. Остаточные показания в 200 отсчетов вызовут изменение только в 20 отсчетов для показаний при 2 % диапазона. При использовании режима REL, чтобы сместить эти показания, может возникнуть намного большая постоянная ошибка при последующих измерениях.

### **Переменное + постоянное напряжение (AC+DC):**

Переменное + постоянное напряжение определяется как  $\sqrt{a c^2 + d c^2}$ 

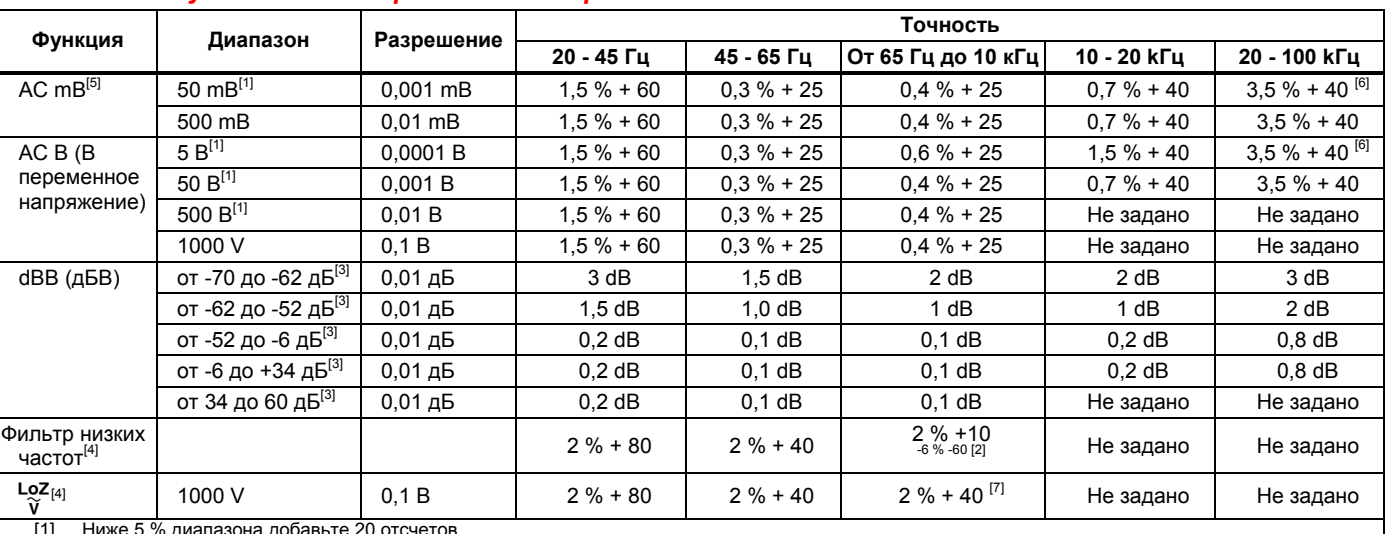

## *Технические условия для переменных напряжений*

[1] Ниже 5 % диапазона добавьте 20 отсчетов.

[2] Характеристика увеличивается линейно с -2 % при 200 Гц до -6 % при 440 Гц. Диапазон ограничен 440 Гц.

[3] дБм (600  $\Omega$ ) задается при добавлении +2,2 дБ к значениям диапазона дБВ.

[4] Только 289.

[5] Спецификация диапазона 500 мВ между 64,000 кГц и 67,000 кГц равна +(от 0,0 % до -5 % показания); спецификация диапазона 50 мВ между 64,000 кГц и 67,000 кГц равна +(от 0,0 % до -6 % показания ± 40 отсчетов). Значение от -20 °C до <18 °C и от >28 °C до 55 °C.

[6] Плюс 2,5 % от 65 кГц.

[7] Диапазон ограничен 440 Гц.

Для получения дополнительной информации см. введение в Подробные технические условия.

### *Технические условия для переменного тока*

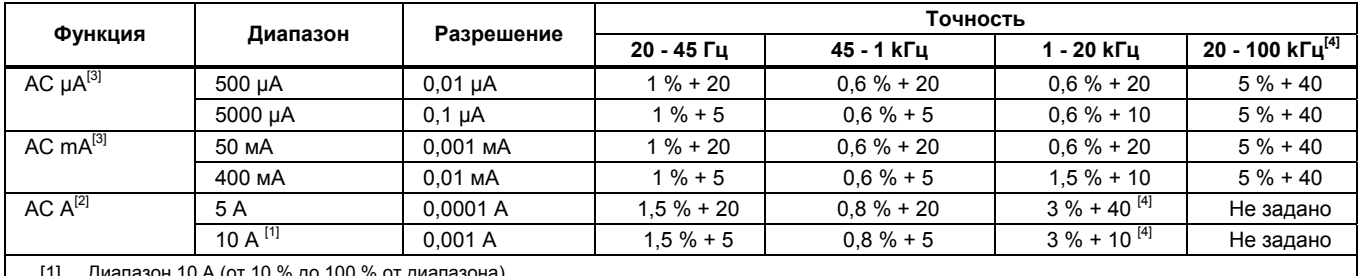

[1] Диапазон 10 А (от 10 % до 100 % от диапазона).

[2] 20 А при включении в течении 30 секунд, 10 минут выкл. >10 A не задается.

[3] 400 мА постоянно; 550 мА в течение 2 минут включения, 1 минуты отключения

[4] Проверяется при проведении конструктивных и типовых испытаний.

Для получения дополнительной информации см. введение в Подробные технические условия.

### *Технические условия для постоянных напряжений*

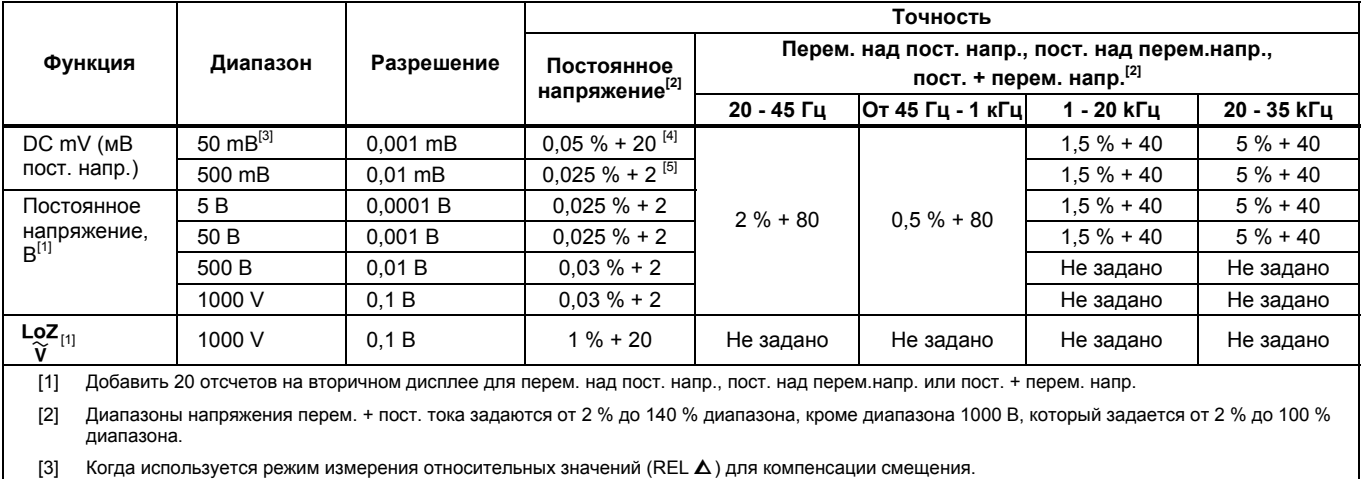

[4] Добавить 4 отсчета/10 мВ перем. напр. на вторичном дисплее для перем. над пост. напр., пост. над перем.напр. или пост. + перем. напр.

[5] Добавить 10 отсчетов/100 мВ перем. напр. на вторичном дисплее для перем. над пост. напр., пост. над перем.напр. или пост. + перем. напр.

### *Технические условия для постоянного тока*

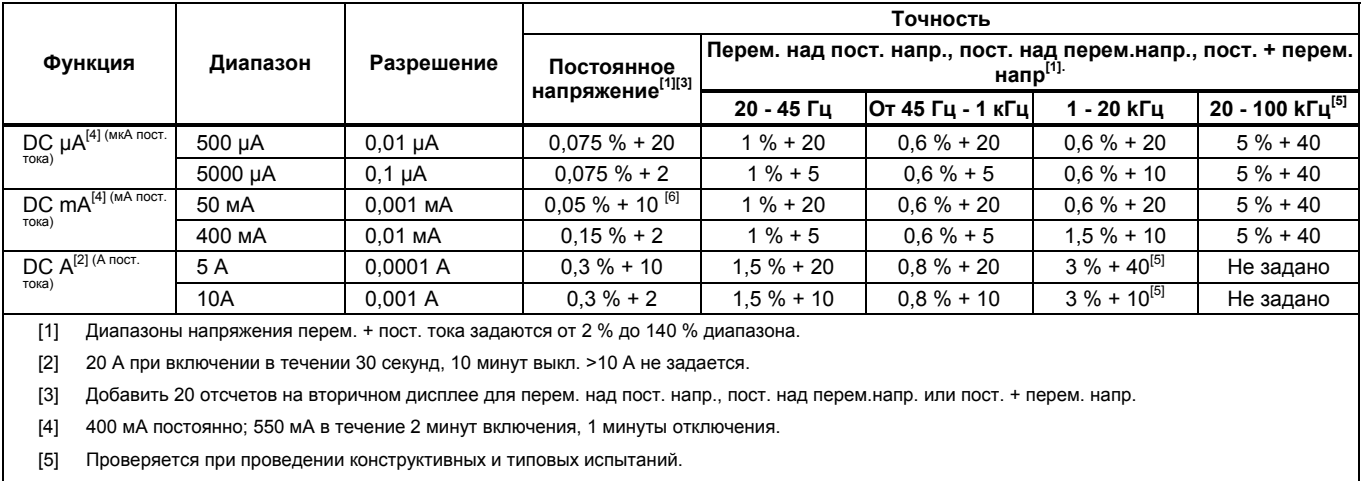

[6] Температурный коэффициент: 0,1 x (указанная точность)/°C (<18 °C или > > 28 °C).

### *Технические условия для сопротивлений*

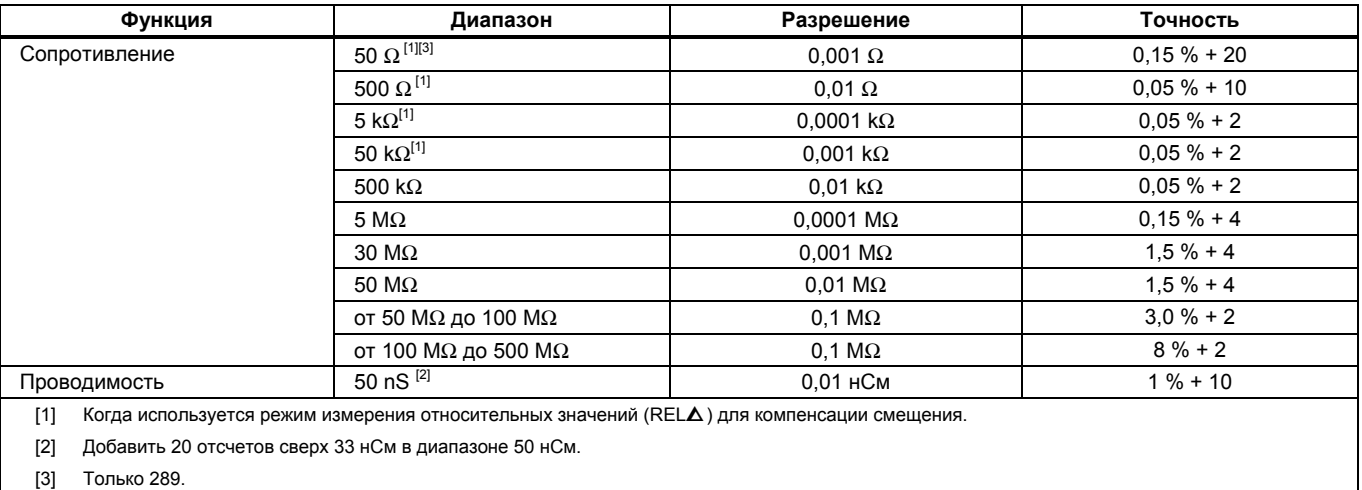

### *Технические условия для температуры*

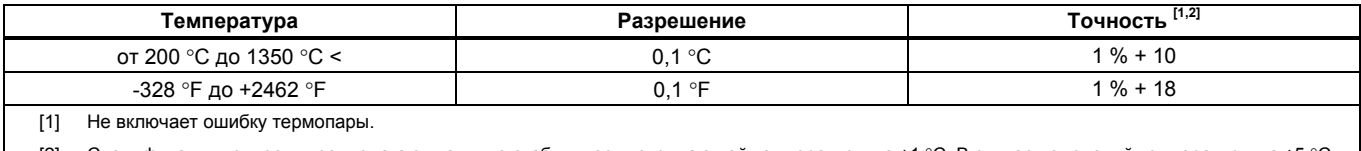

[2] Спецификации точности предполагают наличие стабильности окружающей температуры до ±1 °C. В случае изменений температуры на ±5 °C номинальная точность достигается после выдержки в течение 2 часов.

## *Технические условия проверки емкостей и диодов*

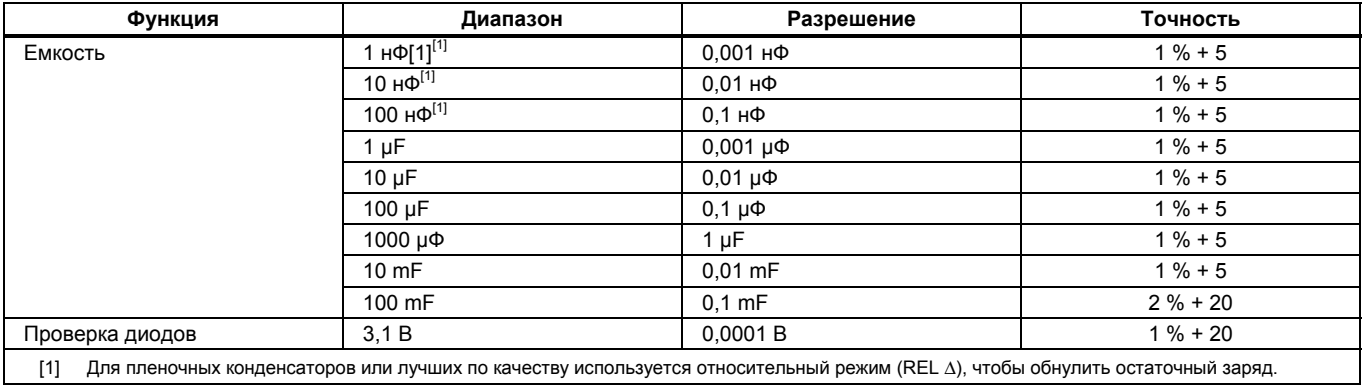

### *Технические условия измерения частоты*

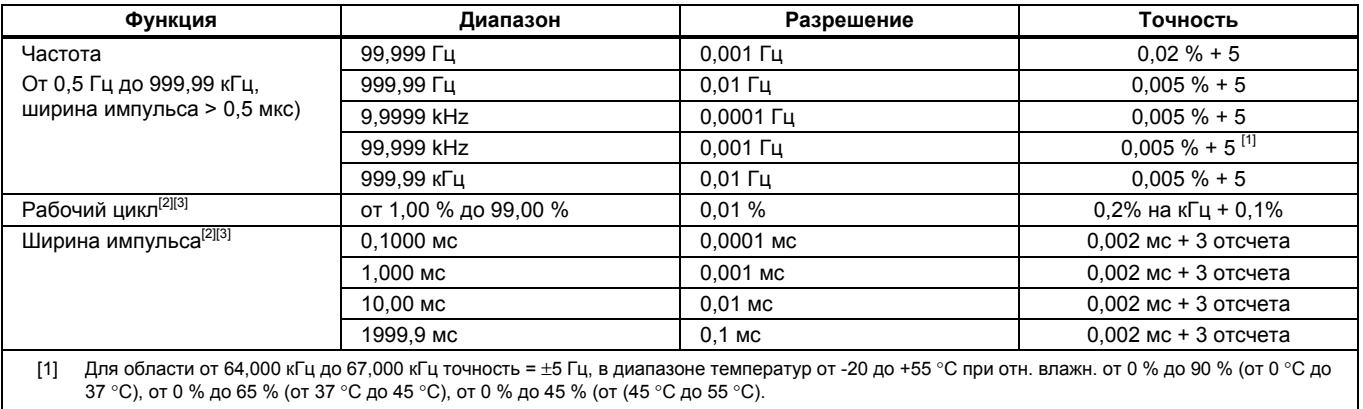

[2] Для времен нарастания < 1 мкс. Сигналы сосредоточены вокруг уровней переключения.

[3] От 0,5 до 200 кГц, ширина импульса > 2 мкс. Диапазон ширины импульса определяется частотой сигнала.

### *Чувствительность счетчика частоты*

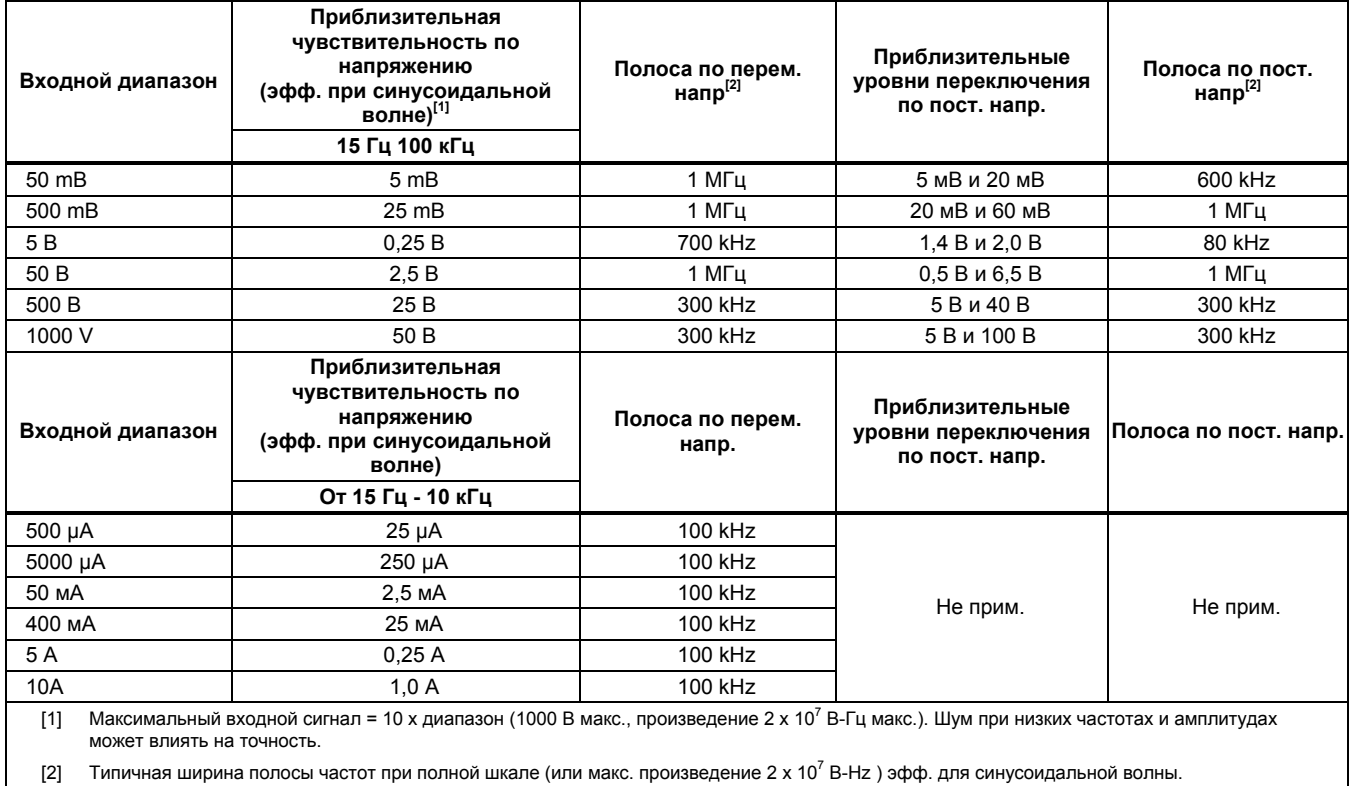

### *Технические условия измерения MIN MAX, записи и пиковых значений*

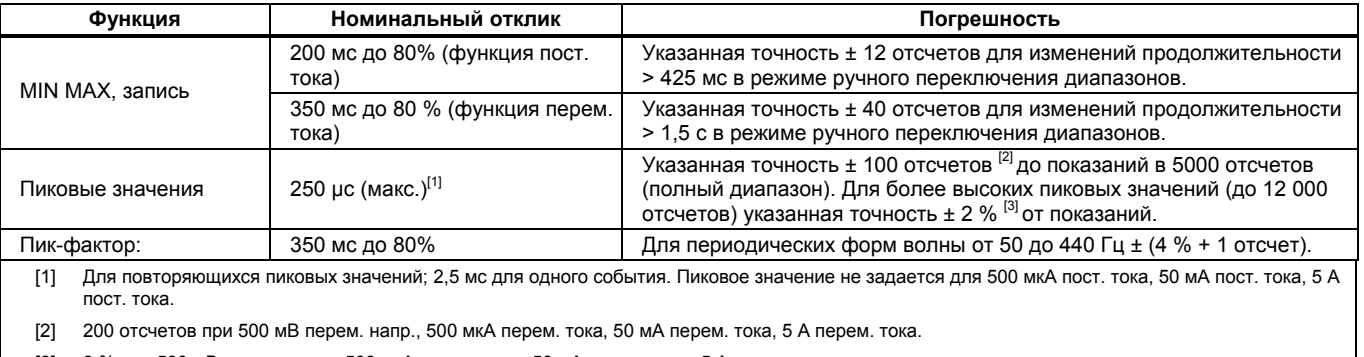

[3] 3 % при 500 мВ перем. напр., 500 мкА перем. тока, 50 мА перем. тока, 5 А перем. тока.

## *Входные характеристики*

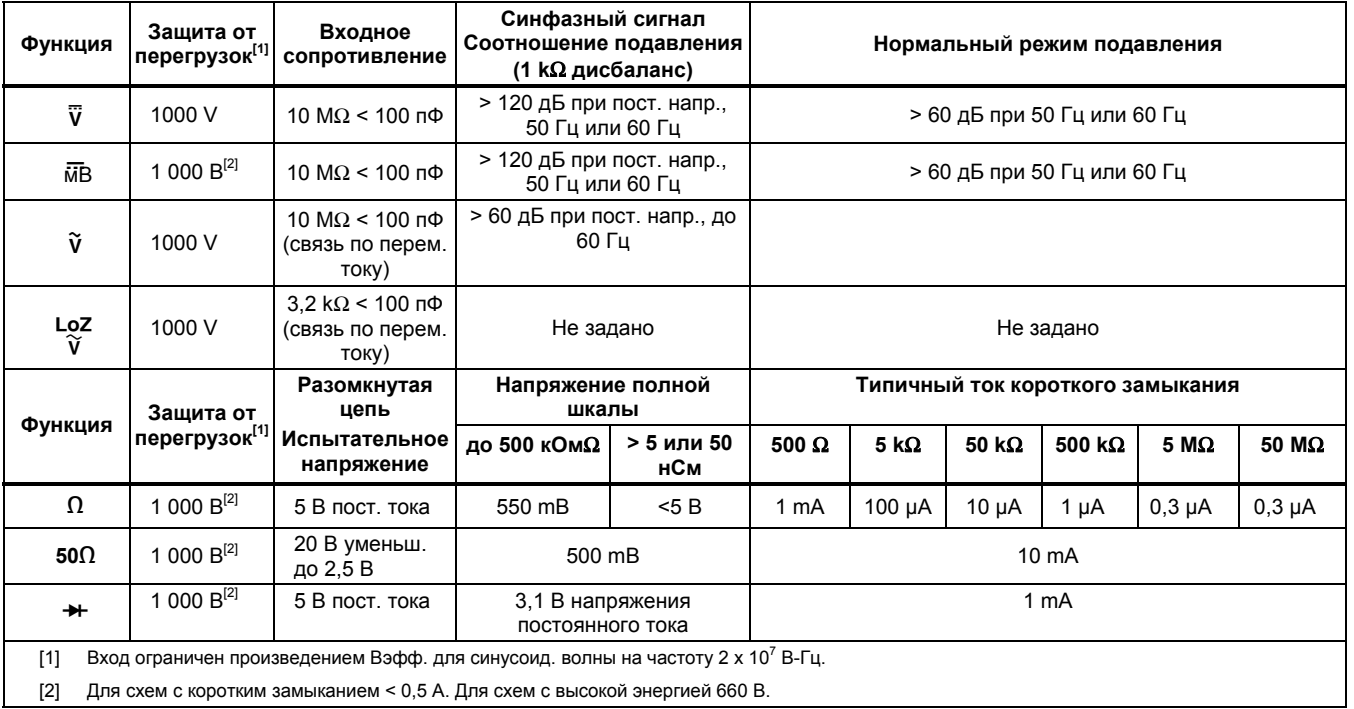

# *Нагрузка по напряжению (A, мА, μA)*

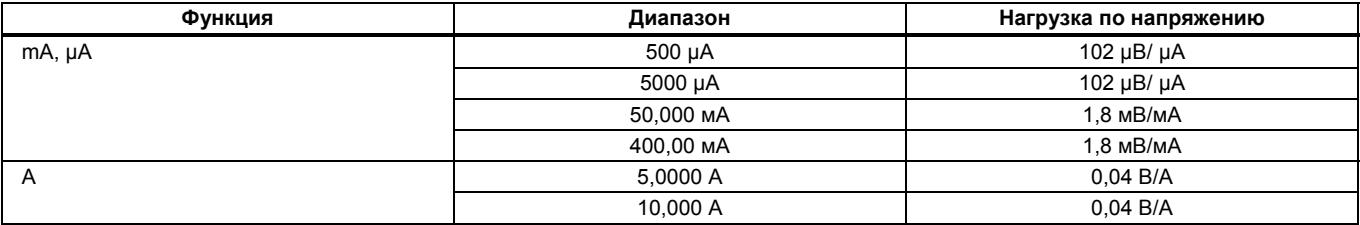